## **Bab 2**

## **Landasan Teori**

#### **2.1 Tinjauan Pustaka**

Sistem informasi berbasis website yang berkaitan dengan pengelolaan surat telah banyak dibangun dan diimplementasikan. Salah satu sistem informasi tersebut adalah penelitian yang berjudul "Sistem Informasi Surat Menyurat untuk Mahasiswa" di jurusan TI Universitas Negeri Surabaya (Utami & Pradana, 2015). Sistem diimplementasikan dengan membuat website yang dapat diakses oleh mahasiswa dan petugas tata usaha. Sistem ini mencakup pengelolaan surat mahasiswa di jurusan TI Universitas Negeri Surabaya. Menurut (Utami & Pradana, 2015), dengan adanya website dapat membantu mahasiswa dalam membuat surat dan memberikan informasi yang jelas mengenai status surat. Selain itu sistem tersebut juga memudahkan petugas tata usaha dalam mengelola pengarsipan dan pencarian data surat.

Penelitian lainnya yang telah mengimplementasikan sistem berbasis web untuk memperbaiki kekurangan pada proses pengarsipan dan disposisi surat adalah penelitian yang berujudul "Rancang Bangun Sistem Informasi Disposisi Surat Berbasis Web Di Kementerian Pekerjaan Umum" (Sapto, Migunani, & Fitro, 2014). Sistem tersebut terbukti membantu dan memudahkan instansi Kementerian Pekerjaan Umum dalam pengelolaan surat, meningkatkan keamanan karena hanya di akses oleh pengguna yang telah terdaftar, mudah di akses karena bersifat online dan cepat dalam pencarian surat, serta dapat menyimpan arsip surat secara digital. ta usaha. Sistem ini mencakup pengelolaan surat mahasis<br>
si Negeri Surabaya. Menurut (Utami & Pradana, 2015),<br>
apat membantu mahasiswa dalam membuat surat dan memb<br>
mengenai status surat. Selain itu sistem tersebut juga me

Pembangunan sistem informasi untuk dunia pendidikan juga dapat membantu layanan dalam pelaksanaan kegiatan di suatu organasisi. Salah satu sistem infomasi tersebut adalah peneitian yang berjudul "Perancangan Sistem Informasi Administrasi Akademik Berbasis Web" (Sunoto, 2015). Sistem ini di buat untuk SDN Pondok Labu Pagi dan terbukti sistem ini dapat memudahkan kegiatan dalam penginputan data nilai, data siswa, dan data guru. Dengan penerapan sistem informasi berbasis dapat di akses dengan cepat, dan tidak terbatas ruang dan waktu.

#### **2.2 Sistem Informasi**

Sistem informasi merupakan kesatuan elemen-elemen yang saling berinteraksi secara sistematis dan teratur untuk menciptakan dan membentuk aliran informasi yang akan mendukung pembuatan keputusan dan melakukan kontrol terhadap jalannya suatu instansi/perusahaan (Khomsiatin, 2007).

#### **2.3 Sistem Informasi Administrasi Surat**

#### **2.3.1 Sistem informasi administrasi**

Sistem informasi administrasi adalah kumpulan dari komponen-komponen atau elemen-elemen yang saling berhubungan untuk melakukan proses pencatatan, pengaturan, pengalokasian kegiatan disuatu organisasi/intansi untuk mencapai tujuan tertentu dengan menggunakan perlengkapan dan peralatan yang ada (Septiana, Darina, & jatikusuma, 2019).

#### **2.3.2 Surat**

Surat adalah alat komunikasi yang berisi informasi baik tertulis maupun bergambar yang hendak disampaikan kepada pihak lain yang bersangkutan dan memiliki kelebihan tersendiri dalam hal kerahasiaan, keefektifan dan ekonomis. Jadi dapat disimpulkan bahwa surat adalah alat komunikasi yang secara tertulis untuk menyampaikan informasi (Junidar, 2012). mentangan menggunakan disuatu organisasi/intansi untuk<br>megan menggunakan perlengkapan dan peralatan yang ada (Suma, 2019).<br>attat adalah alat komunikasi yang berisi informasi baik<br>r yang hendak disampaikan kepada pihak lain

Berdasarkan teori-teori diatas dapat disimpulakan bahwa sistem informasi administrasi surat adalah proses pencatatan, pengaturan yang memiliki informasi baik tertulis atau gambar dengan menggunakan peralatan yang ada untuk mencapai suatu tujuan dalam organasiasi/instansi.

#### **2.4 Fungsi Surat**

Surat digunakan sebagai alat komunikasi tertulis dalam penyampaian informasi, selain itu surat juga memiliki beberapa fungsi menurut (Sovia Rosalin, 2017), yaitu :

a. Bukti akuntabilitas

Surat dianggap penting informasinya, karena dapat digunakan sebagai alat pertanggungjawaban dikemudian hari.

b. Sarana pengingat

Surat digunakan untuk mengingat sesuatu yang pernah didengar, dilihat, dan diingat manusia.

c. Sarana kebijakan

Surat dapat dipergunakan untuk tolak ukur pimpinan dalam menentukan kebijakan-kebijakan yang akan ditetapkan.

d. Wakil dan/atau duta organisasi

Dalam penyusunan surat perlu berhati-hati, karena surat mencerminkan corak atau keadaan organisasi.

- e. Pedoman untuk melakukan kegiatan dan bertindak Surat dapat dijadikan dasar ooleh pimpinan dalam menentukan tindakan dan kegiatan dalam organisasi yang telah berlangsung.
- f. Bukti proses pengadilan

Surat dalam proses pengadilan dapat digunakan sebagai lat bukti sah yang diakui oleh penegak hukum dimana dalam surat terdapat tulisan dan tanda tangan asli dan merupakan bukti tertulis. doman untuk melakukan kegiatan dan bertindak<br>rat dapat dijadikan dasar ooleh pimpinan dalam menentuk<br>giatan dalam organisasi yang telah berlangsung.<br>kki proses pengadilan<br>rat dalam proses pengadilan dapat digunakan sebagai

g. Bukti Sejarah

Surat merupakan salah satu bukti sejarah dalam sebuah organisasi yang bersifat mutlak dan memupunyai nilai informasi yang harus dijaga, disimpan untuk digunakan dikemudian hari.

#### **2.5 Arsip**

Arsip adalah suatu kumpulan surat yang disimpan secara sistematis karena mempunyai suatu kegunaan agar setiap kali diperlukan dapat secara cepat ditemukan kembali (Nuraida, 2014).

#### **2.6 Jenis Arsip**

Terdapat jenis arsip dalam tata kearsipan menurut (Nuraida, 2014),yaitu :

#### **a. Arsip Dinamis**

Arsip dinamis adalah arsip yang dipergunakan secara langsung dalam kegiatan kantor dalam setiap harinya, misalnya kegiatan untuk perencanaan, pelaksanaan, dan pengendalian kegiatan operasional instansi. Arsip dinamis terdiri dari dua macam :

- 1. Arsip aktif, yaitu arsip yang dipergunakan secara terus menerus dalam kegiatan organisasi atau instansi.
- 2. Arsip in-aktif, yaitu arsip yang sudah tidak dipergunakan lagi secara terus menerus dalam kegiatan organisasi atau instansi.

#### **b. Arsip Statis**

Arsip statis adalah arsip yang setiap hari digunakan dalam kegiatan instansi, tetapi tidak secara langsung dan arsip tersebut tetap harus disimpan secara historis, misalnya dalam kegiatan perencanaan, pelaksanaan, dan pengendalian kegiatan operasional instansi.

#### **2.7** *Website*

Menurut (Zaki, 2009), *website* adalah kumpulan halaman *web* (*web page),* yang merupakan bagian dari suatu domain atau subdomain *World Wide Web* (www) di internet*.* Suatu *web page* adalah umumnya dalam bentuk HTML atau XHTML yang dapat diakses melalui HTTP, yaitu protokol yang manyampaikan informasi dari *server website* untuk ditampilkan kepada pengguna melalui *web browser* yang bersifat statis mapun dinamis yang membentuk rangkaian yang saling terkait dan masing-masing dihubungkan dengan (*hyperlink*). tons, misainya dalam kegiatan perencanaan, pelaksanaan, d<br>piatan operasional instansi.<br>site<br>uurut (Zaki, 2009), *website* adalah kumpulan halaman *web* (<br>n bagian dari suatu domain atau subdomain *World Wide*<br>uutu *web pag* 

#### **2.8 Rapid Application Development (RAD)**

Metode penelitian menggunakan metode *Rapid Application Development* (RAD) yaitu model pembangunan sistem informasi yang memungkinkan pengembangan sistem lebih cepat sekaligus mengurangi biaya dan waktu (Hassan, Qamar, & Idris, 2015). *Rapid Application Development* (RAD) menekankan pada siklus pembangunan singkat yang dapat di selesaikan dalam waktu 60-90 hari (Kosasi, 2015).

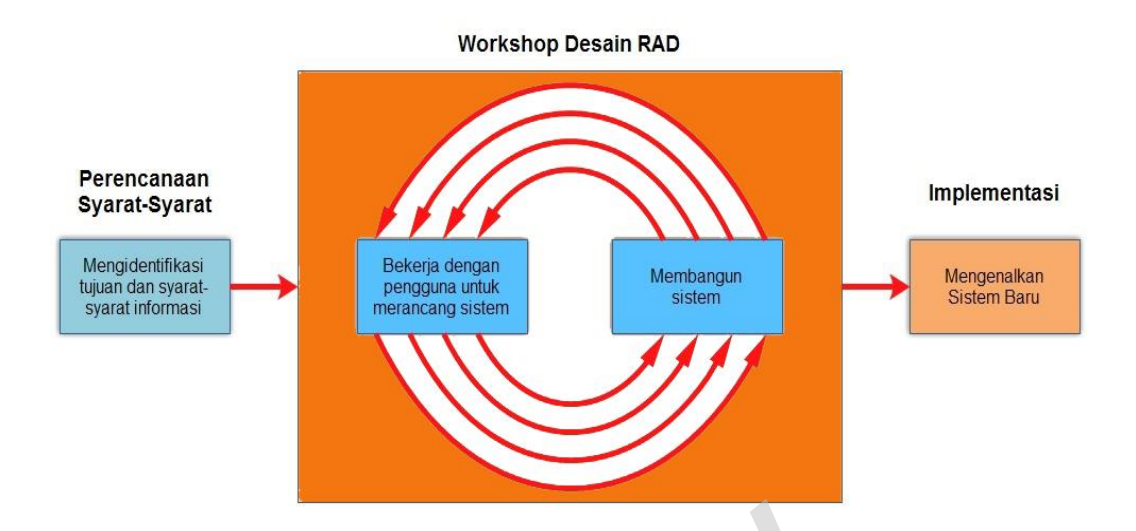

**Gambar 2 1 Rapid Application Development (RAD)**

(Sumber: Kendall & Kendall, 11)

Menurut (Kendall & Kendall, 2011) terdapat 3 fase dalam *Rapid Application Development* (RAD), yaitu *requirement planning*, *design workshop*, dan *implementation*. Berikut ini tahap-tahap pengembangan aplikasi dari setiap fase pengembangan aplikasi. Gambar 2 1 Rapid Application Development (RAD)<br>
(Sumber: Kendall & Kendall, 11)<br>
uurut (Kendall & Kendall, 2011) terdapat 3 fase dalam Rent<br>
(RAD), yaitu requirement planning, design<br>
tation. Berikut ini tahap-tahap pengem

a. *Requirement Plannig*

Fase ini pengguna dan penganalisis bertemu untuk mengindentifikasi tujuan pembuatan sistem atau mengindentifikasi syarat-syarat informasi yang dibutuhkan untuk mencapai tujuan tersebut.

b. *Design Workshop*

Fase ini adalah fase untuk merancang dan memperbaiki sistem dimana pemrogram dan penganalisis bekerja membangun dan menunjukkan repesentasi visual desain dan alur kerja sistem kepada pengguna.

c. *Implementation*

Fase ini penganalisis bekerja dengan para pengguna selama workshop dan merancang aspek-aspek dan nonteknis organisasi/perusahaan. Setelah aspekaspek disetujui dan sistem dibangun selanjutnya sistem baru atau bagian dari sistem diuji coba dan diperkenalkan kepada organisasi/perusahaan.

## **2.9 XAMPP**

XAMPP merupakan singkatan dari X(empat sistem operasi), Apache, MySQL, PHP dan Perl. Menurut (Wicaksono, 2008), XAMPP adalah sebuah software yang berfungsi untuk menjalankan website berbasis PHP dan menggunakan pengolah data MySQL di komputer/laptop lokal. XAMPP mempunyai peran sebagai server web pada komputer dan disebut sebuah Cpanel server virtual, yang dapat membantu melakukan preview langsung dan dapat dimodifikasi di website tanpa akses internet.

©UKDW

## **BAB 3**

## **Analisis dan Perancangan Sistem**

#### **3.1 Pengambilan Data**

Penelitian ini memerlukan informasi/data dengan tujuan untuk memenuhi kebutuhan sistem dalam analisis dan perancangan sistem. Data tersebut terdiri dari 2 jenis data, yaitu :

a. Administrasi Surat

Administrasi surat merupakan kegiatan yang melakukan pangaturan meliputi pengelolaan surat yang bertujuan untuk mencapai tujuan organsisasi. Surat yang dikelola terdiri dari berbagai jenis surat, salah satu surat yang berkaitan dengan mahasiswa yaitu jenis surat pendidikan dan pengajaran. Jenis surat tersebut terdapat beberapa macam surat, yaitu : Maministrasi surat merupakan kegiatan yang melakukan pan<br>
pengelolaan surat yang bertujuan untuk mencapai tujuan o<br>
yang dikelola terdiri dari berbagai jenis surat, salah satu surat<br>
dengan mahasiswa yaitu jenis surat pend

1. Surat Pengantar Lomba

Surat ini digunakan oleh mahasiswa sebagai surat izin untuk mengikuti kegiatan lomba.

2. Surat Pengantar Tugas Kuliah

Surat ini digunakan oleh mahasiswa sebagai surat permohonan izin melakukan wawancara/ambil data untuk keperluan tugas dari dosen.

3. Surat Pengantar Kerja Praktik

Surat ini digunakan sebagai surat keterangan bahwa mahasiswa yang membuat surat tersebut melakukan KP/Magang.

4. Surat Pengantar Skripsi

Surat ini digunakan sebagai surat permohonan izin untuk keperluan skripsi seperti ambil data/wawancara di suatu instansi/perusahaan.

b. SOP Pengelolaan Surat

Surat disuatu instansi pada umumnya memiliki prosedur dalam pengelolaan surat. Prosedur tersebut bertujuan untuk mengatur proses pembuatan surat agar pengelolaan surat berjalan dengan baik. Oleh karena itu dalam pembuatan sistem ini penulis melakukan wawancara dengan Ibu Mintarsih sebagai staff FTI UKDW yang mengelola surat mahasiswa. Wawancara yang dilakukan terkait prosedur pengajuan surat, cara mengelola surat, dan aturan-aturan yang berlaku terkait pembuatan surat.

#### **3.2 Analisis Kebutuhan Sistem**

Analisis kebutuhan sistem merupakan penguraian dalam suatu sistem informasi yang bertujuan untuk mengindentifikasi kebutuhan-kebutuhan sistem yang akan digunakan pada desain sistem. Berikut analisis kebutuhan sistem :

- a. Analisa Kebutuhan Admin
	- 1. Login, logout admin
	- 2. Kelola data permohonan surat dan permohonann TTD, mahasiswa, arsip, template, pengaturan Analisa Kebutuhan Admin<br>1. Login, logout admin<br>2. Kelola data permohonan surat dan permohonann TTD, n<br>1. Mengelola profil admin<br>5. Edit profil<br>Analisa Kebutuhan Mahasiswa<br>1. Login, logout mahasiswa<br>2. Home mahasiswa<br>3. Inp
	- 3. Mengelola profil admin
	- 4. Home admin
	- 5. Edit profil
- b. Analisa Kebutuhan Mahasiswa
	- 1. Login, logout mahasiswa
	- 2. Home mahasiswa
	- 3. Input permohonan surat
	- 4. Melihat status surat
	- 5. Edit profil

#### **3.3 Use Case Diagram**

Use case diagram menggambarkan sebuah interaksi antara satu atau lebih aktor dengan sistem yang akan dibuat. Dalam sistem ini terdapat 2 aktor yaitu Admin yang mengelola permohonan surat mahasiswa, kemudian mahasiswa yang mengajukan permohonan surat. Berikut akan dijelaskan melalui diagram dan deskripsi use case.

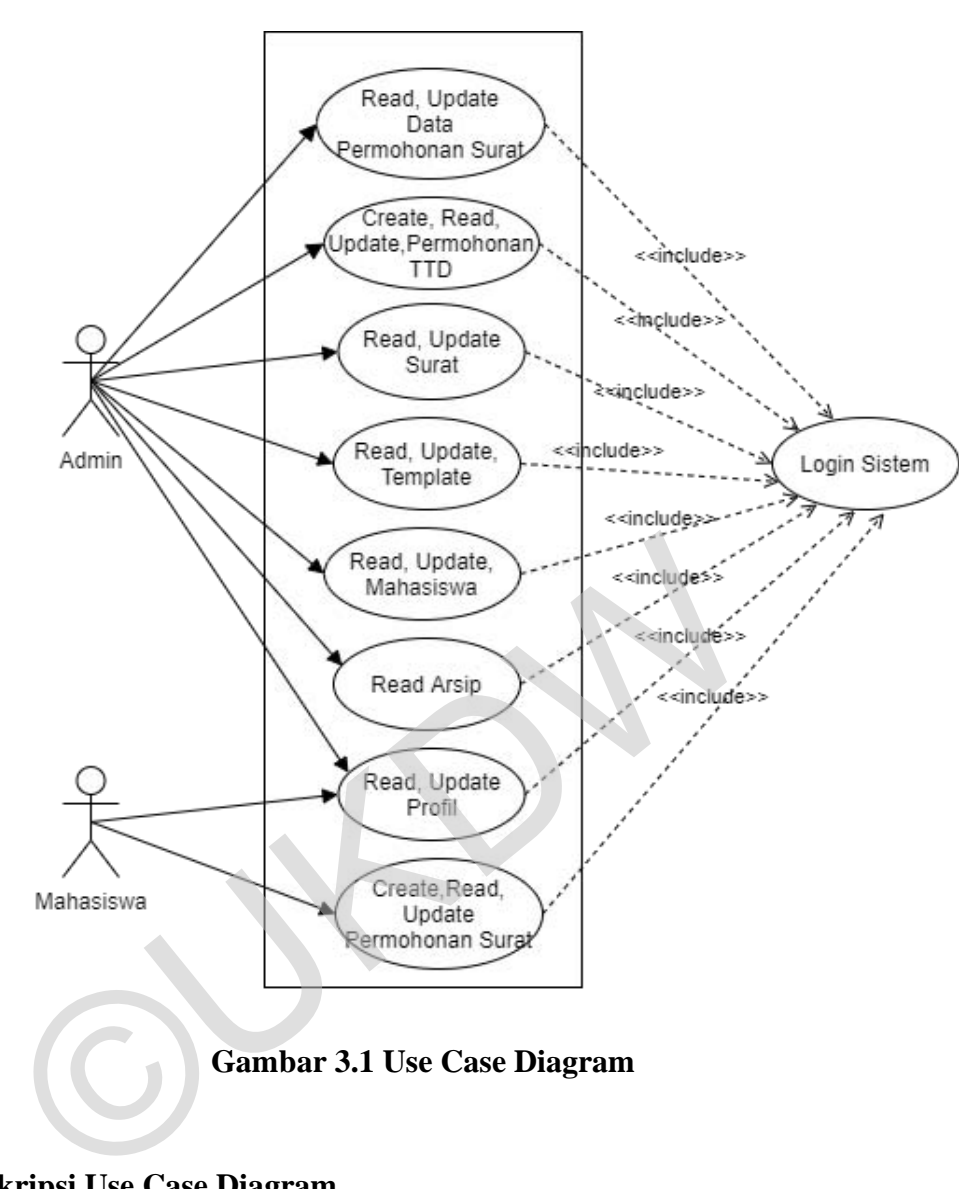

## **3.3.1 Deskripsi Use Case Diagram**

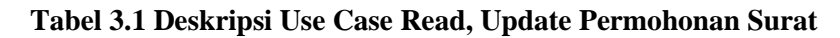

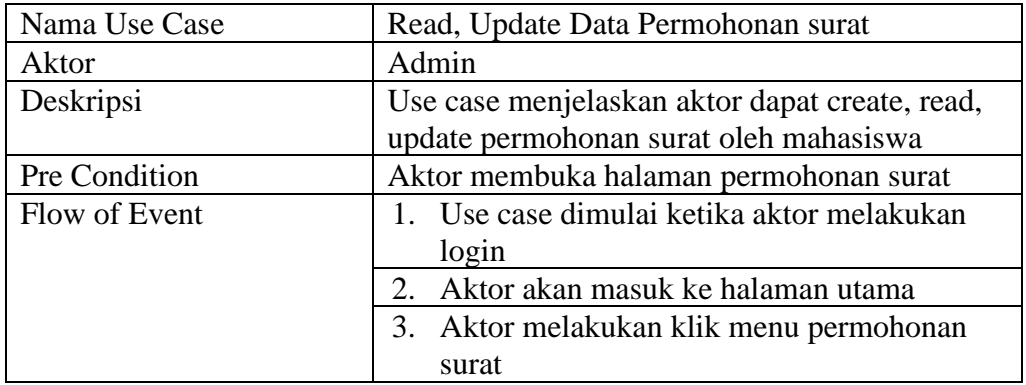

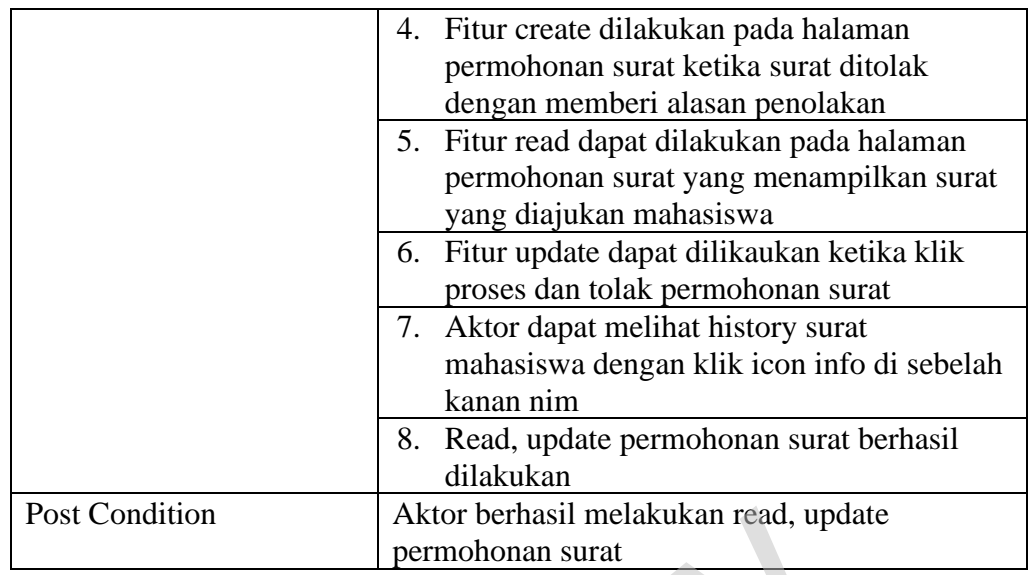

# **Tabel 3.2 Deskripsi Use Case Create Read, Update Permohonan TTD**

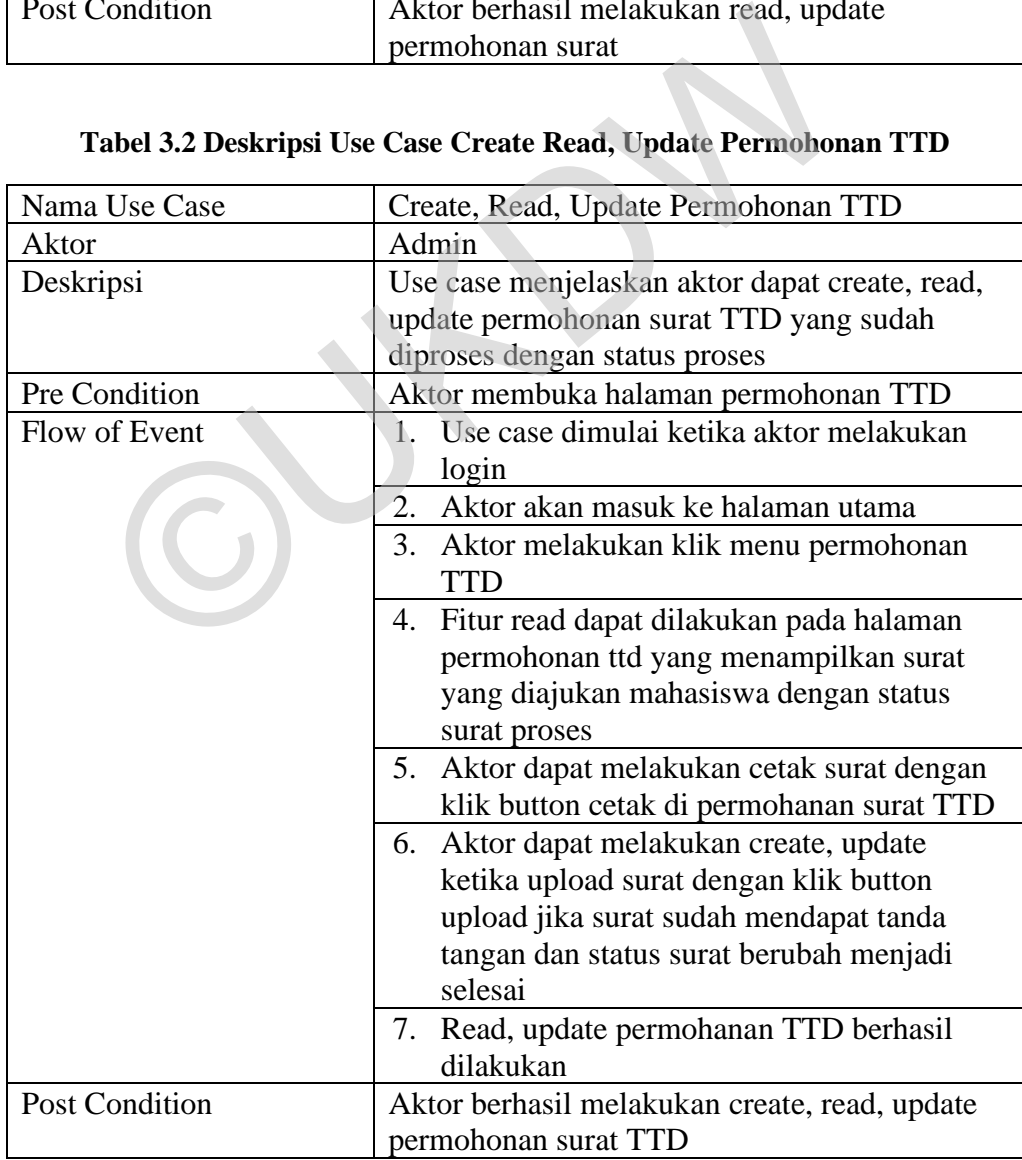

| Nama Use Case         | Read, Update Pengaturan                          |  |  |  |  |  |  |
|-----------------------|--------------------------------------------------|--|--|--|--|--|--|
| Aktor                 | Admin                                            |  |  |  |  |  |  |
| Deskripsi             | Use case menjelaskan aktor dapat read, update    |  |  |  |  |  |  |
|                       | pengaturan                                       |  |  |  |  |  |  |
| Pre Condition         | Aktor membuka halaman pengaturan                 |  |  |  |  |  |  |
| Flow of Event         | 1. Use case dimulai ketika aktor melakukan       |  |  |  |  |  |  |
|                       | login                                            |  |  |  |  |  |  |
|                       | $2_{\cdot}$<br>Aktor akan masuk ke halaman utama |  |  |  |  |  |  |
|                       | Aktor melakukan klik menu pengaturan<br>3.       |  |  |  |  |  |  |
|                       | 4. Aktor dapat melakukan read, update            |  |  |  |  |  |  |
|                       | pengaturan kop surat, footer surat, kop          |  |  |  |  |  |  |
|                       | surat, footer surat, nama dan nik kaprodi        |  |  |  |  |  |  |
|                       | informatika, sistem informasi                    |  |  |  |  |  |  |
|                       | 5. read, update pengaturan berhasil dilakukan    |  |  |  |  |  |  |
| <b>Post Condition</b> | Aktor berhasil melakukan read update             |  |  |  |  |  |  |
|                       | pengaturan                                       |  |  |  |  |  |  |

**Tabel 3.3 Deskripsi Use Case Read, Update Surat**

# **Tabel 3.4 Deskripsi Use Case Read, Update Template**

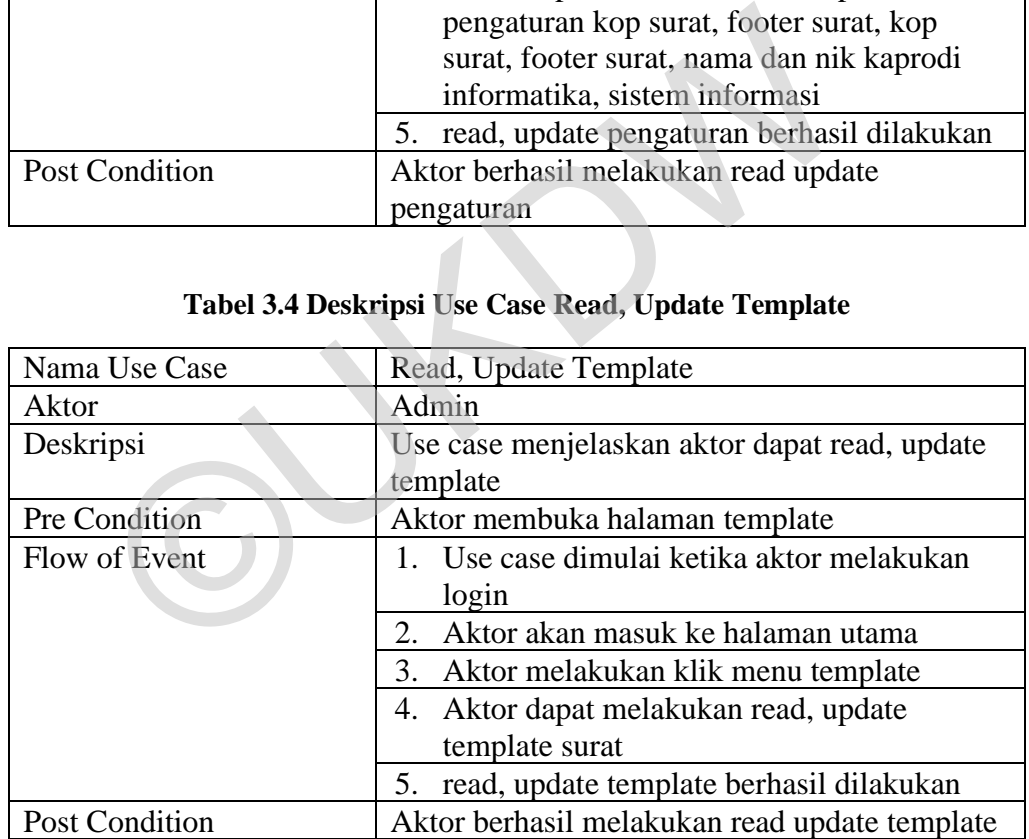

## **Tabel 3.5 Deskripsi Use Case Read, Update Mahasiswa**

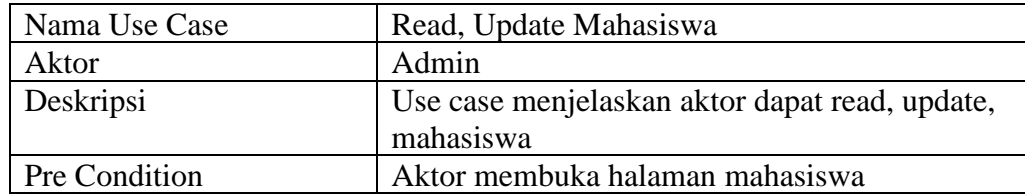

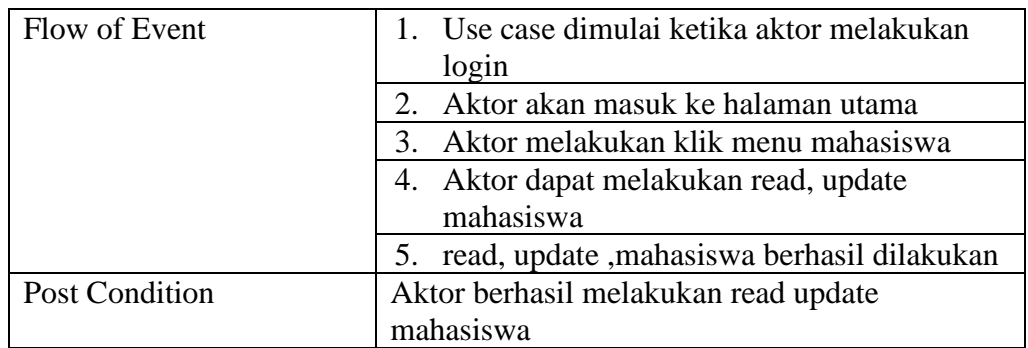

## **Tabel 3.6 Deskripsi Use Case Read Arsip**

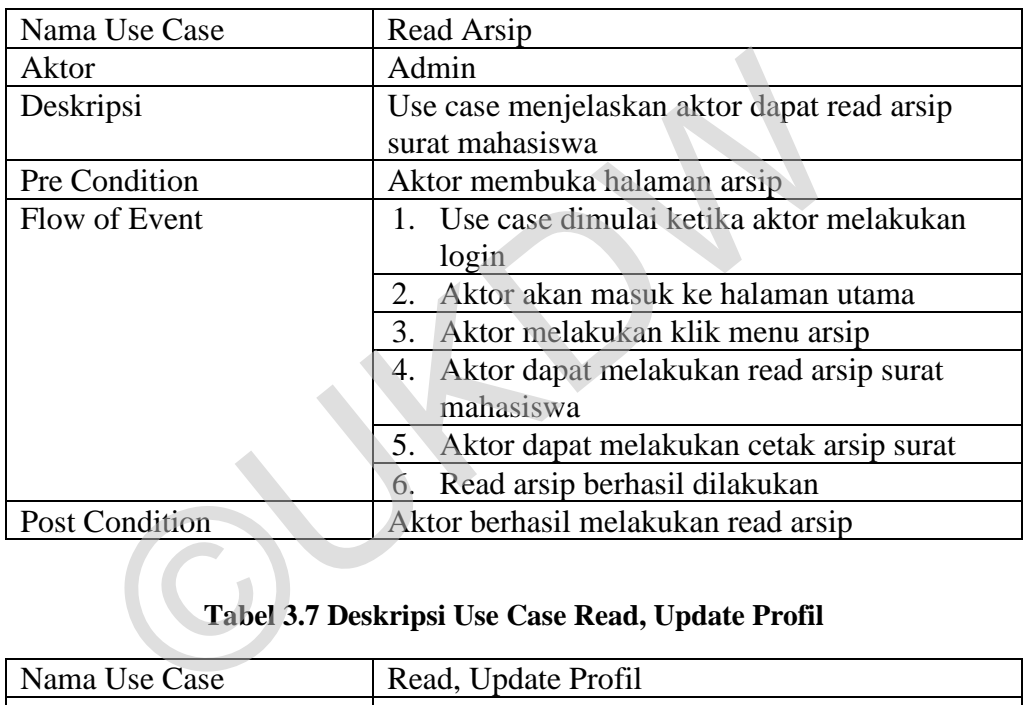

## **Tabel 3.7 Deskripsi Use Case Read, Update Profil**

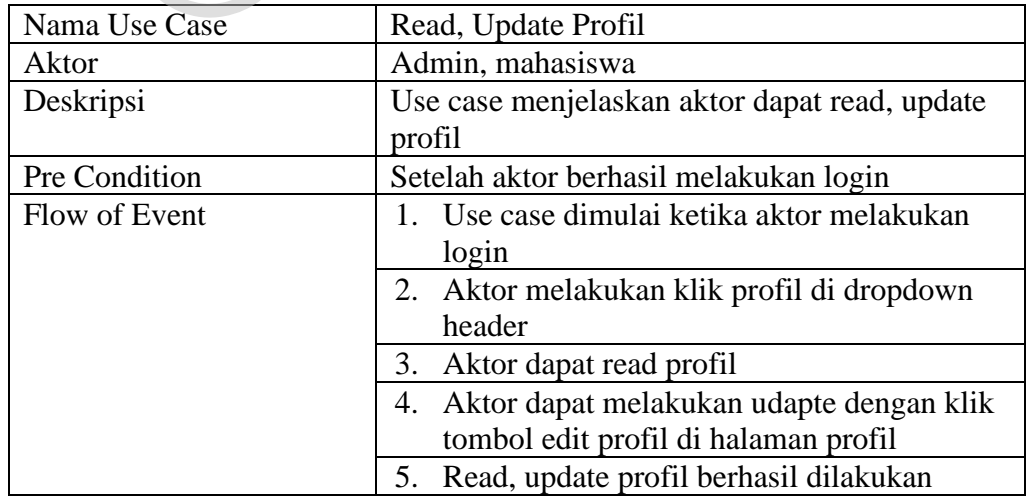

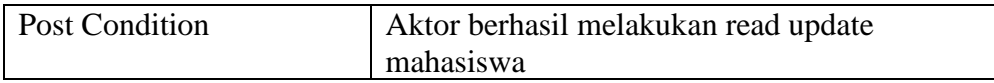

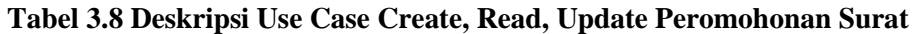

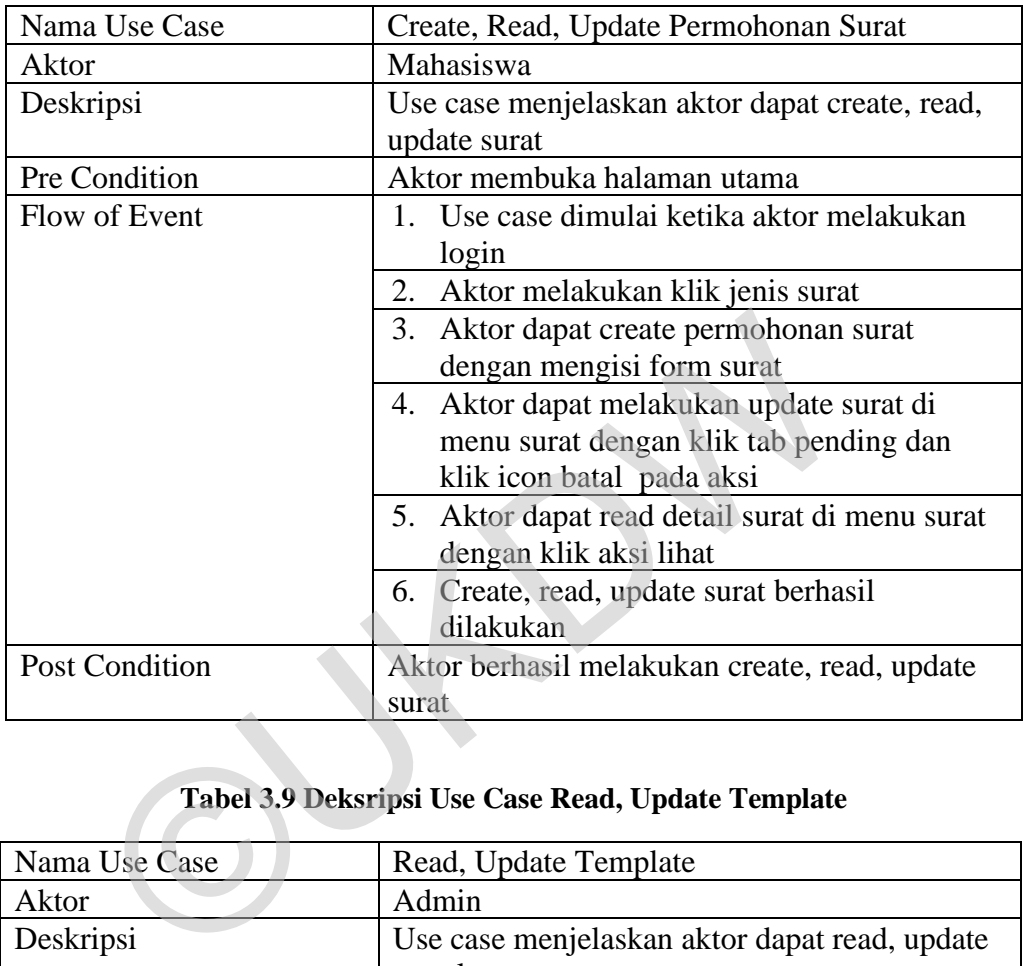

# **Tabel 3.9 Deksripsi Use Case Read, Update Template**

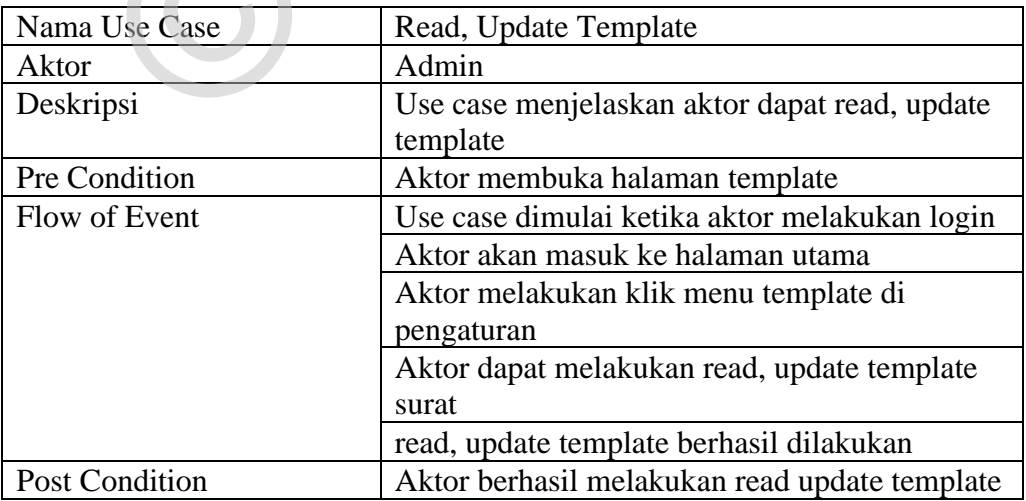

#### **3.9 Diagram Konteks**

Gambar di bawah ini merupakan diagram konteks yang berfungsi untuk menggambarkan ruang lingkup pada sistem. Diagram konteks ini terdapat dua entitas antara lain mahasiswa dan admin. Mahasiswa berperan dalam melakukan pengajuan permohonan surat dan admin berperan dalam verifikasi data surat yang diajukan oleh mahasiswa.

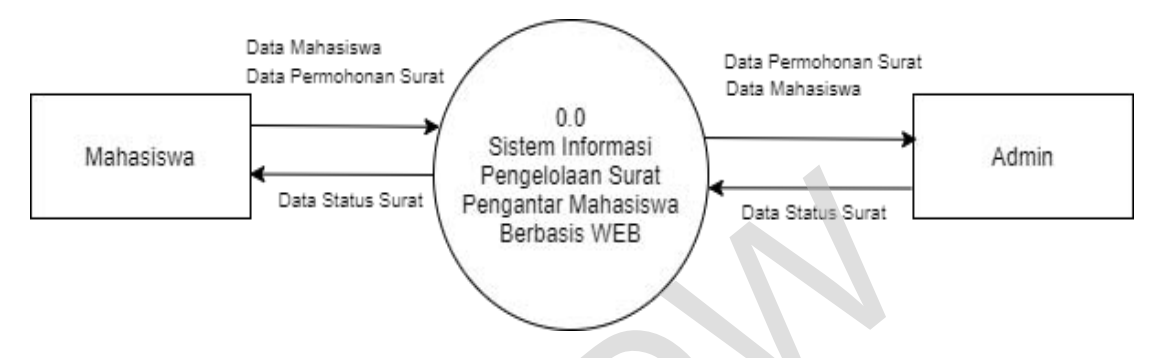

**Gambar 3.2 Diagram Konteks**

#### **3.5 DFD Level 1**

Dalam DFD level 1 terdiri dari 5 proses. Proses pertama yaitu proses registrasi dimana mahasiswa harus daftar terlebih dahulu untuk mengakses sistem. Proses kedua yaitu proses verifikasi mahasisa untuk validasi apakah data yang dimasukkan sesuai dengan data mahasiswa di FTI UKDW. Proses ketiga akun mahasiswa sudah diverifikasi dan dapat akses ke sistem. Proses keempat mahasiswa dapat mengajukan permohonan surat sesuai dengan kebutuhan, lalu mengisi form pengajuan surat. Setelah mahasiswa mengajukan permohonan surat, data surat akan masuk di proses tiga dimana admin akan memproses surat tersebut untuk diverifikasi terlebih dahulu apakah surat sudah sesuai dengan ketentuan format surat atau belum, jika sudah terverifikasi maka akan diproses dan surat sudah terverikasi/selesai. Pengelolaan Surat<br>
Pengantar Mahasiswa<br>
Pengantar Mahasiswa<br>
Perbasis WEB<br>
Data Status Surat<br>
Data Status Surat<br>
Data Status Surat<br>
Data Status Surat<br>
Data Status Surat<br>
Data Status Surat<br>
Data Status Surat<br>
Data Status Su

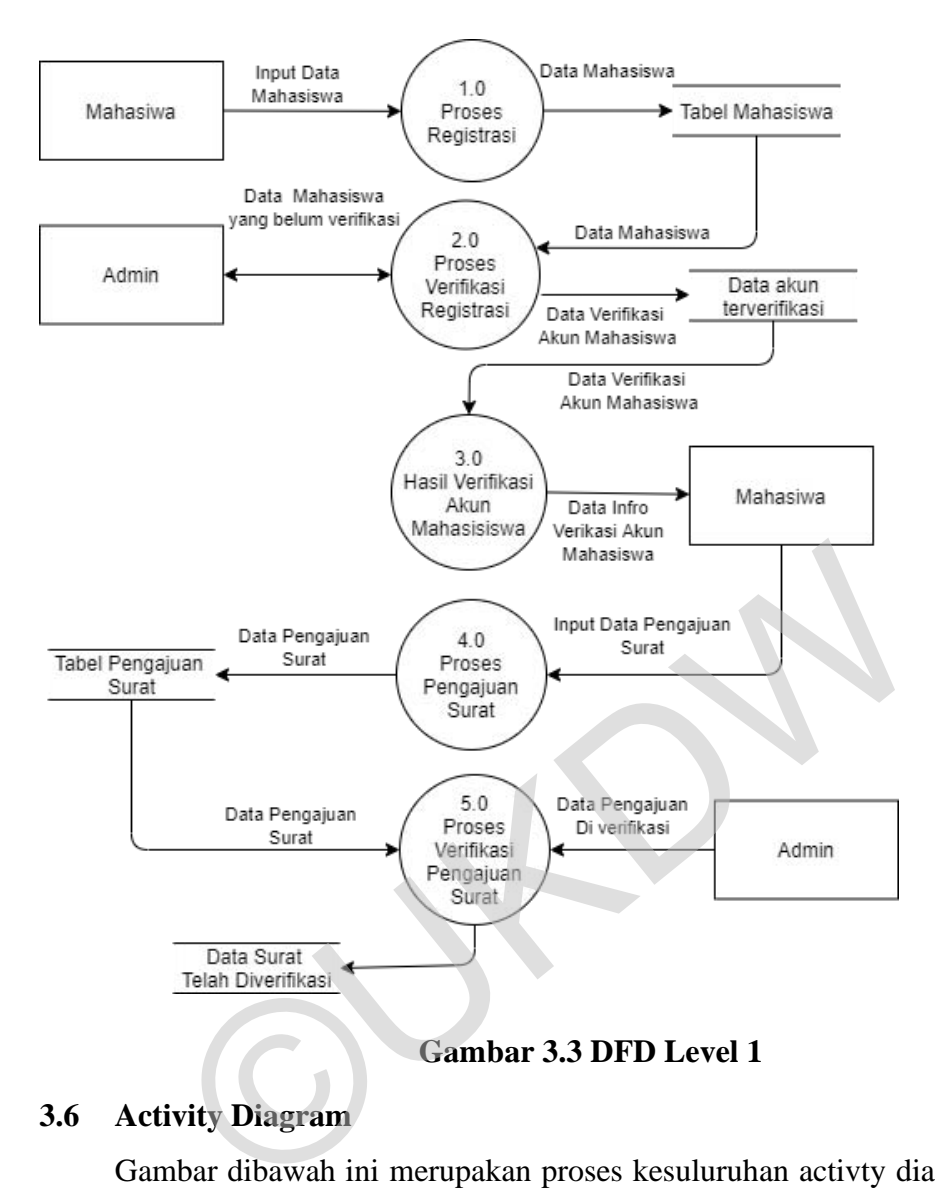

#### **3.6 Activity Diagram**

Gambar dibawah ini merupakan proses kesuluruhan activty diagram pengajuan surat pengantar. Dimulai dari mahasiswa membuka halaman login, jika belum punya akun klik daftar. Kemudian mahasiswa mengisi form daftar akun setelah itu menunggu konfirmasi dari admin untuk di verifikasi. Setelah akun di verifikasi, mahasiswa dapat akses buat pengajuan surat sesuai kebutuhan dan mengisi form yang tersedia kemudian surat yang diajukan akan di cek oleh admin. Bila status surat disetujui, status surat yang diajukan berubah menjadi proses dan admin dapat mencetak surat tersebut kemudian dilanjutkan untuk permohonan tanda tangan. Jika surat yang diajukan ditolak, maka status suratnya berubah menjadi ditolak. Surat yang sudah mendapat tanda tangan akan di *upload* dan otomatis masuk ke bagian arsip surat serta status surat berubah menjadi

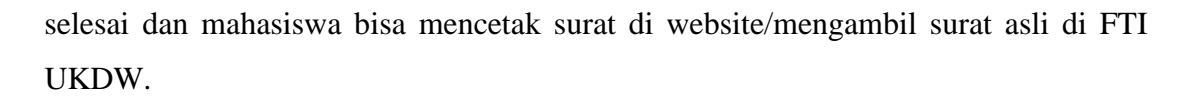

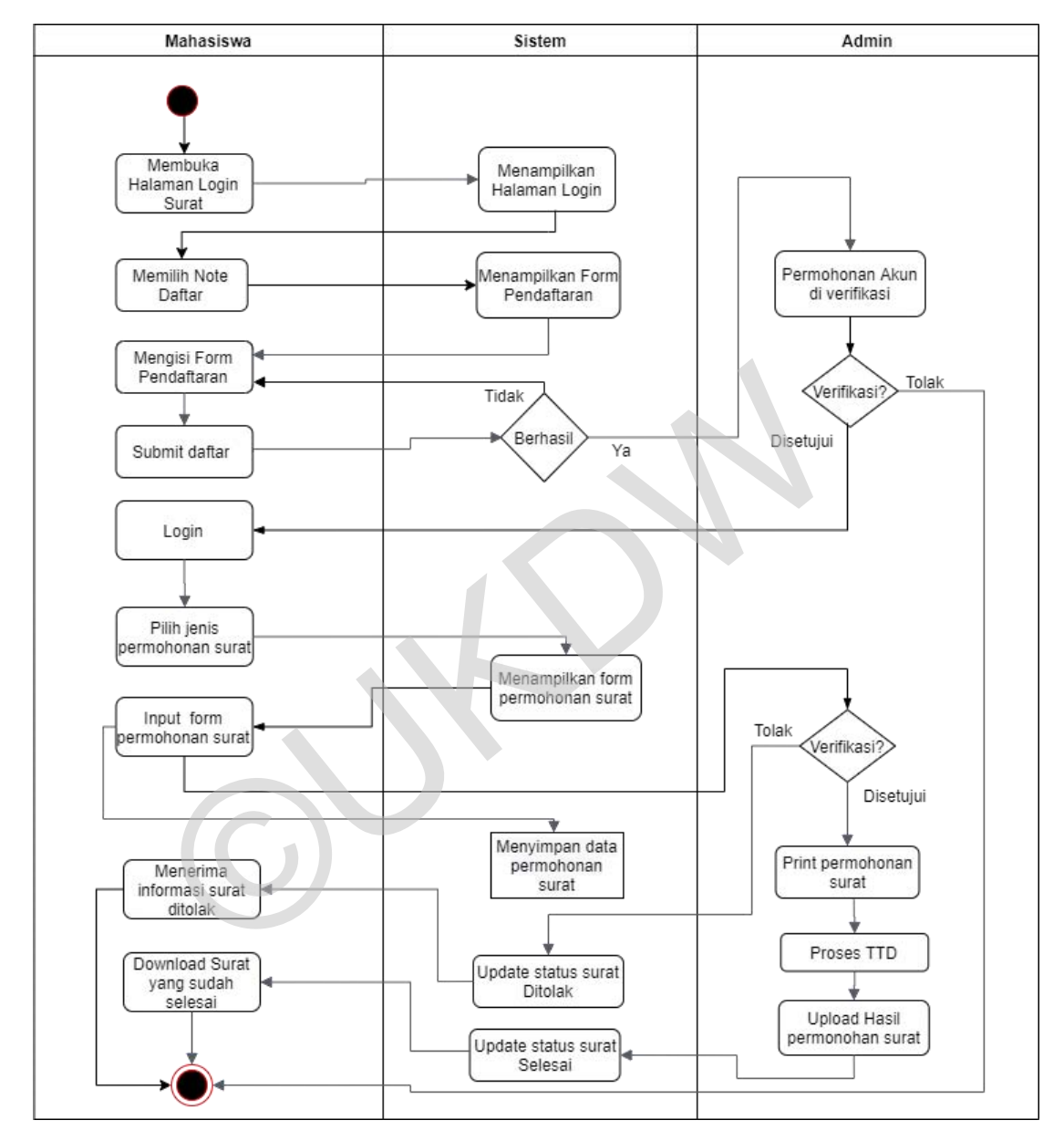

**Gambar 3.4 Activity Diagram**

## **3.7 Model Data Logika (MDL)**

## **3.7.1 MDL 1 : Indentifikasi Entitas Utama**

Langkah pertama MDL ini berfungsi untuk indentifikasi entitas utama yang akan digunakan.

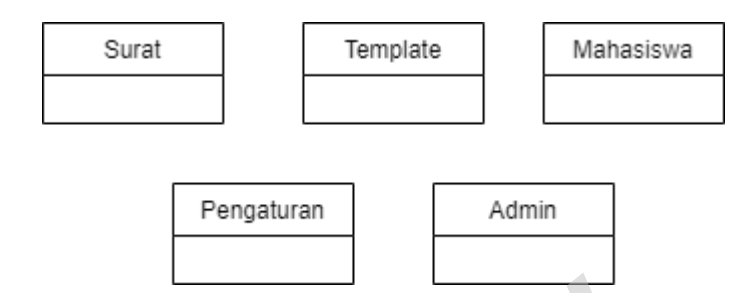

**Gambar 3.5 MDL 1 : Identifikasi Entitias Utama**

Keterangan Entitas :

- a. Admin : Mencatat data admin
- b. Mahasiswa : Mencatat data mahasiswa
- c. Surat : Mencara data surat mahasiswa
- d. Template : Mencatat data template surat
- e. Pengaturan : Mencatat data pengaturan surat
- f. Arsip : Mencatat data arsip surat mahasiswa

## **3.7.2 MDL 2 : Menentukan Hubungan Entitas**

MDL 2 menentukan hubungan antara entitas satu dengan entitas lainnya. Selain

itu menentukan perkiraan data *record* pada masing-masing entitas :

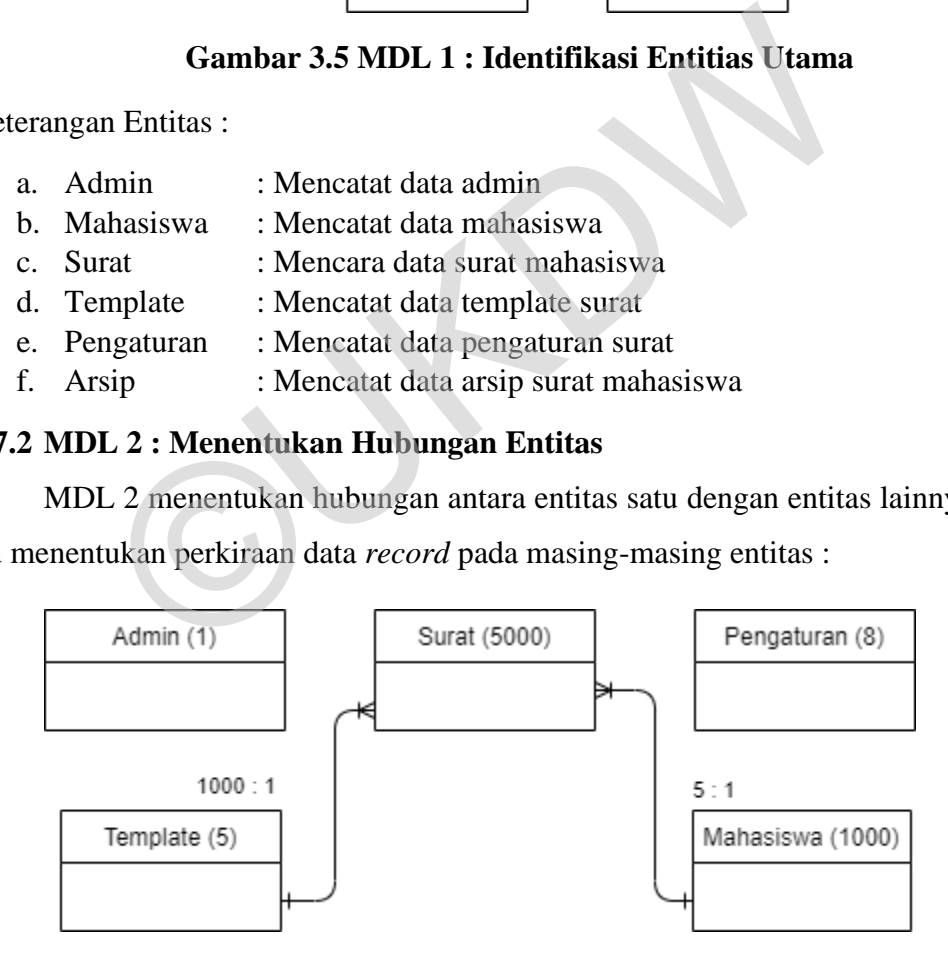

**Gambar 3.6 MDL 2 : Menentukan Hubungan Antar Entitas**

#### **3.7.3 MDL 3 : Menentukan Kunci Primer dan Alternatif**

MDL 3 ini bertujuan untuk menentukan kunci primer(primary key) dan kunci alternatif(alternatife key) pada setiap tabel.

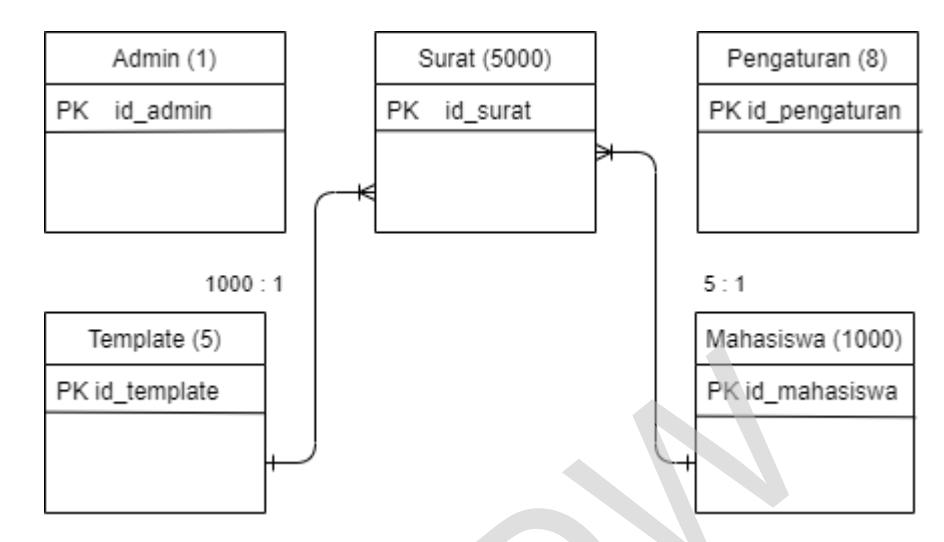

**Gambar 3.7 MDL 3 : Menentukan Kunci Primer dan Alternatif**

## **3.7.4 MDL 4 : Menentukan Kunci Tamu/FK (***Foreign Key)*

MDL 4 bertujuan untuk menentukan kunci tamu/FK pada setiap tabel yang menjadi relasinya.

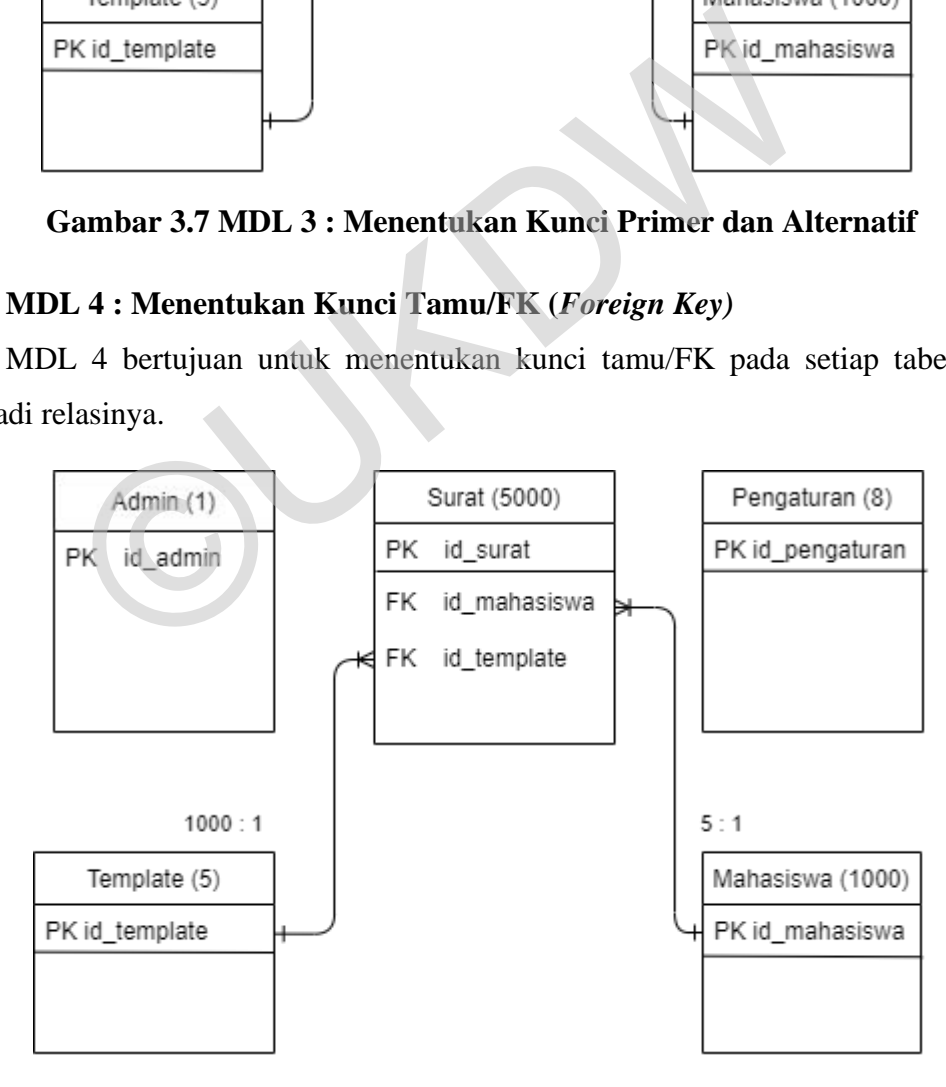

**Gambar 3.8 MDL 4 : Menentukan Kunci Tamu/FK (Foreign Key)**

#### **3.7.5 MDL 5 : Menentukan Aturan Bisnis**

MDL 5 ini menentukan kunci aturan bisnis yang terdapat pada sistem. Aturan bisnis ini terdapat 3 aturan yaitu, *restrict, cascade,* dan *ignore.* 

- a. Aturan Pengubahan (Update), ada 3 tipe :
- 1. Otomatis (*Cascade*) : ketika induk diubah , maka seluruh record yang bersuaian pada entitas anak akan ikut terubah.
- 2. Larangan (*Restrict*) : melarang pengubahan pada entitas induk jika sudah terdaftar di entitas anak.
- 3. Tidak berefek (*No Action*) : selalu mengijinkan penghapusan pada entitas induk, tanpa memperhatikan entitas anak.
- b. Aturan Penghapusan (Delete), ada 3 tipe :
- 1. Otomatis (*Cascade*) : jika induk dihapus, maka seluruh record yang bersesuain pada entitas anak ikut terhapus.
- 2. Larangan (*Restrict*) : melarang penghapusan pada entitas induk bila sudah terdaftar di entitas anak.
- 3. Tidak berefek (*Ignore*) : selalu mengijinkan penghapusan pada entitas induk, tanpa memperhatikan entitas anak.

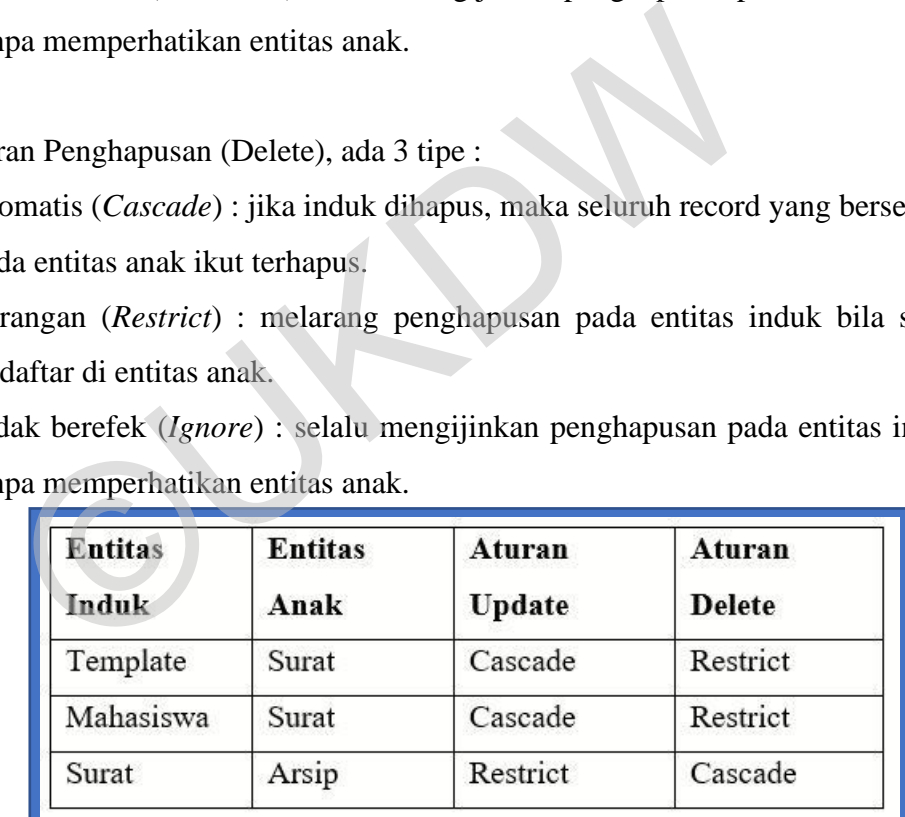

## **Gambar 3.9 MDL 5 : Menentukan Aturan Bisnis**

#### **3.7.7 MDL 6 : Penambahan Atribut bukan Kunci**

MDL 6 bertujuan menambahkan atribut lain yang bukan atribut kunci. Atributatribut tersebut ditambahkan untuk melengkapi field yang dibutuhkan sebagai keterangan dalam sebuah entitas.

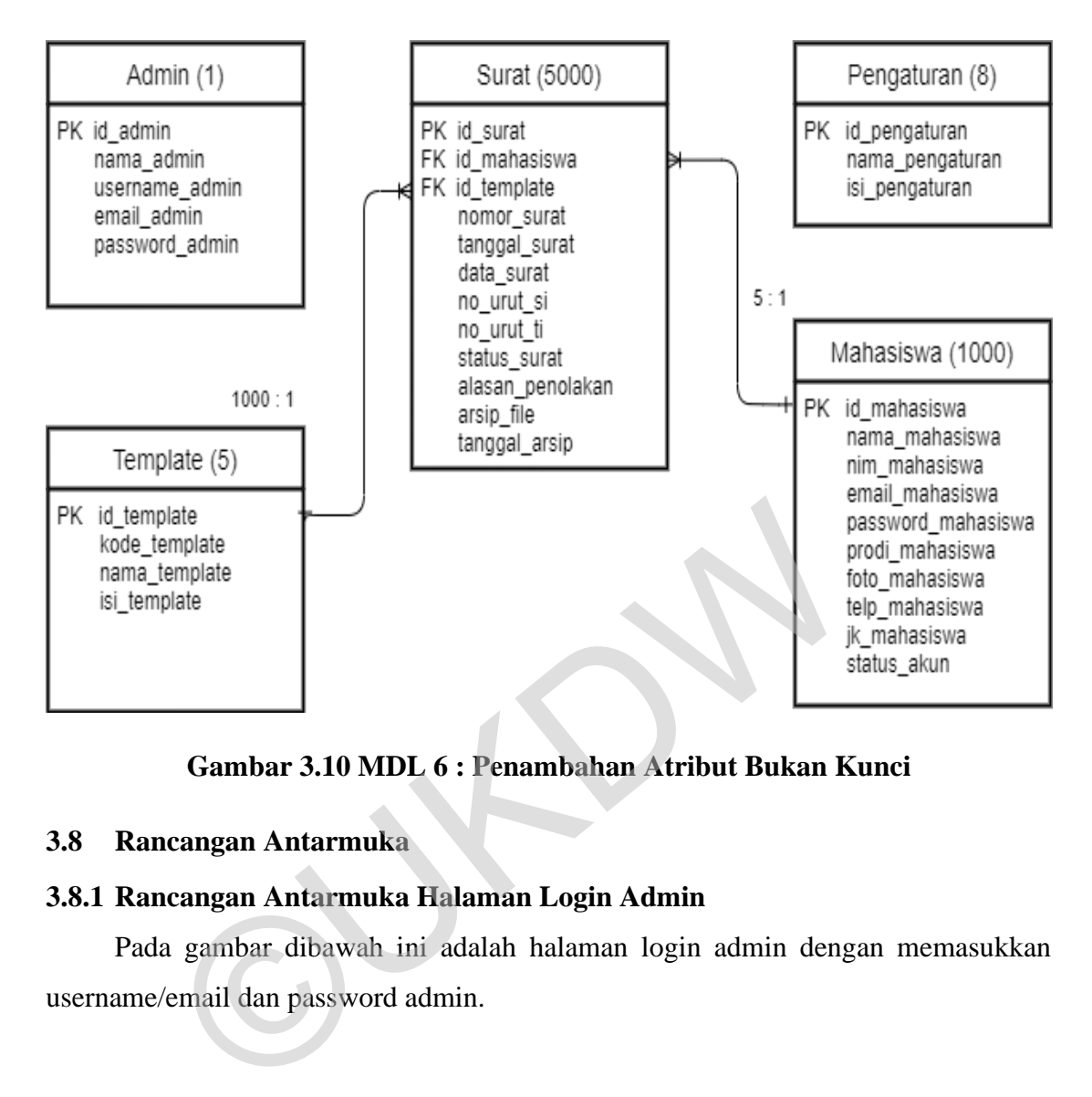

**Gambar 3.10 MDL 6 : Penambahan Atribut Bukan Kunci**

#### **3.8 Rancangan Antarmuka**

## **3.8.1 Rancangan Antarmuka Halaman Login Admin**

Pada gambar dibawah ini adalah halaman login admin dengan memasukkan username/email dan password admin.

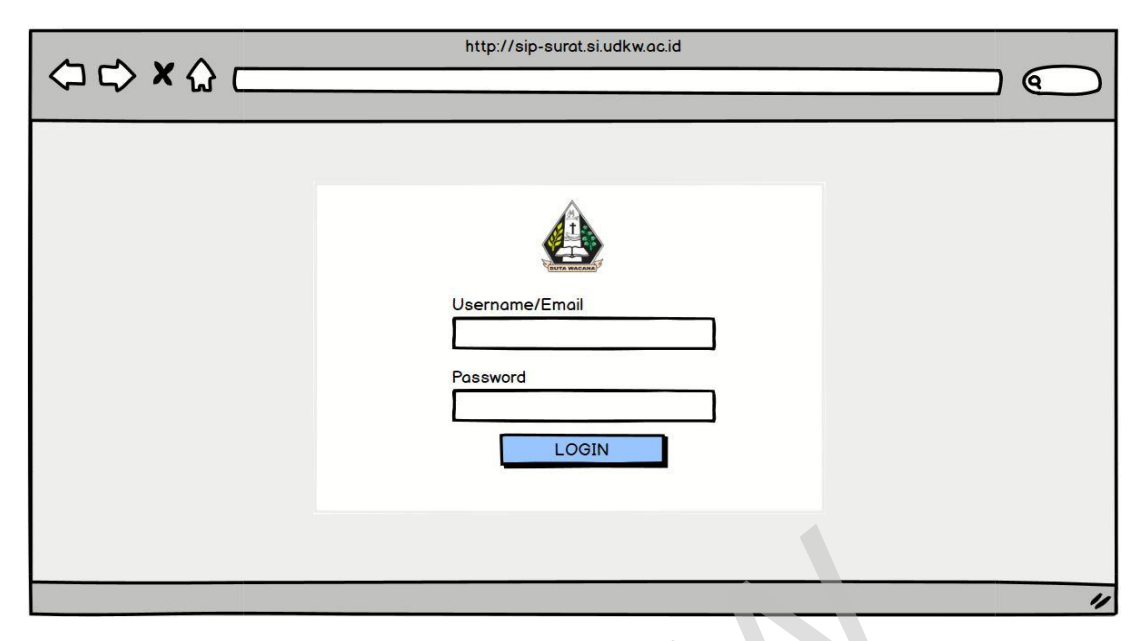

**Gambar 3.11 Rancangan Antarmuka Halaman Login Admin**

## **3.8.2 Ramcangan Antarmuka Home Admin**

Pada gambar dibawah ini menampilkan menu home admin yang menampilkan informasi mengenai data permohonan surat yang sudah masuk dan permohonan tanda tangan serta jumlah surat arsip. Terdapat juga pesan notifikasi ketika admin login bila terdapat mahasiswa yang mendatar akun, dengan verifikasi sekarang akan dialihkan ke halaman verifikasi akun. Gambar 3.11 Rancangan Antarmuka Halaman Login Antarmuka Home Admin<br>
a gambar dibawah ini menampilkan menu home admin ya<br>
mengenai data permohonan surat yang sudah masuk dan pe<br>
ta jumlah surat arsip. Terdapat juga pesan no

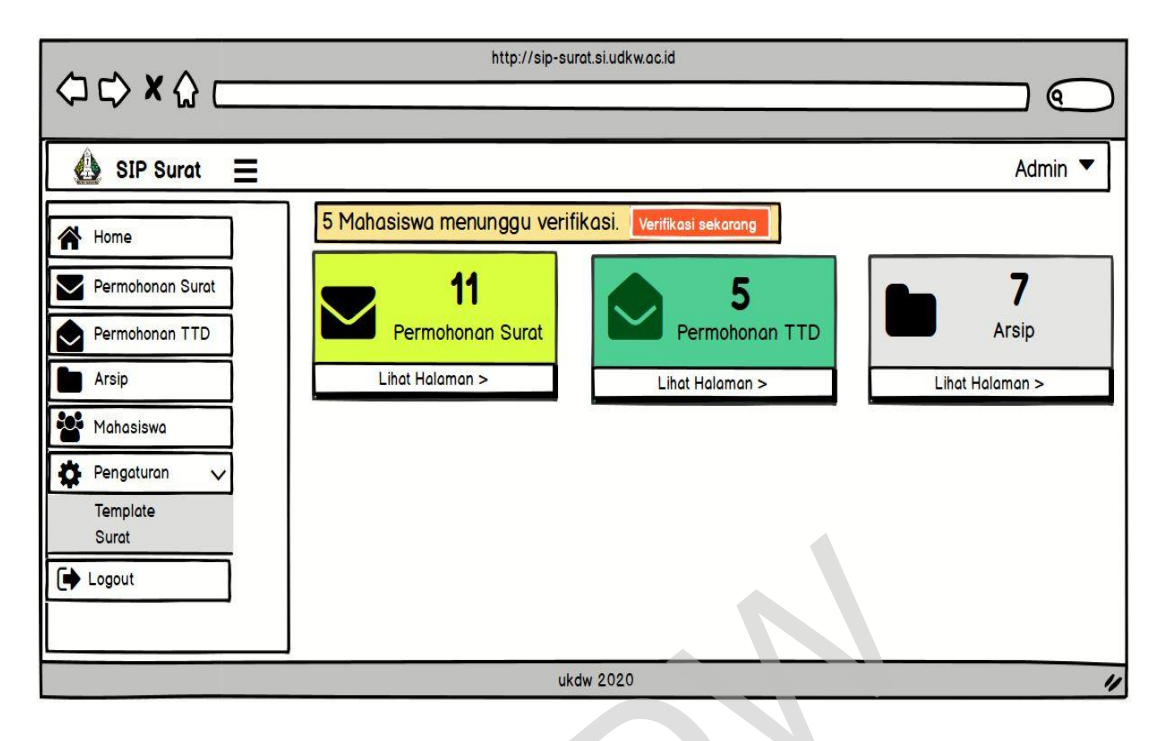

**Gambar 3.12 Rancangan Antarmuka Menu Home Admin**

## **3.8.3 Rancangan Antarmuka Permohonan Surat Admin**

Menu permohonan surat ini berfungsi untuk memberikan informasi surat yang diajukan oleh mahasiswa serta melakukan keputusan terhadap surat dengan pilihan proses,delete atau edit. Halaman ini terdapat informasi yang menampilkan beberapa kolom no, tanggal masuk, jenis surat, nama pengirim, info riwayat surat mahasiswa, prodi. Selain itu admin terdapat fitur pencarian untuk memudahkan dalam pencarian data surat. Webw 2020<br>
Gambar 3.12 Rancangan Antarmuka Menu Home Ad<br>
cangan Antarmuka Permohonan Surat Admin<br>
nu permohonan surat ini berfungsi untuk memberikan info<br>
bleh mahasiswa serta melakukan keputusan terhadap sura<br>
ete atau ed

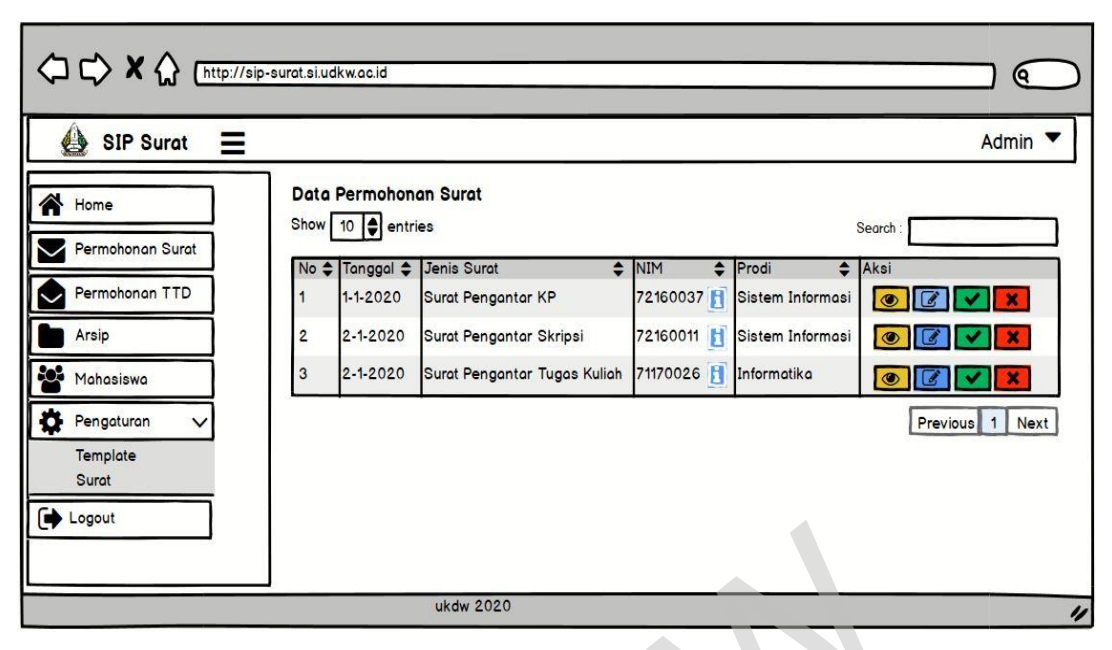

**Gambar 3.13 Rancangan Antarmuka Admin Permohonan Surat**

## **3.8.4 Rancangan Antarmuka Permohonan TTD Admin**

Gambar dibawah ini merupakan halaman menu permohonan tanda tangan yang berfungsi untuk menampilkan informasi surat yang telah diberi no surat dan memiliki aksi untuk melihat detail surat, print surat untuk dilakukan proses permohonan TTD, dan unggah surat untuk diarsipkan ke databse. Examplar 3.13 Rancangan Antarmuka Admin Permohona<br>
cangan Antarmuka Permohonan TTD Admin<br>
ubar dibawah ini merupakan halaman menu permohonan ta<br>
untuk menampilkan informasi surat yang telah diberi no su<br>
relihat detail su

| $\Leftrightarrow x \Leftrightarrow$<br>http://sip-surat.si.udkw.ac.id |               |                                                    |               |                         |          |   |                  | Ω.                         |
|-----------------------------------------------------------------------|---------------|----------------------------------------------------|---------------|-------------------------|----------|---|------------------|----------------------------|
| <b>SIP Surat</b><br>Ξ                                                 |               |                                                    |               |                         |          |   |                  | Admin $\blacktriangledown$ |
| Home<br>Permohonan Surat                                              |               | Data Permohonan TTD<br>Show 10 $\bigoplus$ entries |               |                         |          |   | Search:          |                            |
|                                                                       | $No \oplus I$ | Tanggal $\Rightarrow$                              | No Surat      | Jenis Surat             | NIM      | ٠ | Prodi<br>٠       | Aksi                       |
| Permohonan TTD                                                        |               | 1-1-2020                                           | 001/C.12/2020 | Surat Pengantar KP      | 72160037 |   | Sistem Informasi | $\Box$ Unggah              |
| Arsip                                                                 | 2             | 2-1-2020                                           | 002/C12/2020  | Surat Pengantar Skripsi | 72160011 |   | Sistem Informasi | Ð<br>Unggah                |
| Mahasiswa                                                             | $\mathbf 3$   | 2-1-2020                                           | 003/C.12/2020 | Surat Pengantar Tugas   | 71170026 |   | Informatika      | Ð<br><b>C.</b> Unggah      |
| Pengaturan<br>◡                                                       |               |                                                    |               |                         |          |   |                  | Previous 1<br>Next         |
| Template                                                              |               |                                                    |               |                         |          |   |                  |                            |
| Surat                                                                 |               |                                                    |               |                         |          |   |                  |                            |
| E Logout                                                              |               |                                                    |               |                         |          |   |                  |                            |
|                                                                       |               |                                                    |               |                         |          |   |                  |                            |
|                                                                       |               |                                                    |               |                         |          |   |                  |                            |
|                                                                       |               |                                                    | ukdw 2020     |                         |          |   |                  |                            |

**Gambar 3.14 Rancangan Antarmuka Admin Menu Permohonan TTD**

#### **3.8.5 Rancangan Antarmuka Arsip Admin**

Menu ini berfungsi untuk menyimpan surat yang telah di tanda tangani dengan melakukan unggah surat di menu permohonan TTD. Halaman Arsip ini juga terdapat fitur filter tanggal dan pencarian untuk memudahkan dalam mencari data surat. Selain itu admin dapat mendownload hasil scan dengan klik tombol download di bagian aksi.

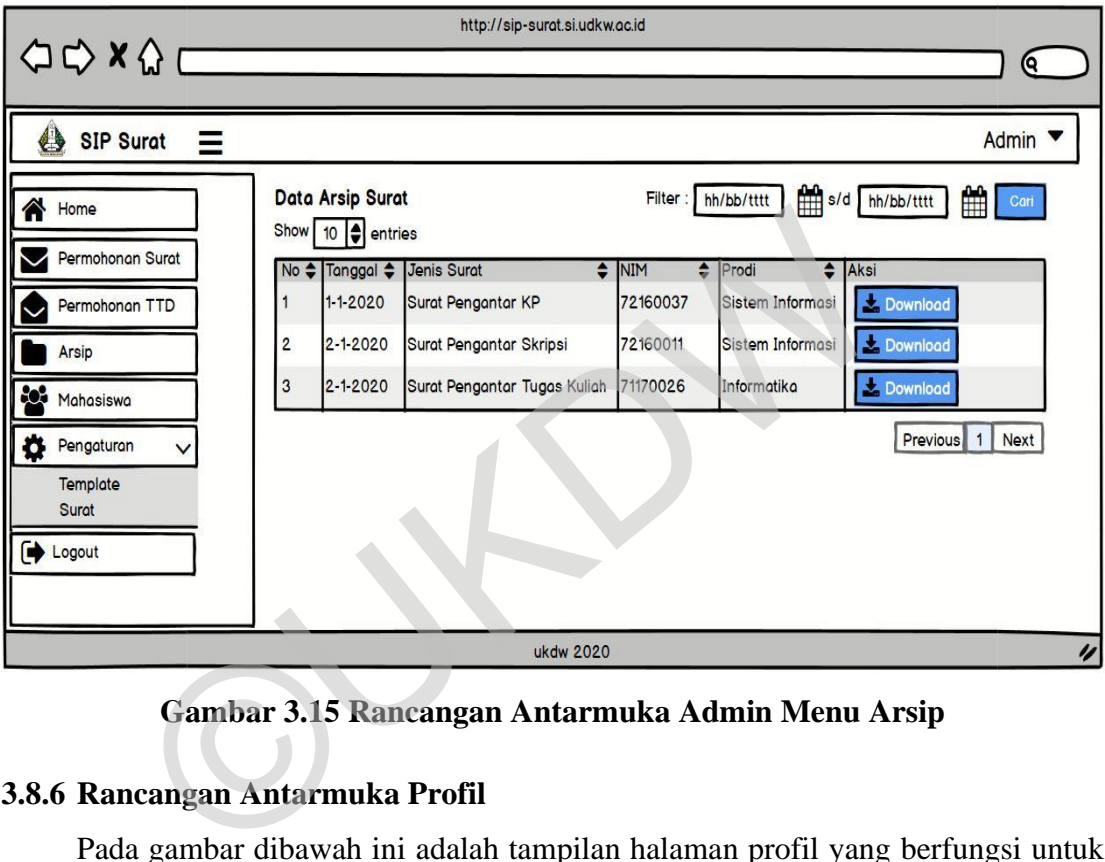

**Gambar 3.15 Rancangan Antarmuka Admin Menu Arsip**

## **3.8.6 Rancangan Antarmuka Profil**

Pada gambar dibawah ini adalah tampilan halaman profil yang berfungsi untuk memberikan informasi profil admin serta dapat merubah data profil.

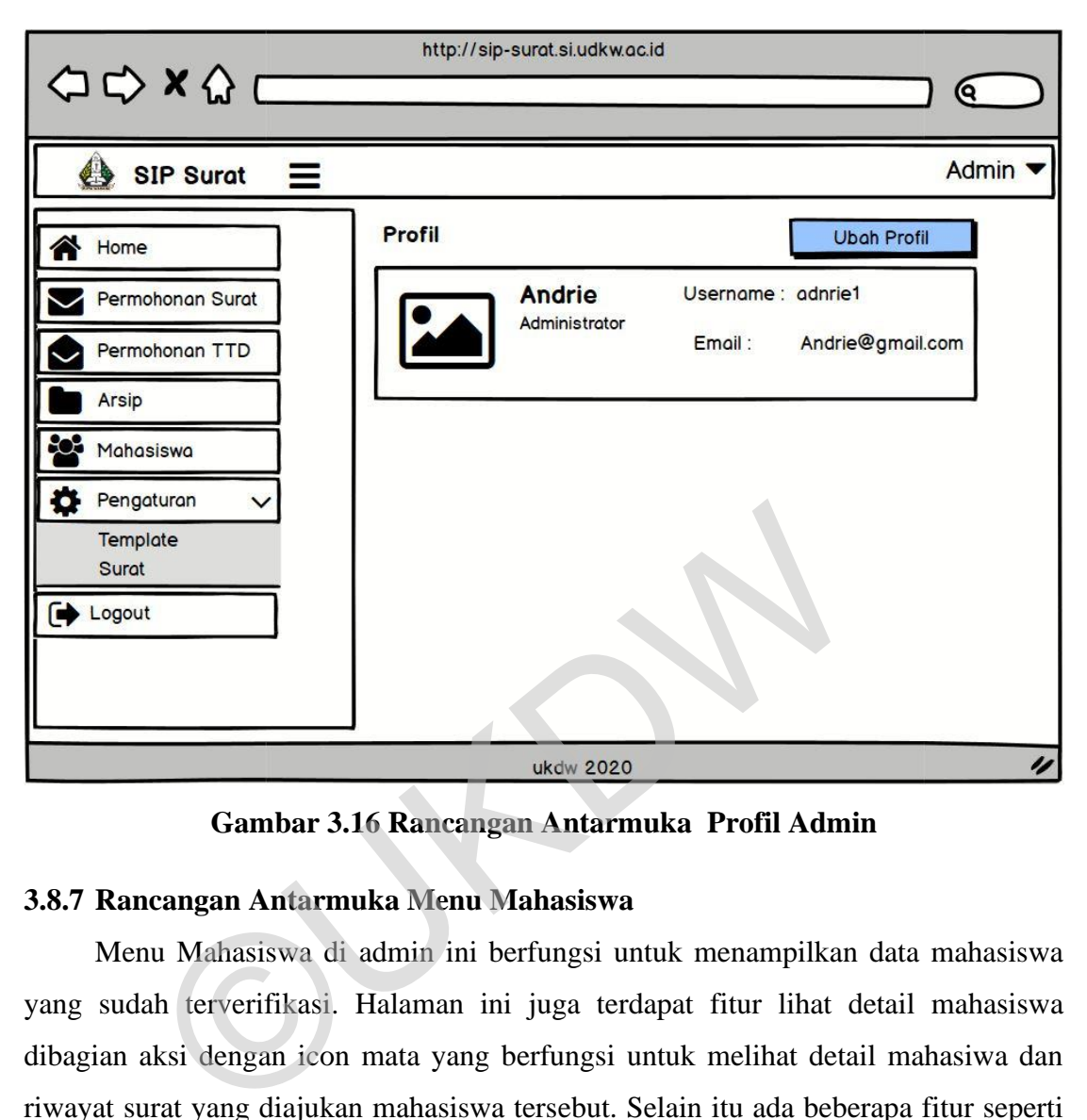

**Gambar 3.16 Rancangan Antarmuka Profil Admin**

## **3.8.7 Rancangan Antarmuka Menu Mahasiswa**

Menu Mahasiswa di admin ini berfungsi untuk menampilkan data mahasiswa yang sudah terverifikasi. Halaman ini juga terdapat fitur lihat detail mahasiswa dibagian aksi dengan icon mata yang berfungsi untuk melihat detail mahasiwa dan riwayat surat yang diajukan mahasiswa tersebut. Selain itu ada beberapa fitur seperti edit untuk edit password mahasiswa jika lupa password, admin dapat membantu dengan membuatkan password baru, kemudian fitur delete jika mahasiswa sudah tidak aktif.

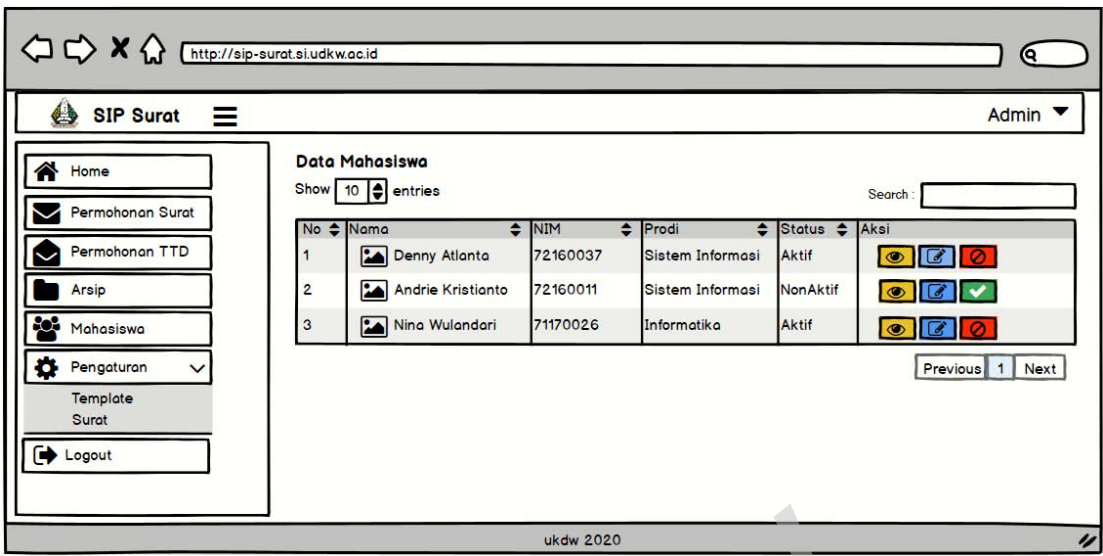

**Gambar 3.17 Rancangan Antarmuka Admin Menu Mahasiswa**

## **3.8.8 Rancangan Antarmuka Admin Menu Pengaturan Template**

| ukdw 2020                                                           |                                          |                                                          |                                                                               |                                                                                   |  |  |  |  |  |
|---------------------------------------------------------------------|------------------------------------------|----------------------------------------------------------|-------------------------------------------------------------------------------|-----------------------------------------------------------------------------------|--|--|--|--|--|
| Gambar 3.17 Rancangan Antarmuka Admin Menu Mahasiswa                |                                          |                                                          |                                                                               |                                                                                   |  |  |  |  |  |
|                                                                     |                                          |                                                          | 3.8.8 Rancangan Antarmuka Admin Menu Pengaturan Template                      |                                                                                   |  |  |  |  |  |
|                                                                     |                                          |                                                          |                                                                               | Menu pengaturan di halaman ini berfungsi untuk mengatur template surat ji         |  |  |  |  |  |
|                                                                     |                                          |                                                          |                                                                               | ada perubahan kata atau format surat. Selain itu terdapat menu surat untuk mengat |  |  |  |  |  |
|                                                                     |                                          |                                                          | kop surat, footer surat dan data kaprodi serta wakil dekan.                   |                                                                                   |  |  |  |  |  |
| $Q \nabla \times Q$                                                 |                                          |                                                          | http://sip-surat.si.udkw.ac.id                                                | Q)                                                                                |  |  |  |  |  |
| <b>SIP Surat</b><br>≕<br>Home<br>Permohonan Surat<br>Permohonan TTD | <b>Data Template</b><br>Show<br>10<br>No | $\left  \right. \bullet$ entries<br>Kode                 | Nama Template                                                                 | Admin<br>٠<br>Aksi                                                                |  |  |  |  |  |
| Arsip<br>Mahasiswa                                                  | $\overline{2}$<br>3                      | SP <sub>01</sub><br>SP <sub>02</sub><br>SP <sub>03</sub> | Surat Pengantar KP<br>Surat Pengantar Tugas Kuliah<br>Surat Pengantar Skripsi |                                                                                   |  |  |  |  |  |
| Pengaturan<br><b>Template</b><br>Surat<br>Logout                    |                                          |                                                          |                                                                               | Previous 1   Next                                                                 |  |  |  |  |  |
|                                                                     |                                          |                                                          | ukdw 2020                                                                     | $\prime$                                                                          |  |  |  |  |  |

**Gambar 3.18 Rancangan Antarmuka Admin Menu Pengaturan Template**

#### **3.8.9 Rancangan Antarmuka Admin Menu Pengaturan Ubah Template**

Menu pengaturan template ini berfungsi untuk mengubah isi template jika ada kata-kata dalam isi surat yang ingin di tambahkan atau diganti , kecuali dengan simbol {{}} tidak boleh diubah karena itu variabel yang berkaitan dengan program.

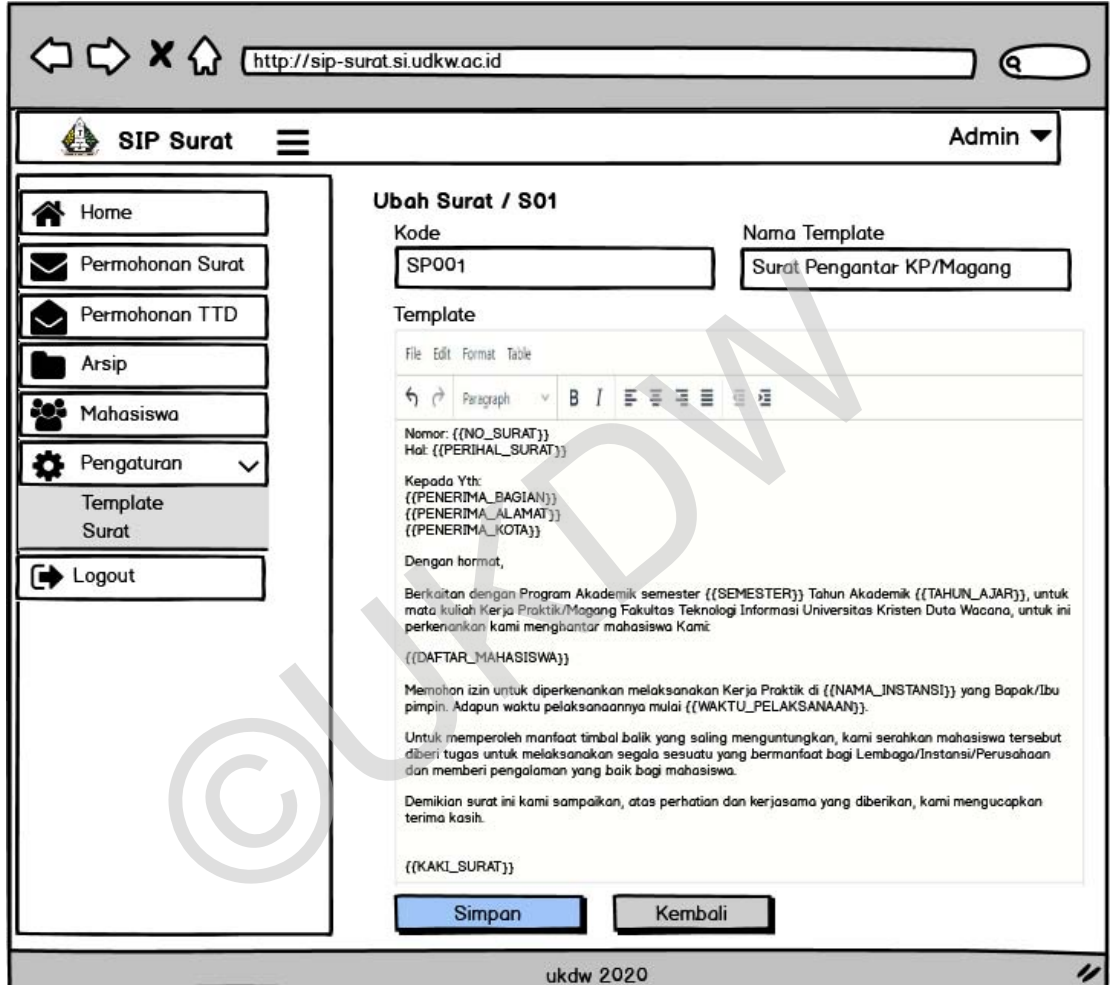

**Gambar 3.19 Rancangan Antarmuka Admin Menu Pengaturan Ubah Template**

## **3.8.10 Rancangan Antarmuka Admin Menu Pengaturan Surat**

Menu pengaturan template ini berfungsi untuk pengaturan ubah data surat bagian kop surat, kepala prodi sistem informasi, informatika dan wakil dekan dimana bila ada pergantian jabatan, admin dapat mengubah informasi melalui menu pengaturan surat.

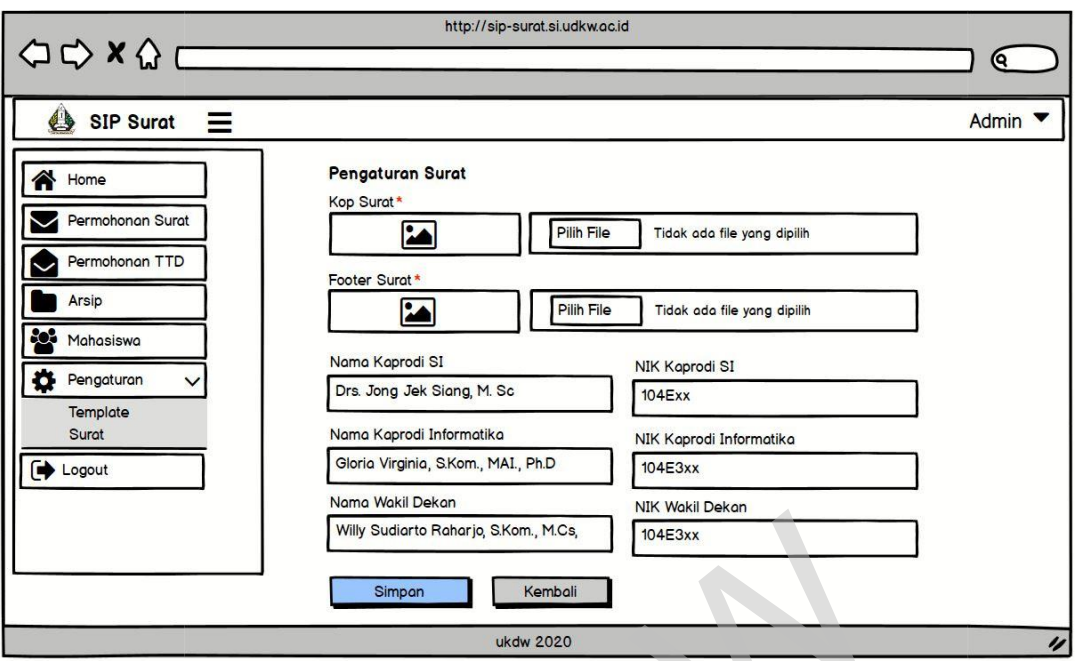

**Gambar 3.20 Rancangan Antarmuka Admin Menu Pengaturan Surat**

## **3.8.11 Rancangan Antarmuka Mahasiswa Login**

Gambar dibawah ini adalah halaman login mahasiswa dengan melakukan input nim/email mahasiswa dan password yang sudah didaftarkan. Selain itu ada fitur daftar akun jika belum memiliki akun dengan cara klik daftar sekarang, kemudian akan dialihkan ke halaman daftar akun. Willy Sudiarto Raharja, Sikon, M.Cs.<br>
Simpan<br>
Widw 2020<br>
Notari 3.20 Rancangan Antarmuka Admin Menu Pengatu<br>
Notari 3.20 Rancangan Antarmuka Mahasiswa Login<br>
Notari dibawah ini adalah halaman login mahasiswa dengan<br>
mahas

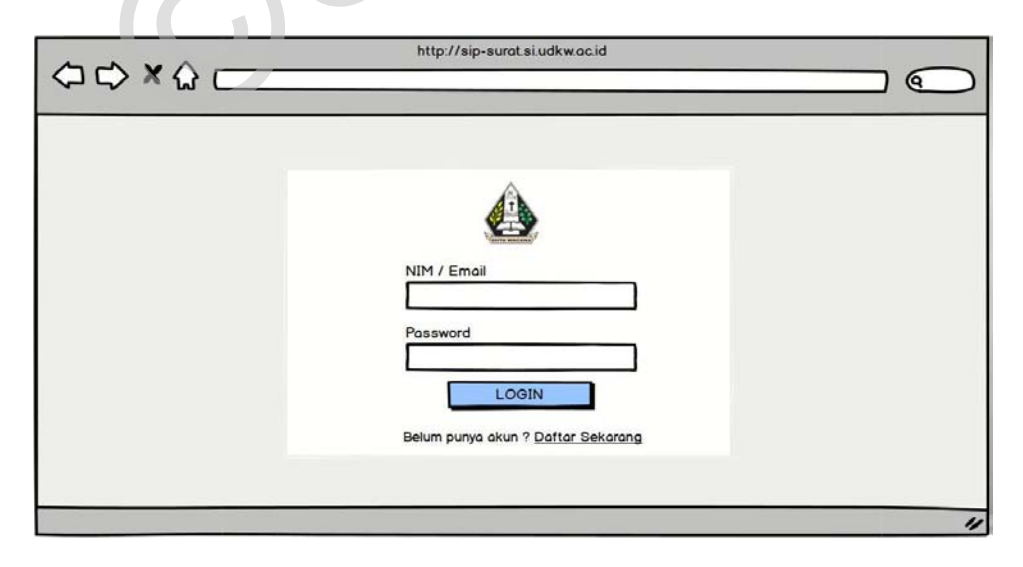

**Gambar 3.21 Rancangan Antarmuka Login Mahasiwa**

#### **3.8.12 Rancangan Antarmuka Mahasiswa Daftar Akun**

Gambar dibawah ini merupakan halaman form daftar akun mahasiswa dengan melakukan input data sesuai prodi masing-masing. Akun yang sudah didaftarkan nantinya akan di validasi oleh admin, jika akun sudah terverifikasi maka akun yang didaftkarkan bisa diakses oleh mahasiswa untuk login ke sistem

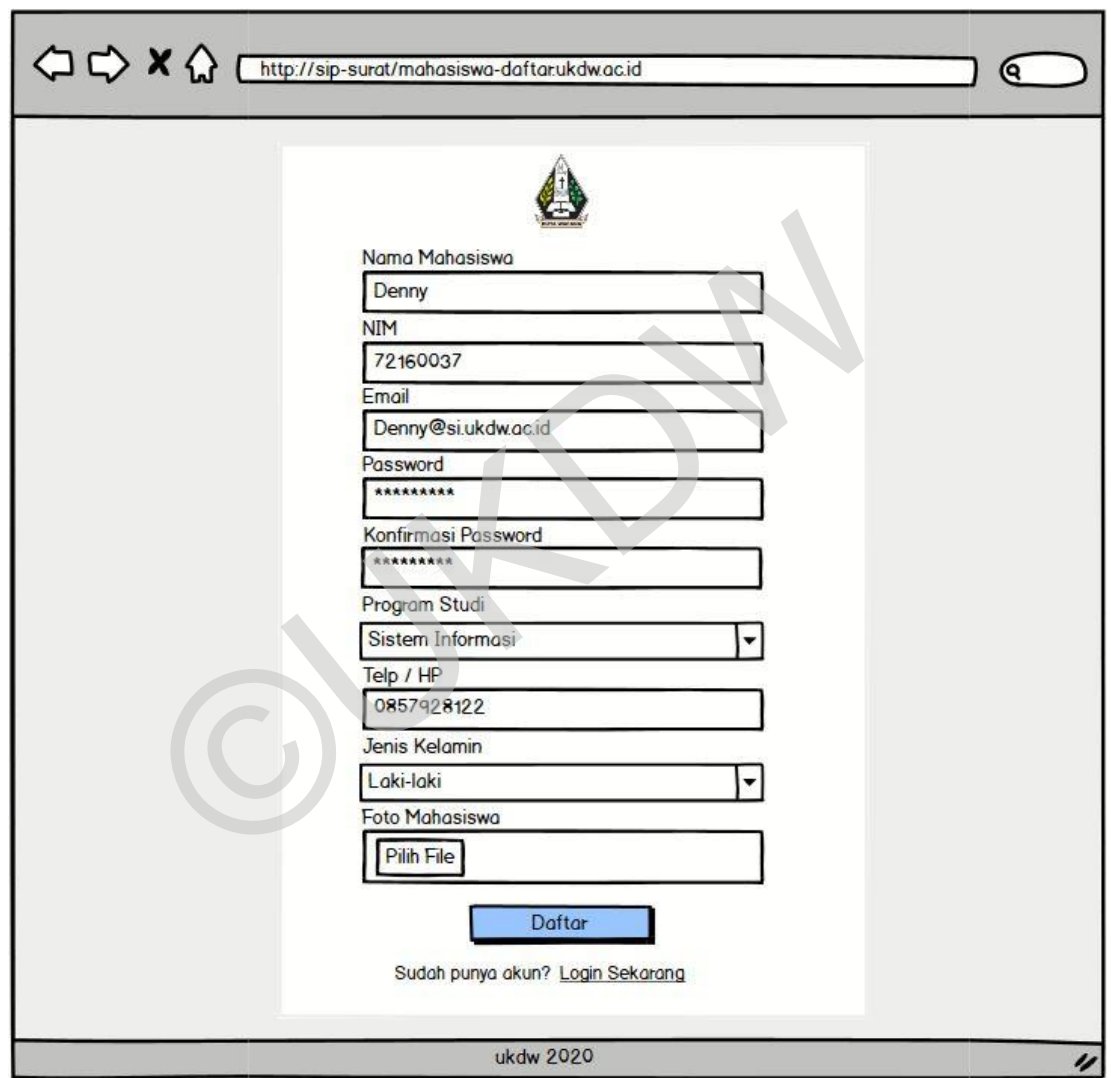

**Gambar 3.22 Rancangan Antarmuka Halaman Daftar Akun**

## **3.8.13 Rancangan Antarmuka Mahasiswa Halaman Utama**

Gambar dibawah ini adalah tampilan utama / menu home pada mahasiswa yang terdapat pilihan jenis surat yang inigin diajukan dengan klik tombol buat surat. Setelah klik tombol buat baru akan dialihkan ke halaman form surat yang nantinya akan dikirim ke admin untuk diproses.

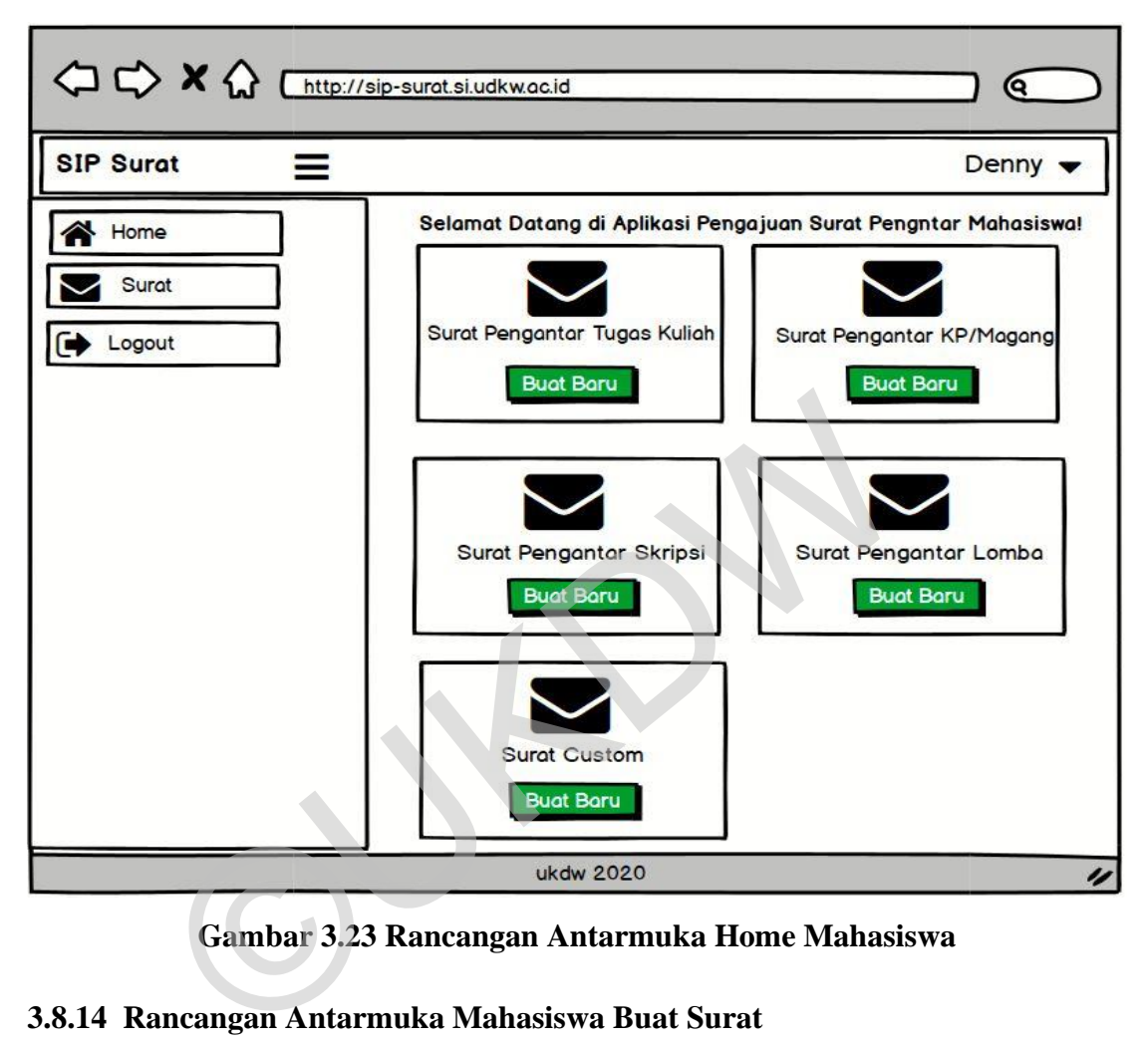

**Gambar 3.23 Rancangan Antarmuka Home Mahasiswa**

## **3.8.14 Rancangan Antarmuka Mahasiswa Buat Surat**

Gambar dibawah ini adalah salah satu form pengajuan surat pengantar tugas kuliah untuk melakukan izin wawancara/menambil data. Mahasiswa diwajibkan untuk mengisi form untuk keperluan data dalam pembuatan surat. Setelah selesai mengisi form mahasiswa dapat menekan tombol kirim, jika batal klik tombol kembali.

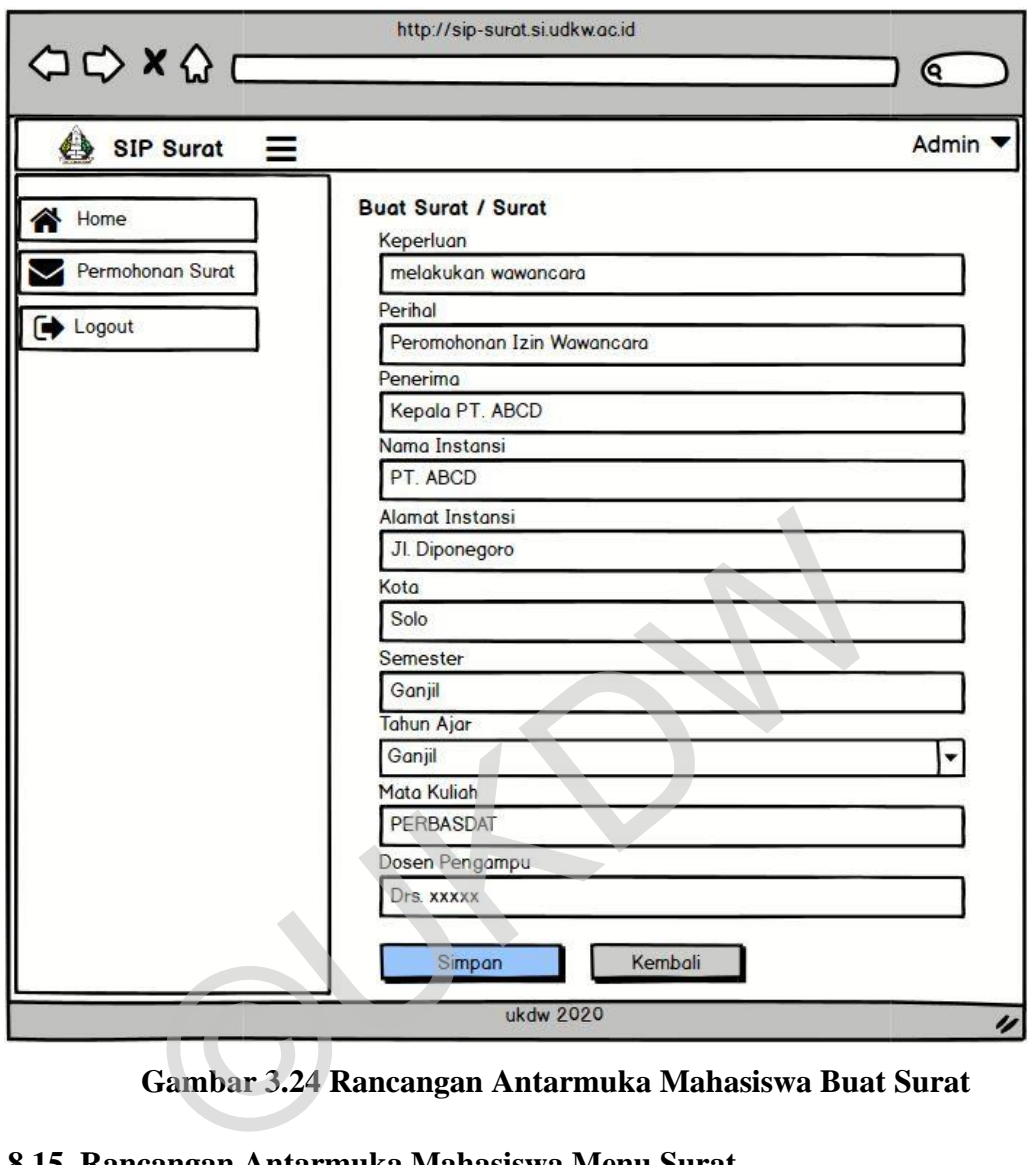

**Gambar 3.24 Rancangan Antarmuka Mahasiswa Buat Surat**

## **3.8.15 Rancangan Antarmuka Mahasiswa Menu Surat**

Gambar dibawah ini merupakan halaman menu surat yang menampilkan informasi mengani surat yang pernah dibuat dan status surat yang diajukan mahasiswa. Selain itu halaman ini memiliki tab surat untuk menampilkan riwayat surat serta status surat, kemudian surat dengan status pending akan muncul di tab pending dan akan ditampilkan surat dengan status pending serta dapat membatalkan surat saata surat masih status pending. Kemudian di tab proses berfungsi untuk menampilkan surat dengan status proses dan tab selesai menampilkan surat dengan status selesai dan mahasiswa dapat mencetak/mengambil surat yang sudah disetujui.

|                  |                |                           |                                                              |                             | Q                         |
|------------------|----------------|---------------------------|--------------------------------------------------------------|-----------------------------|---------------------------|
| <b>SIP Surat</b> | Ξ              |                           |                                                              |                             | Denny                     |
| 谷<br>Home        |                |                           | Semua Pending Proses Ditolak Selesai                         |                             |                           |
| Surat            | Show           | $10$ $\bullet$<br>entries |                                                              |                             |                           |
| G<br>Logout      | No             | Tanggal<br>٠              | <b>Jenis Surat</b>                                           | * Keperluan                 | $\div$ Status<br>٠        |
|                  |                | 01-01-2020                | Surat Pengantar Tugas Kuliah                                 | Melakukan wawancara         | Selesai                   |
|                  | $\overline{2}$ | 07-01-2020                | Surat Pengantar KP                                           | Melakukan Kerja Praktik     | $\circ$<br><b>Ditolak</b> |
|                  | 3              | 18-01-2020                | Surat Pengantar Lomba                                        | Mengikuti Lomba Karya Tulis | Pending                   |
|                  |                |                           |                                                              |                             | Previous 1 Next           |
|                  |                |                           |                                                              |                             |                           |
|                  |                |                           |                                                              |                             |                           |
|                  |                |                           |                                                              |                             |                           |
|                  |                |                           |                                                              |                             |                           |
|                  |                |                           |                                                              |                             |                           |
|                  |                |                           | ukdw 2020                                                    |                             | 4                         |
|                  |                |                           |                                                              |                             |                           |
|                  |                |                           | Gambar 3.25 Rancangan Antarmuka Mahasiswa Halaman Menu Surat |                             |                           |
|                  |                |                           |                                                              |                             |                           |
|                  |                |                           |                                                              |                             |                           |
|                  |                |                           |                                                              |                             |                           |
|                  |                |                           |                                                              |                             |                           |
|                  |                |                           |                                                              |                             |                           |
|                  |                |                           |                                                              |                             |                           |
|                  |                |                           |                                                              |                             |                           |
|                  |                |                           |                                                              |                             |                           |
|                  |                |                           |                                                              |                             |                           |

**Gambar 3.25 Rancangan Antarmuka Mahasiswa Halaman Menu Surat**

## **BAB 4 Implementasi dan Analisis Sistem**

## **4.1 Implementasi Sistem**

Pada tahapan akhir dari metode *Rapid Aplication Development* (RAD) adalah implementasi sistem. Dalam implementasi ini berisi tentang tahap penerapan sistem yang telah dibahas bab 3. Sistem ini dibangun dengan menggunakan bahasa pemrograman PHP (*Hypertext Processor*), database MysQL, dan framework codeigniter sebagai kerangka kerja PHP dengan konsep Model, View, Controller atau MVC.

## **4.1.2 Halaman Login Admin**

Gambar dibawah ini merupakan halaman login admin yang pertama kali muncul ketika sistem dijalankan untuk masuk ke dalam sistem dengan memasukkan username/email admin dan password. Halaman ini juga akan dicek apakah yang login dengan status admin atau bukan. Berikut tampilan dari login admin :

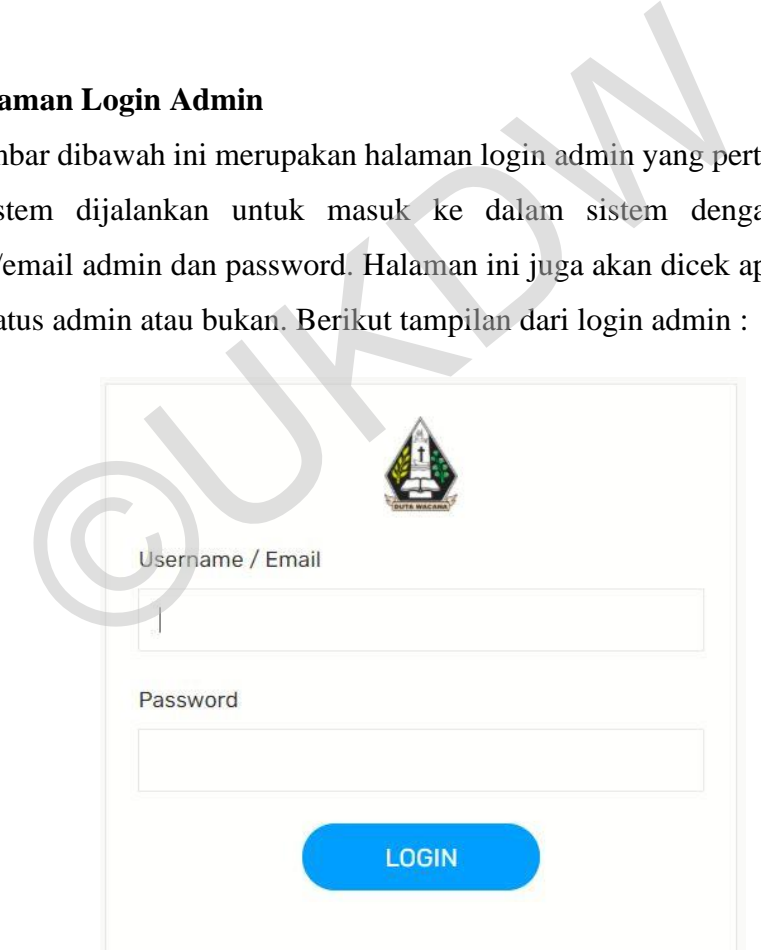

**Gambar 4.1 Halaman Login Admin**

```
$this->form_validation->set_rules('login_id', 'Username/Email', 
'required');
$this->form_validation->set_rules('password', 'Password', 
'required');
$this->form_validation->set_message('required', "{field}
diperlukan.");
if($this->form_validation->run() == TRUE)
{
$inputan = $this->input->post();
$hasil_login = $this->Auth_model->login_admin($inputan);
if ($hasil_login == TRUE) {
redirect('admin/beranda');
} else { redirect('admin/login');}}
$this->load->view('admin/v_login');}
```
**Kode Program 4.1 Login Admin**

Kode program 4.1 merupakan controller dari login admin dimana data yang di inputan akan di validasi dengan form\_validation yang artinya data diperlukan/harus di isi. Kemudian controller memproses data dari model di fungsi login\_admin(\$inputan) dan dicek apakah data akun admin ada atau tidak. Jika data akun admin tidak ada atau nilainya FALSE, maka dialihkan ke tampilan halaman login. Tetapi jika terdapat data akun admin maka nilainya TRUE dan menampilkan halaman utama atau view admin/beranda. e program 4.1 merupakan controller dari login admin dim.<br>
ian di validasi dengan form\_validation yang artinya data dip<br>
dian controller memproses data dari model di fungsi login\_<br>
apakah data akun admin ada atau tidak. Jik

#### **4.1.2 Halaman Utama/Home Admin**

Halaman ini merupakan halaman utama admin yang menampilkan data total permohonan surat, permohonan tanda tangan dan arsip dan informasi permohonan akun sistem jika ada pendaftar baru. Untuk masuk ke halaman lainnya, admin dapat memilih menu pada *side bar* sebelah kiri dan pojok kanan bagian nama Admin untk melihat profil serta edit profil adimin

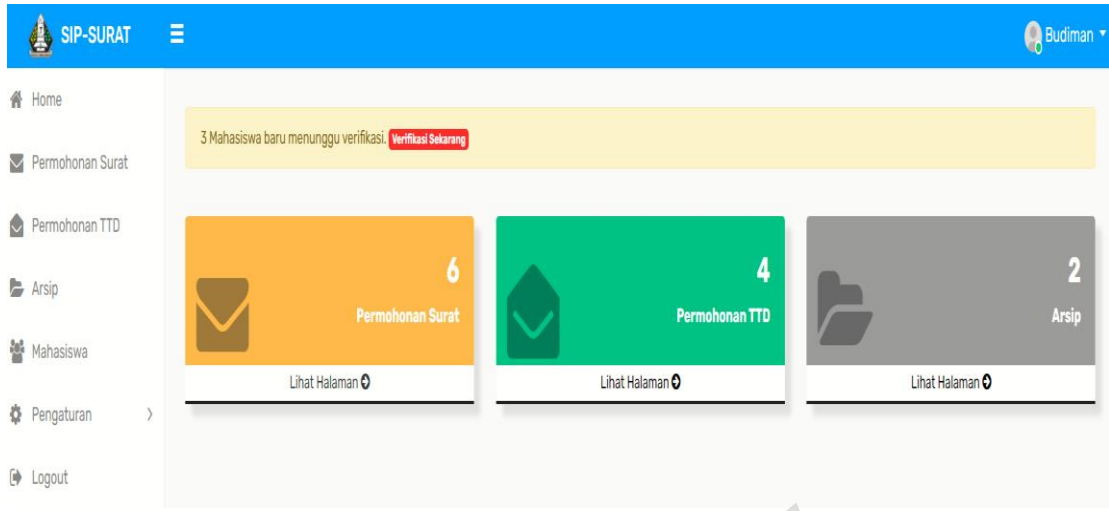

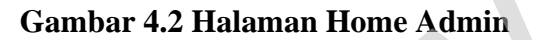

```
function index(){
$data['total_surat_masuk'] = $this->M_beranda->jumlah_surat('Pending');
$data['total_surat_keluar'] = $this->M_beranda->jumlah_surat('Proses');
$data['total_arsip'] = $this->M_beranda->jumlah_surat('Selesai');
$data['jumlah_pending'] = $this->M_mahasiswa->jumlah_pending();
$this->load->view('layout/header');
$this->load->view('admin/beranda', $data);
$this->load->view('layout/footer');}
           Gambar 4.2 Halaman Home Admin<br>
otal_surat_masuk'] = $this->M_beranda->jumlah_surat ('<br>
otal_surat_keluar'] = $this->M_beranda->jumlah_surat ('<br>
otal_surat_keluar'] = $this->M_beranda->jumlah_surat ('Seles<br>
umlah_pending']
```
**Kode Program 4.2 Tampilan Home Admin**

Kode program 4.2 merupakan kode yang menjalankan halaman utama/home admin dengan menampilkan jumlah data surat yang status pending, proses, selesai serta menampilkan jumlah arsip dengan memanggil fungsi jumlah\_surat('status\_surat') di model M\_beranda dan di simpan di variabel \$data['...'] dan diberi nama tiap masingmasing jenis surat untuk memudahkan dalam membedakan satu dengan yang lainnya. Selain itu kode 4.2 memanggil fungsi jumlah\_pending di model M\_mahasiswa untuk mendapatkan data mahasiswa yang baru mendaftar akun di sistem ini. Pada kode program 4.2 menjalankan view home dengan menggunakan \$this->load->view yang berarti mengambil isi view pada folder admin, layout untuk memanggil bagian isi view dari beranda, header dan sidebar.

#### **4.1.3 Halaman Permohonan Surat**

Halaman ini merupakan tampilan data surat yang diajukan oleh mahasiswa dengan status pending dimana surat akan diverifikasi apakah surat yang diajukan mahasiswa sudah sesuai/salah ketik dan dicek riwayat pengajuan suratnya jika ada mahasiswa yang mengajukan surat tidak tidak sesuai dengan aturan yang ada di FTI UKDW maka akan ditolak oleh admin.

| <b>SIP-SURAT</b>            | Ξ                            |                       |                  |                                            |   |            |            |    |                  |                                  | Admin -         |
|-----------------------------|------------------------------|-----------------------|------------------|--------------------------------------------|---|------------|------------|----|------------------|----------------------------------|-----------------|
| <b>备</b> Home               |                              | Data Permohonan Surat |                  |                                            |   |            |            |    |                  |                                  |                 |
| Permohonan Surat            | Show 10 <sup>e</sup> entries |                       |                  |                                            |   |            |            |    | Search:          |                                  |                 |
| Permohonan TTD<br>Q         |                              |                       |                  |                                            |   |            |            |    |                  |                                  |                 |
| <b>Arsip</b>                | <b>No</b><br>$\uparrow$      | <b>ID Surat</b>       | Tanggal<br>ĩI.   | <b>Jenis</b>                               | 打 | Nama       | <b>NIM</b> |    | 扯<br>Prodi       | Aksi                             | 11              |
| Mahasiswa                   | 1                            | S056                  | 08 December 2020 | Surat Pengantar Tugas<br>Kuliah            |   | Sultan Ali | 72160000   | Нi | Sistem Informasi | $\overline{a}$<br>$\bullet$<br>× | <b>√</b> Proses |
| <b>D</b> Pengaturan<br>$\,$ | $\overline{2}$               | S039                  | 25 November 2020 | Surat Pengantar<br>KP/Magang               |   | Sultan Ali | 72160000   |    | Sistem Informasi | $\bullet$                        | <b>√</b> Proses |
| $\Rightarrow$ Logout        | Showing 1 to 2 of 2 entries  |                       |                  |                                            |   |            |            |    |                  | $\boldsymbol{\ast}$<br>Previous  | Next            |
|                             |                              |                       |                  | <b>Gambar 4.3 Halaman Permohonan Surat</b> |   |            |            |    |                  |                                  |                 |
|                             |                              | Tolak Surat - S056    |                  |                                            |   |            |            |    | ×                |                                  |                 |
|                             |                              |                       |                  | Mohon masukan pesan/alasan penolakan:      |   |            |            |    |                  |                                  |                 |

**Gambar 4.3 Halaman Permohonan Surat**

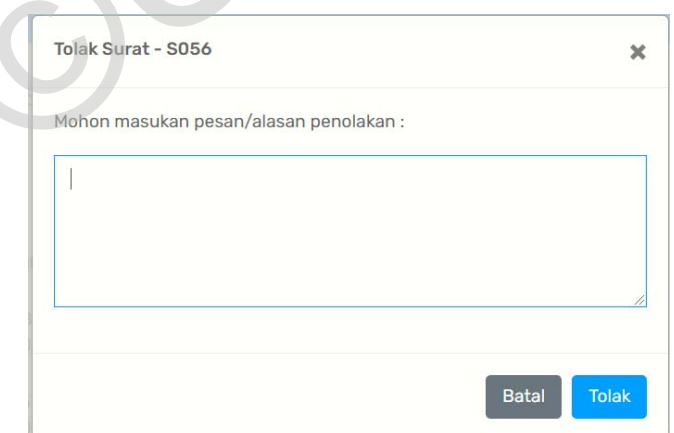

**Gambar 4.4 Pop Up Input Alasan penolakan**
```
$data['surat_masuk'] = $this->M_surat->tampil_surat();
// jika ada inputan post
if ( $this->input->post() ){
// ambil inputan
$inputan = $this->input->post();
// ambil id_surat dari inputan
$id_surat = $inputan['id_surat'];
// dapatkan alasan
$alasan_penolakan = $inputan['alasan_penolakan'];
// jalankan fungsi tolak_surat per id_surat
$this->M_surat->tolak_surat_masuk($id_surat, $alasan_penolakan);
// kasih pesan
$this->session->set_flashdata('sukses', 'Surat berhasil ditolak.');
redirect('admin/surat_masuk');}
$this->load->view('layout/header');
$this->load->view('admin/surat_masuk/v_index', $data);
$this->load->view('layout/footer');}
public function detail($id_surat){
$detail_surat = $this->M_surat->ambil_detail_surat($id_surat);
// jalankan fungsi buat template
$template = buat_surat_dari_template($detail_surat);
$out['detail'] = $detail_surat;
$out['detail']['isi_surat'] = $template;
$this->load->view('layout/header');
$this->load->view('admin/surat_masuk/v_detail', $out);
$this->load->view('layout/footer');}
public function edit($id_surat){
// ambil detail surat
$detail_surat = $this->M_surat->ambil_detail_surat($id_surat);
// ambil data_surat json
$data_surat = json_decode($detail_surat['data_surat'], TRUE);
$data['data_surat'] = $data_surat;
$data['detail_surat'] = $detail_surat;
// jika ada post data inputan
if ($this->input->post()) {
// ambil isi inputan
$data\_input = $this->input->post();
// jalankan fungsi update surat , dgn melempar data input dan id_surat 
nya
$this->M_surat->mhs_update_surat($data_input, $id_surat);
// buat pesan dan redirect ke halaman surat pending
$this->session->set_flashdata('sukses', "Surat berhasil diperbarui!");
redirect('admin/surat_masuk');}
$this->load->view('layout/header');
$this->load->view('admin/surat_masuk/v_ubah', $data);
$this->load->view('layout/footer');}
public function proses_surat($id_surat){
$this->M_surat->update_status($id_surat, 'proses');
$this->session->set_flashdata('sukses', 'Surat berhasil di proses. 
Silakan cetak di menu Surat Keluar.');
redirect('admin/surat_masuk');}
         unction detail(Sid_surat)<br>
surat = $this->M_surat->ambil_detail_surat($id_surat)<br>
kan fungsi buat template<br>
e = buat_surat_dari_template($detail_surat);<br>
tail']['isi_surat'] = $template;<br>
tail']['isi_surat'] = $template;<br>
```
**Kode Program 4.3 Halaman Permohonan Surat**

Kode program 4.3 merupakan proses menampilkan halaman data permohonan surat mahasiswa dengan memanggil fungsi tampil\_surat() yang ada di model M\_surat. Jika surat yang diajukan tidak sesuai/pengajuan surat lebih dari 1 dengan isi yang sama maka admin dapat melakukan penolakan seperti pada gambar 4.4 dimana ada inputan alasan penolakan maka program menajalankan fungsi post() untuk ambil data alasan penolak, kemudian fungsi tolak\_surat\_masuk dijalankan sekaligus merubah status surat dari pending menjadi ditolak. Selain itu terdapat fitur proses \$this->M\_surat- >update\_status(\$id\_surat, 'proses'); dimana fungsi ini untuk memproses surat yang sudah diverifikasi dan melanjutkan ke tahap proses tanda tangan dengan klik aksi proses dan otomatis surat masuk dimenu permohonan TTD dan update status surat dari pending menjadi proses. Dalam permohonan surat juga terdapat fitur edit dengan memanggil *function* edit(\$id\_surat) yang berfungsi untuk edit surat jika terdapat kesalahan input dengan menjalankan fungsi json\_decode yang mengambil data surat dari tabel dan dikonversikan ke variabel php kemudian setelah edit jalankan fungsi update \$this->M\_surat->mhs\_update\_surat(\$data\_input, \$id\_surat); berdasarkan id\_surat. il *function* edit(\$id\_surat) yang berfungsi untuk edit su<br>
input dengan menjalankan fungsi json\_decode yang meng<br>
dan dikonversikan ke variabel php kemudian setelah edit<br>
ithis->M\_surat->mhs\_update\_surat(\$data\_input, \$id\_

## **4.1.4 Halaman Admin Menu Permohonan TTD**

Halaman ini merupakan tampilan menu admin permohonan TTD yang menampilkan data surat yang sudah diverifikasi untuk dilakukan cetak surat untuk proses permohonan tanda tangan. Jika surat sudah di tanda tangan admin akan unggah file tersebut dan file akan otomatis masuk ke bagian arsip sekaligus status surat berubah menjadi selesai.

| 10 <sub>c</sub><br>Show | entries                  |     |                    |    |                              |     |             |                  |                     |    | Search:                |    |
|-------------------------|--------------------------|-----|--------------------|----|------------------------------|-----|-------------|------------------|---------------------|----|------------------------|----|
| <b>No</b>               | <b>No Surat</b>          | TE. | <b>Tanggal</b>     | TE | <b>Jenis</b>                 | TE. | <b>Nama</b> | 11<br><b>NIM</b> | Prodi               | TE | Aksi                   | TE |
| 1                       | 004/C.12/FTI-<br>TI/2021 |     | 02 January<br>2021 |    | Surat Pengantar<br>KP/Magang |     | Andikaa     | 72160011         | Informatika         |    | L Unggah<br>$\ddot{ }$ |    |
| $\overline{2}$          | 005/C.12/FTI-<br>TI/2021 |     | 06 January<br>2021 |    | Surat Pengantar<br>KP/Magang |     | Andikaa     | 72160011         | Informatika         |    | $\ddot{a}$<br>L Unggah |    |
| 3                       | 001/C.12/FTI-<br>SI/2019 |     | 01 April 2019      |    | Surat Pengantar Skripsi      |     | Yoga        | 72160099         | Sistem<br>Informasi |    | $\ddot{ }$<br>L Unggah |    |

**Gambar 4.5 Halaman Admin Permohonan TTD**

```
public function index(){
// ambil semua data surat_keluar
$data['surat_keluar']=$this->M_surat->tampil_surat('Proses');
$this->load->view('layout/header');
$this->load->view('admin/surat_keluar/v_index', $data);
$this->load->view('layout/footer');}
```
## **Kode Program 4.4 Halaman Admin Permohonan TTD**

Pada kode program 4.4 merupakan proses untuk menampilkan halaman menu permohonan TTD dengan fungsi tampil\_surat dan memanggil view header, v\_index, dan footer untuk menampilkan halaman permohoanan TTD.

# **4.1.5 Halaman Detail Surat**

Detail surat merupakan aksi dari halaman menu permohonan TTD yang menampilkan keseluruhan isi surat yang diajukan oleh mahasiswa.

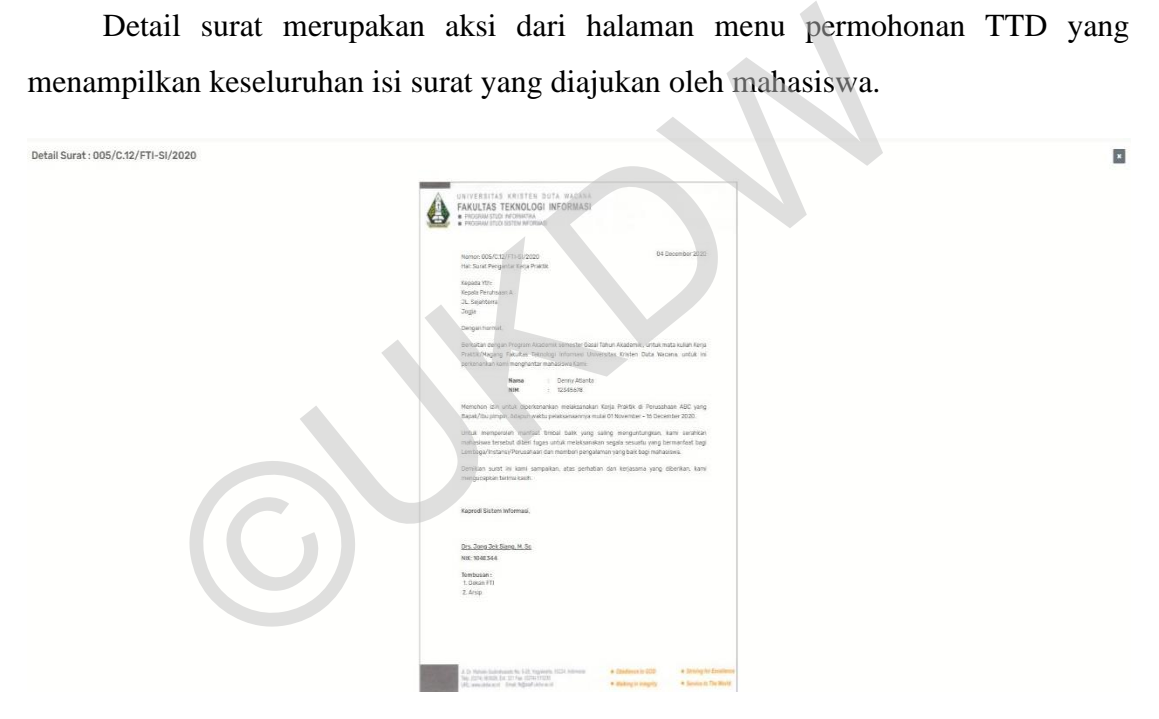

**Gambar 4.6 Halaman Detail Surat**

```
public function detail($id_surat){
$deltai surat = $this->M$ surat->ambil detail surat($id$ surat);
// jalankan fungsi buat template
$template = buat_surat_dari_template($detail_surat);
$out['detail'] = $detail_surat;
$out['detail']['isi_surat'] = $template;
$this->load->view('layout/header');
$this->load->view('admin/surat_masuk/v_detail', $out);
$this->load->view('layout/footer');}
```
**Kode Program 4.5 Halaman Detail Surat**

Kode program 4.5 merupakan proses menampilkan detail surat mahasiswa dengan menjalankan fungsi detail yang didalamnya terdapat fungsi ambil\_detail\_surat untuk mengambil data surat seperti template surat. Data surat yang di ajukan oleh mahasiswa melalui form akan dikonversikan dari json ke variabel php/array dengan fungsi json\_decode yang berada dalam fungsi buat\_surat\_dari\_template(\$detail\_surat). Surat yang sudah dalam bentuk surat ditampung di variabel \$out selanjutnya ditampilkan dalam bentuk surat di view v\_detail.

#### **4.1.6 Halaman Admin Menu Arsip**

Halaman ini merupakan tampilan menu arsip surat yang menampilkan data surat yang sudah diarsipkan. Jika admin membtuhkan data surat yang sudah lama, bisa mendownload dibagian icon download.

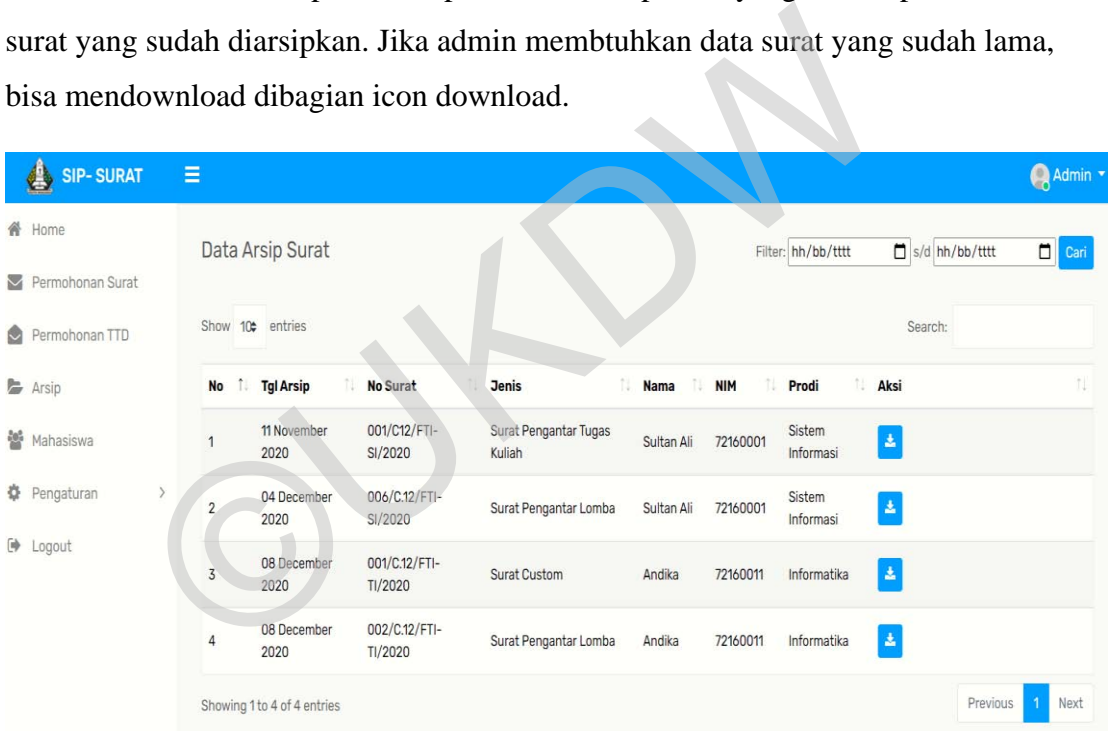

#### **Gambar 4.7 Halaman Menu Arsip**

```
function index(){
// ambil tgl_awal di URL
\text{std} awal = \text{sthis-}\text{input-}\text{set('td] awal');}// ambil tgl_akhir di URL
$tgl_akhir = $this->input->get('tgl_akhir');
// ambil semua data arsip
$data['arsip'] = $this->M_surat->tampil_arsip($tgl_awal, $tgl_akhir);
```

```
$this->load->view('layout/header');
$this->load->view('admin/arsip/v_index', $data);
$this->load->view('layout/footer');}}
```
# **Kode Program 4.6 Halaman Menu Arsip**

Pada kode program 4.6 terdapat fungsi tampil\_surat untuk menampilkan arsip surat mahasiswa. Selain fungsi tampil arsip terdapat juga fungsi untuk pencarian berdasarkan tanggal awal \$tgl\_awal = \$this->input->get('tgl\_awal') dan tanggal akhir \$tgl\_akhir = \$this->input->get('tgl\_akhir') yang bertujuan untuk memudahkan admin dalam pencarian berdasarkan tanggal.

# **4.1.7 Halaman Utama Mahasiswa**

Halaman in merupakan halaman utama/home mahasiswa setelah login ke sistem. Pada halaman ini menampilkan jenis surat pengantar, untuk membuat surat pengatar mahasiswa pilih salah satu jenis surat dan klik buat baru, kemudian akan dialihkan ke form input surat.

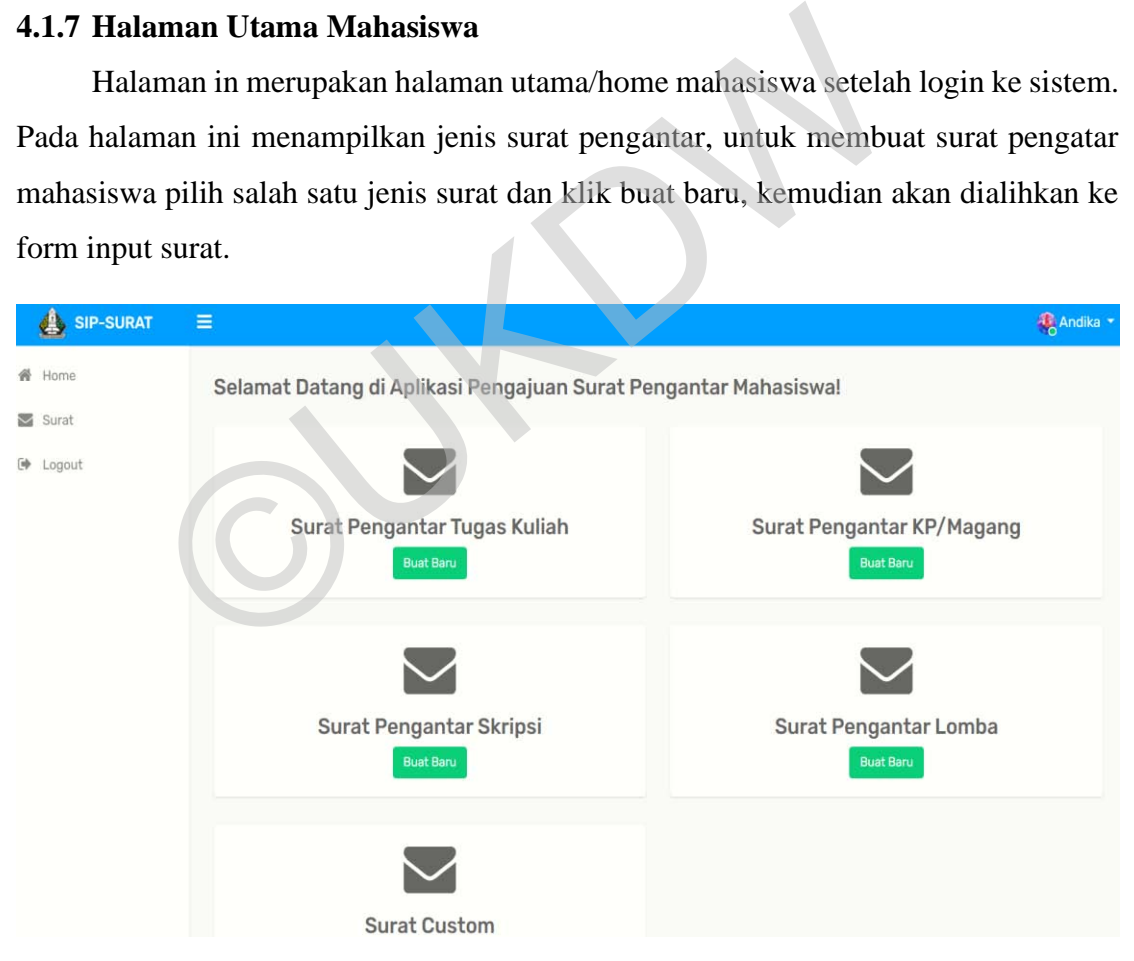

# **Gambar 4.8 Halaman Utama Mahasiswa**

```
if (!$this->session->userdata('mahasiswa')) {
$this->session->set_flashdata('gagal', 'Mohon login terlebih dahulu!');
redirect('mahasiswa/login');}
$this->load->model('M_template');
```

```
$data['template'] = $this->M_template->tampil_template();
$this->load->view('layout/header_mhs');
$this->load->view('mahasiswa/v_beranda', $data);
$this->load->view('layout/footer');
}
```
## **Kode Program 4.7 Halaman Utama Mahasiswa**

Kode program 4.7 terdapat fungsi session menyimpan data login mahasiswa, jika belum melewati login maka akan diarahkan ke halaman login dan muncul pemberitahuan untuk login terlebih dahulu. Ketika mahasiswa sudah login maka akan diarahkan ke halaman utama/home dan menampilkan jenis surat pengantar.

# **4.1.8 Form Pengajuan Surat**

Form ini merupakan tampilan yang ada di halaman mahasiswa bagian pengajuan surat kerja praktik dimana mahasiswa dapat memasukkan data sesuai kebutuhannya. Setelah mengisi form, data surat tersebut akan di kirimkan ke admin untuk diverifikasi oleh admin.

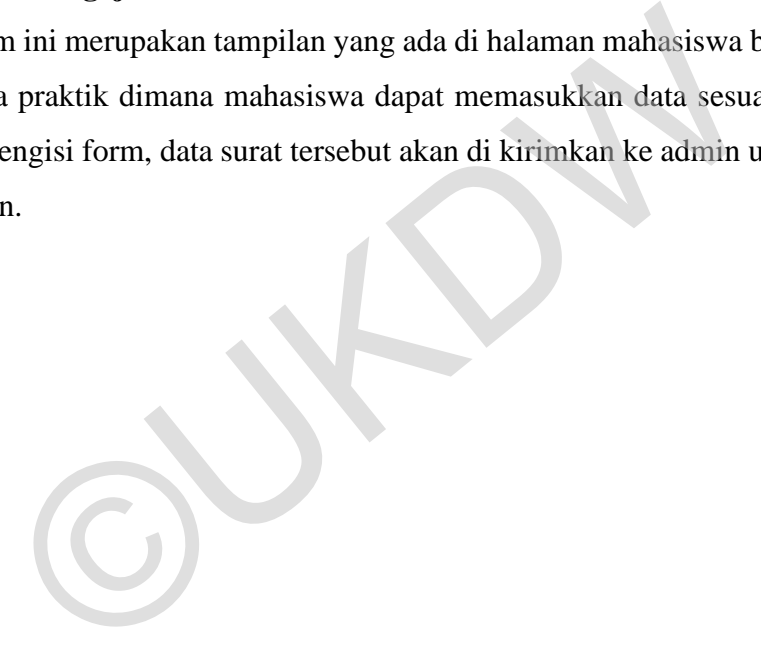

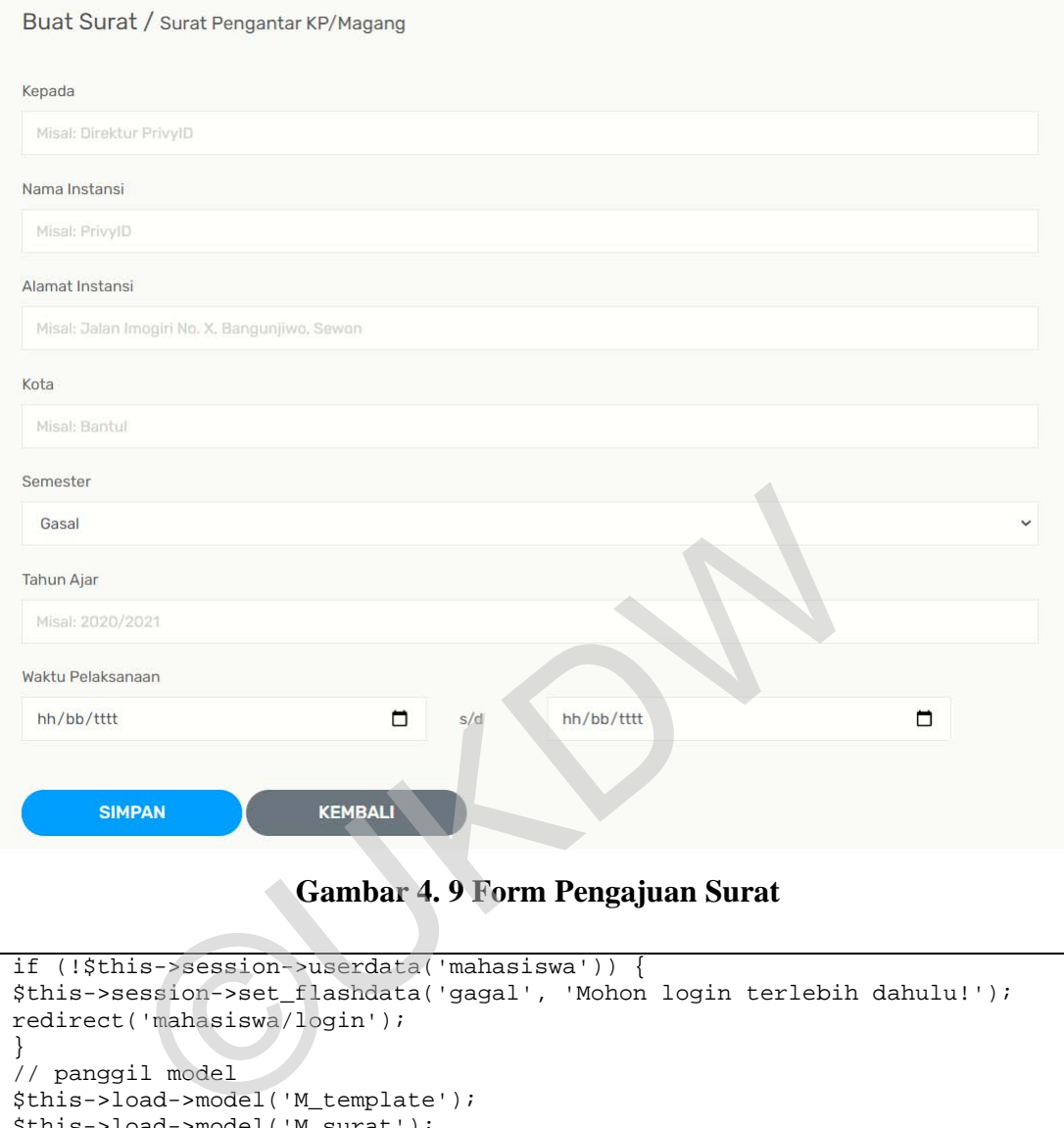

**Gambar 4. 9 Form Pengajuan Surat**

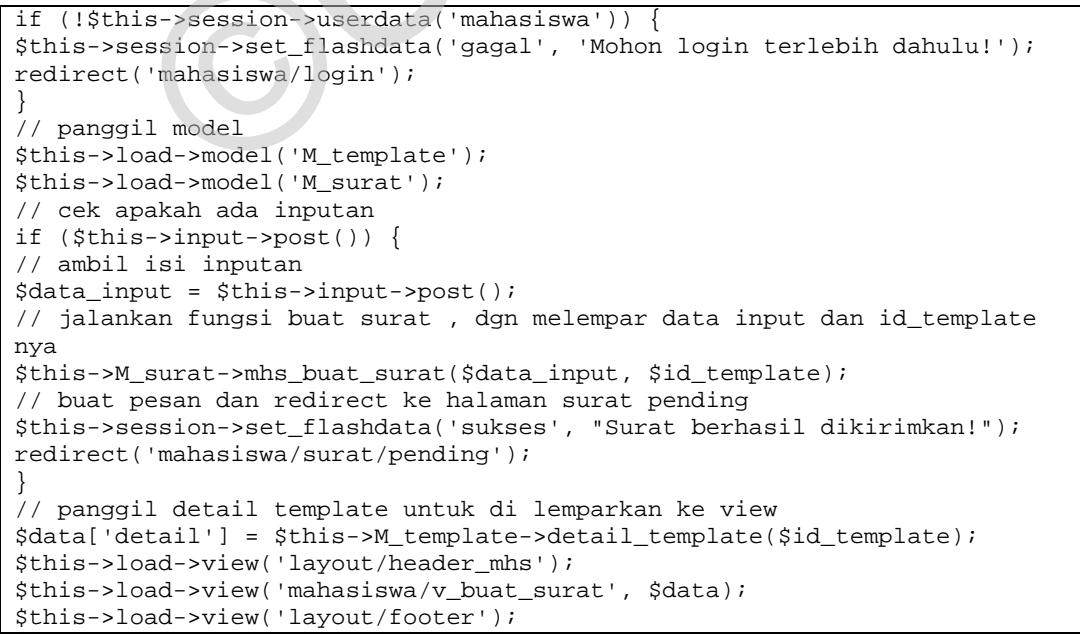

**Kode Program 4.8 Form Pengajuan Surat**

Pada kode program 4.8 ini berfungsi untuk memproses hasil inputan form surat yang di inputkan oleh mahasiswa dan dijalankan fungsi post() untuk mengambil data yang telah di inputkan oleh mahasiswa. Setelah mendapat data surat yang di inputkan oleh mahasiswa, selanjutkan menjalankan fungsi mhs\_buat\_surat di model M\_surat. Fungsi tersebut berfungsi untuk memproses data mahasiswa, template dan konversi data surat dari variabel php ke json dan dimasukkan ke dalam tabel surat field data\_surat.

#### **4.1.9 Halaman Surat**

Halaman Surat merupakan salah satu menu di mahasiswa yaitu surat yang menampilkan informasi mengenai surat yang telah diajukan oleh mahasiswa. Informasi yang ditampilkan dengan mengelompokkan dalam bentuk tab semua, pending, proses, ditolak, selesai. Selain itu terdapat fitur lihat surat, lihat pesan penolakan jika surat ditolak, batal mengajukan surat dibagian tab pending dan download surat ditab selesai jika surat yang diajukan telah disetujui/selesai diproses.

|                             |                   |                                                            | menampilkan informasi mengenai surat yang telah diajukan oleh mahasiswa. Informasi        |                      |
|-----------------------------|-------------------|------------------------------------------------------------|-------------------------------------------------------------------------------------------|----------------------|
|                             |                   |                                                            | yang ditampilkan dengan mengelompokkan dalam bentuk tab semua, pending, proses,           |                      |
|                             |                   |                                                            | ditolak, selesai. Selain itu terdapat fitur lihat surat, lihat pesan penolakan jika surat |                      |
|                             |                   |                                                            | ditolak, batal mengajukan surat dibagian tab pending dan download surat ditab selesai     |                      |
|                             |                   | jika surat yang diajukan telah disetujui/selesai diproses. |                                                                                           |                      |
| Surat Saya<br>Semua         | Pending<br>Proses | Selesai<br><b>Ditolak</b>                                  |                                                                                           |                      |
| Show 10#                    | entries           |                                                            |                                                                                           | Search:              |
| No                          | <b>Tanggal</b>    | <b>Jenis</b>                                               | N.<br>Keperluan                                                                           | 11<br><b>Status</b>  |
|                             | 2021-01-06        | Surat Custom                                               | Melakukan Wawancara                                                                       | Ditolak <sup>O</sup> |
| 2                           | 2021-01-06        | Surat Pengantar Lomba                                      | Mengikuti Lomba Tenis Meja                                                                | Pending              |
| 3                           | 2021-01-06        | Surat Pengantar Skripsi                                    | Pengambilan data siswa                                                                    | Pending              |
| 4                           | 2021-01-06        | Surat Pengantar Tugas Kuliah                               | Wawancara                                                                                 | Pending              |
| 5                           | 2021-01-06        | Surat Pengantar KP/Magang                                  | melakukan KP/Magang                                                                       | Selesai              |
| Showing 1 to 5 of 5 entries |                   |                                                            |                                                                                           | Next<br>Previous     |
|                             |                   |                                                            |                                                                                           |                      |

**Gambar 4.10 Halaman Surat**

```
Public function index(){
//ambil data surat
$data['surat']=$this->M_surat->mhs_tampil_surat();
$this->load->view('layout/header_mhs');
$this->load->view('mahasiswa/surat/v_index',$data);
$this->load->view('layout/footer');}
Public function pending(){
$data['surat']=$this->M_surat->mhs_tampil_surat('Pending');
$this->load->view('layout/header_mhs');
$this->load->view('mahasiswa/surat/v_pending',$data);
$this->load->view('layout/footer');}
Public function proses(){
$data['surat']=$this->M_surat->mhs_tampil_surat('Proses');
$this->load->view('layout/header_mhs');
$this->load->view('mahasiswa/surat/v_proses',$data);
$this->load->view('layout/footer');}
Public function selesai(){
$data['surat']=$this->M_surat->mhs_tampil_surat('Selesai');
$this->load->view('layout/header_mhs');
$this->load->view('mahasiswa/surat/v_selesai',$data);
$this->load->view('layout/footer');}
Public function ditolak(){
$data['surat']=$this->M_surat->mhs_tampil_surat('Ditolak');
$this->load->view('layout/header_mhs');
$this->load->view('mahasiswa/surat/v_ditolak',$data);
$this->load->view('layout/footer');
Public function detail($id_surat)
{$detail_surat=$this->M_surat->ambil_detail_surat($id_surat);
$template=buat_surat_dari_template($detail_surat);
$data['detail']=$detail_surat;
$data['detail']['isi_surat']=$template;
$this->load->view('layout/header_mhs');
$this->load->view('mahasiswa/surat/v_detail',$data);
$this->load->view('layout/footer');}
Public function batal($id surat)
{$this->M_surat->mhs_batalkan_surat($id_surat);
//buatpesandanredirectkehalamansuratpending
$this->session->set_flashdata('gagal',"Suratberhasildibatalkan!");
redirect('mahasiswa/surat/pending');}}
         nation selesai(){<br>nation selesai(){<br>nation="]=$this->M_surat->mhs_tampil_surat('Selesai');<br>aad->view('layout/header_mhs');<br>aad->view('mahasiswa/surat/v_selesai',$data);<br>aad->view('layout/footer');}<br>unction ditolak(){<br>nrat'
```
#### **Kode Program 4.9 Halaman Surat**

Pada program 4.9 ini berfungsi untuk menampilkan informasi surat yang diajukan oleh mahasiswa dengan memanggil fungsi index() untuk menampilkan seluruh riwayat surat, fungsi pending() untuk menampilkan surat yang statusnya pending, fungsi proses() untuk menampilkan surat dengan status proses, fungsi selesai() untuk menampilkan surat dengan status selesai, dan fungsi ditolak() untuk menampilkan surat yang ditolak/tidak disetujui. Selain itu terdapat fungsi detail() untuk melihat surat yang diajukan oleh mahasiswa dan fungsi batal() untuk membatalkan surat yang sudah diajukan saat surat masih status pending.

## **4.2 Analisis Sistem**

#### **4.2.1 Pengecekan Login Pengguna Sistem**

Proses login sistem ini menggunakan enkripsi sha1 dimana password akan dilakukan pengecekan dengan menyamakan password saat login dengan password yang ada di database tabel admin. Jika tidak sesuai dengan di database maka akan dialihkan ke halaman login. Seperti pada gambar 4.11 login menggunakan password normal misal 123456.

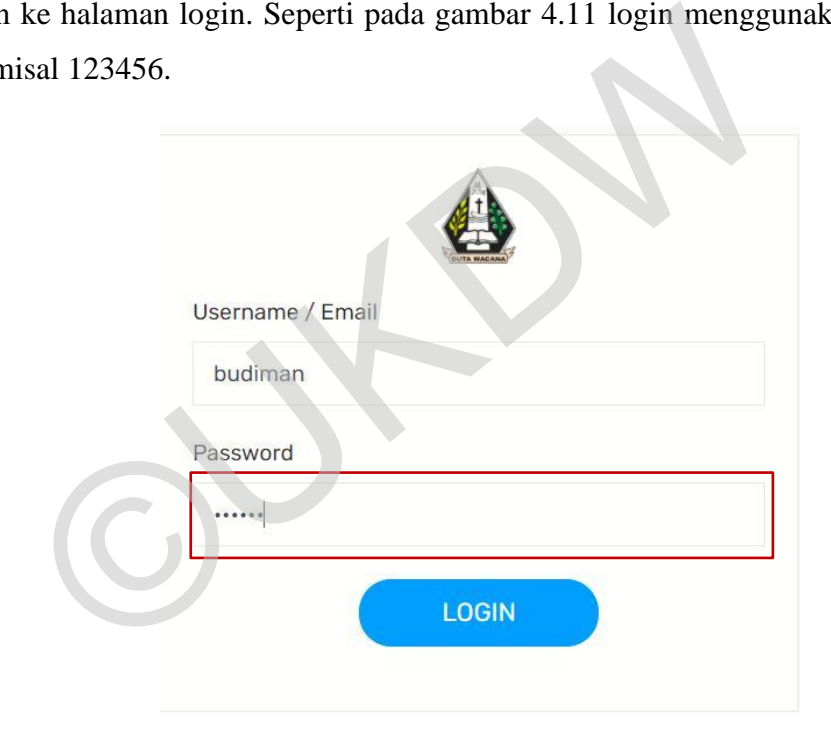

**Gambar 4.11 Login Password Admin**

ketika klik login maka password tersebut di enkripsi dengan sha1 seperti di gambar 4.11, jika datanya cocok dengan data di database maka bisa masuk di halaman admin. Dengan enkripsi password ini dapat mengurangi pencurian data/hacking, sehingga data akun bisa lebih aman karena sudah terenkripsi.

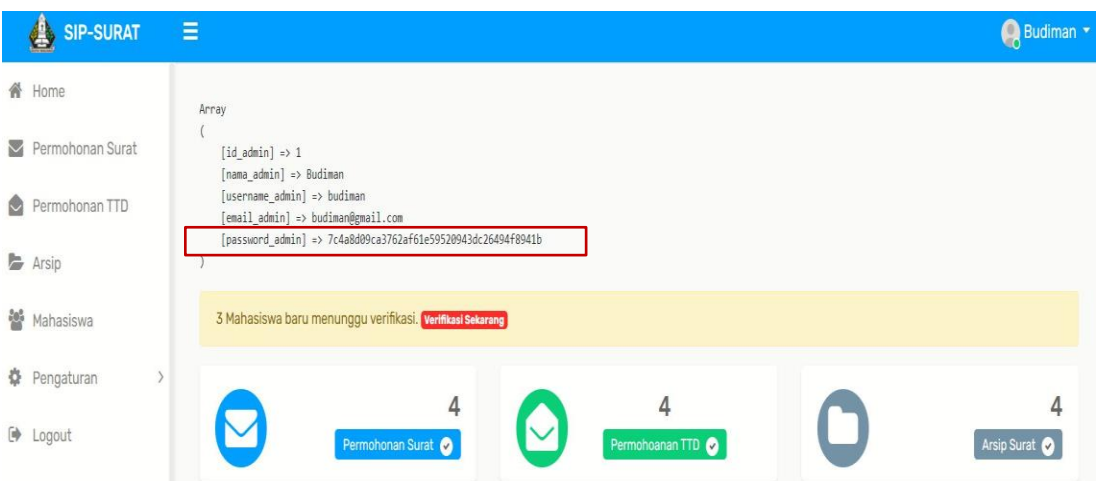

**Gambar 4.12 Enkripsi Password Admin**

Pada gambar 4.12 merupakan data admin saat login dimana password admin di enkripsi sesuai data password yang ada di database seperti gambar 4.13.

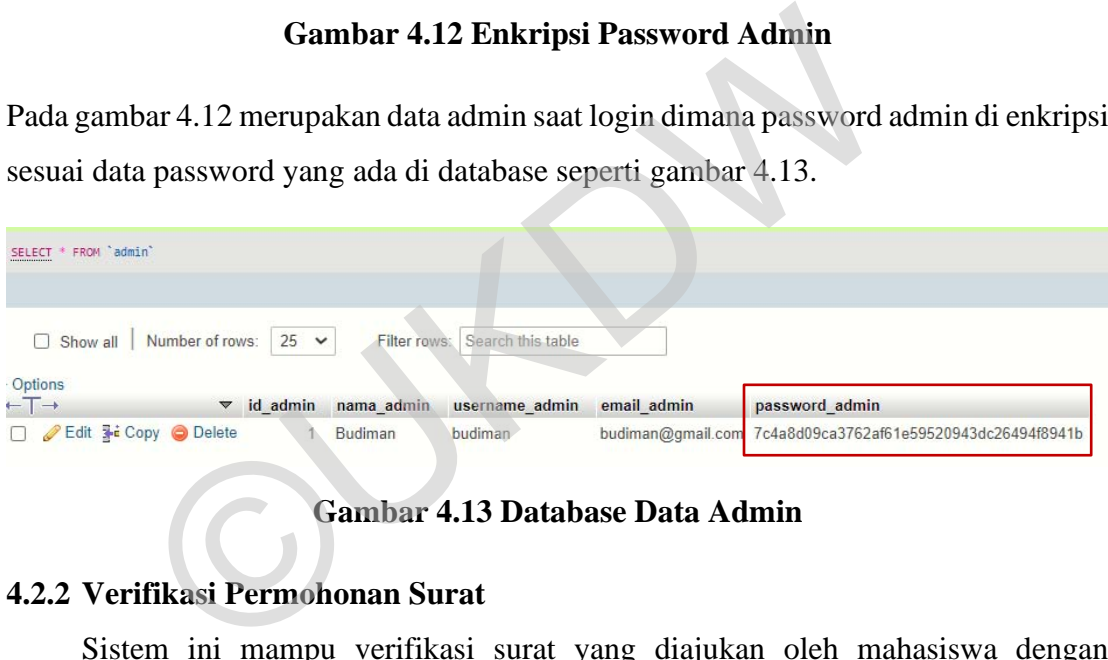

**Gambar 4.13 Database Data Admin**

# **4.2.2 Verifikasi Permohonan Surat**

Sistem ini mampu verifikasi surat yang diajukan oleh mahasiswa dengan melakukan cek riwayat surat. Status surat pada awal pembuatan akan berstatus Pending, artinya masih proses verifikasi oleh admin. Verifikasi ini bertujuan untuk meminimalisir pengajuan surat yang sama atau mahasiswa dalam waktu dekat mengirimkan banyak surat seperti pada gambar 4.13 dengan tanda kotak merah, mahasiswa mengajukan surat yang sama dalam satu hari. Dengan hal tersebut akan jadi pertimbangan admin untuk menyetujui/menolak pangajuan surat.

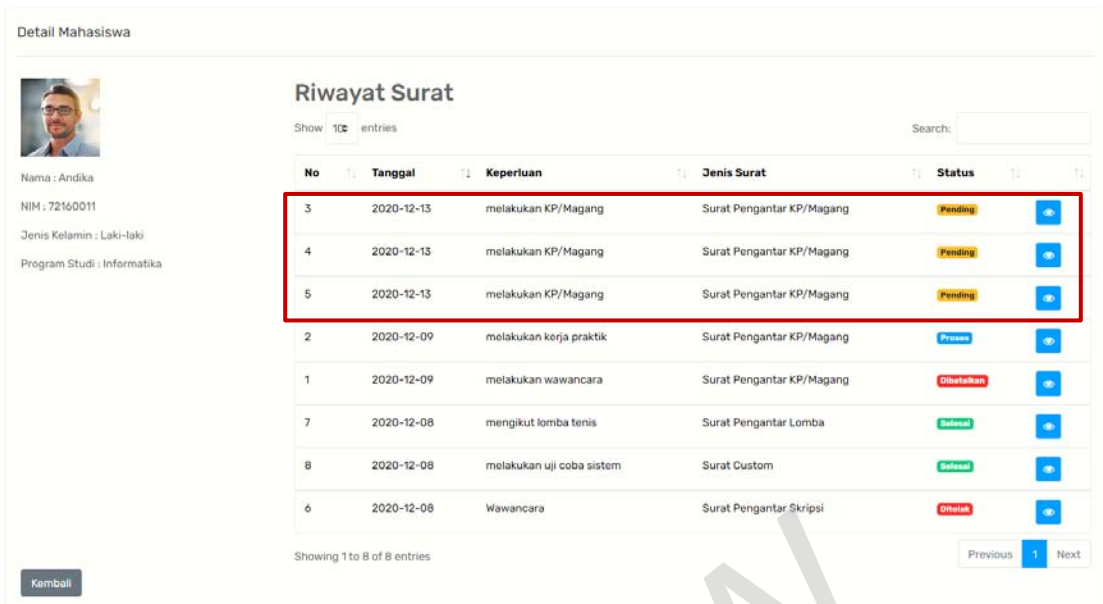

# **Gambar 4.14 Riwayat Surat Mahasiswa**

# **4.2.3 Pengecekan Hapus Akun Mahasiswa**

Proses pengecekan ini bertujuan untuk mengetahui apa yang terjadi ketika akun mahasiswa dihapus dan memiliki riwayat surat. Pada gambar 4.14 menunjukkan hasil dari penghapusan akun mahasiwa. Dari pesan tersebut dapat disimpulkan akun mahasiswa tidak bisa dihapus karena aturan delete/hapus mahasiwa di tabel surat constraint, artinya induk/mahasiswa tidak bisa dihapus jika sudah terdaftar di tabel anak/surat. Gambar 4.14 Riwayat Surat Mahasiswa<br>
gecekan Hapus Akun Mahasiswa<br>
a dihapus dan memiliki riwayat surat. Pada gambar 4.14 me<br>
hapusan akun mahasiwa. Dari pesan tersebut dapat di<br>
a tidak bisa dihapus karena aturan delete/h

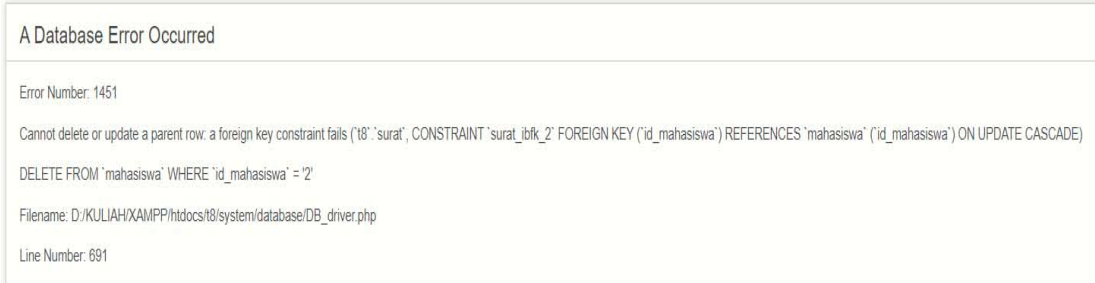

# **Gambar 4.15 Hapus Akun Mahasiswa**

# **4.2.4 Akun Mahasiswa**

Sistem ini dibuat untuk mahasiswa FTI dimana mahasiswa yang terdaftar harus mahasiswa aktif FTI, jika tidak maka tidak bisa melakukan pengajuan surat. Untuk memastikan mahasiswa aktif/tidak admin akan cek secara menual bisa dilakukan di akhir semester, bila tidak aktif/cuti bisa di nonaktif dan mahasiswa sudah aktif kembali bisa diaktifkan melalui web dimenu mahasiswa admin seperti pada gambar 4.17. Untuk menghindari mahasiswa FTI atau bukan, sistem ini meiliki fitur verifikasi akun yang dapat menyetujui atau menolak akun seperti pada gambar 4.16 yang menampilkan data mahasiswa yang baru mendaftar. Fitur ini bertujuan untuk validasi data sehingga meminimalisir pembuatan akun palsu.

|                              | Menunggu Verifikasi Akun    |             |            |     |                             |       |                  |                        |                                  |                  |                       |
|------------------------------|-----------------------------|-------------|------------|-----|-----------------------------|-------|------------------|------------------------|----------------------------------|------------------|-----------------------|
| Show 10 <sup>e</sup> entries |                             |             |            |     |                             |       |                  |                        |                                  |                  |                       |
| #                            | <b>Foto</b>                 | <b>Nama</b> | NIM        | TI. | Email                       | Prodi |                  | $\left  \cdot \right $ | Aksi                             |                  | 31                    |
| 1                            |                             | Daniel      | 72160012   |     | daniel@gmail.com            |       | Sistem Informasi |                        | $\blacktriangleright$ Verifikasi | <b>x</b> Ditolak |                       |
| $\overline{\mathbf{c}}$      |                             | Andikaa     | 72160011   |     | andika@gmail.com            |       | Informatika      |                        | v Verifikasi                     | <b>x</b> Ditolak |                       |
| $\overline{3}$               |                             | Denny       | 72160037   |     | denny@gmail.com             |       | Sistem Informasi |                        | ✔ Verifikasi                     | <b>x</b> Ditolak |                       |
|                              | Showing 1 to 3 of 3 entries |             |            |     |                             |       |                  |                        |                                  | Previous         | Next                  |
|                              |                             |             |            |     | Gambar 4.16 Verifikasi Akun |       |                  |                        |                                  |                  |                       |
|                              | Data Mahasiswa              |             |            |     |                             |       |                  |                        |                                  |                  |                       |
| Show 10 <sup>e</sup> entries |                             |             |            |     |                             |       |                  |                        | Search:                          |                  |                       |
| <b>No</b>                    | <b>Nama</b><br>$\uparrow$   | 11          | <b>NIM</b> | 11. | Prodi                       | 11    | <b>Status</b>    | 11.                    | Aksi                             |                  | $\uparrow \downarrow$ |
| $\mathbf{1}$                 | Daniel                      |             | 72160012   |     | Sistem Informasi            |       | Aktif            |                        | Ø<br>$\bullet$                   | $\circ$          |                       |
| $\overline{2}$               | Andikaa                     |             | 72160011   |     | Informatika                 |       | NonAktif         |                        |                                  |                  |                       |
| 3                            | Denny                       |             | 72160037   |     | Sistem Informasi            |       | Aktif            |                        | ☑                                | 0                |                       |
|                              |                             |             |            |     |                             |       |                  |                        |                                  |                  |                       |

**Gambar 4.17 Data Mahasiswa**

# **4.2.5 Kelebihan dan Kekurangan**

- a. Kelebihan Sistem
	- 1. Sistem mampu memberi no urut surat berdasarkan prodi mahasiswa.
	- 2. Sistem dapat menginformasikan riwayat surat yang diajukan oleh mahasiswa.
- b. Kekurangan Sistem
	- 1. Sistem belum mampu melakukan unduh file arsip sekaligus dalam satu file.
	- 2. Sistem belum ada fitur laporan pengajuan surat yang telah diajukan oleh mahasiswa.

©UKDW

# **LAMPIRAN A LISTING PROGRAM**

#### **MODEL**

<?phpdefined('BASEPATH')orexit('Nodirec tscriptaccessallowed');classAuth\_modelex tendsCI Model{functionlogin\_admin(\$inp utan){\$login\_id=\$inputan['login\_id'];//use rnameATAUemail\$password=sha1(\$input an['password']);//cekapakahadalogin\_idd anpasswordtrsbtditbadmin\$this->db-

>where('username\_admin',\$login\_id);\$thi s->db-

>where('password\_admin',\$password);\$t his->db-

>or\_where('email\_admin',\$login\_id);\$this ->db-

>where('password\_admin',\$password);\$q uery\_cari=\$this->db-

>get('admin');//hitungjumlahdata\$jumlah \_data=\$query\_cari-

>num\_rows();//jikajumlahnya=0,artinyaa dmintidakadaif(\$jumlah\_data==0){return FALSE;}else{//ambildataadminygsedanglo gin\$data\_pelogin=\$query\_cari-

>row\_array();//simpanbuktilogin\$this->session-

>set\_userdata('admin',\$data\_pelogin);ret urnTRUE;}}functionlogin\_mahasiswa(\$inp utan){\$login\_id=\$inputan['login\_id'];//use rnameATAUemail\$password=sha1(\$input an['password']);//cekapakahadalogin\_idd anpasswordtrsbtditbmahasiswa\$this->db- >where('nim\_mahasiswa',\$login\_id);\$this ->db-

>where('password\_mahasiswa',\$passwor d);\$this->db-

>or\_where('email\_mahasiswa',\$login\_id); \$this->db-

>where('password\_mahasiswa',\$passwor d);\$query\_cari=\$this->db>get('mahasiswa');//hitungjumlahdata\$ju mlah\_data=\$query\_cari-

>num\_rows();//jikajumlahnya=0,artinyam ahasiswatidakadaif(\$jumlah\_data==0){ret urnFALSE;}else{//ambildatamahasiswaygs edanglogin\$data\_pelogin=\$query\_cari- >row\_array();//simpanbuktilogin\$this- >session-

>set\_userdata('mahasiswa',\$data\_pelogin );returnTRUE;}}functiondaftar\_mahasiswa (\$inputan){//ambilinputanfileygname=fot o\_mahasiswa\$foto=\$\_FILES['foto\_mahasi swa'];//enkripsipassworddenganSHA1\$in putan['password\_mahasiswa']=sha1(\$inp utan['password\_mahasiswa']);//konfigura siupload\$config['upload\_path']='./assets/i mg/mahasiswa/';\$config['allowed\_types'] ='gif|jpg|png';//panggillibraryupload\$this ->load ername\_amin',\$iogin\_id);\$thi<br>
sssword\_admin',\$password);\$t<br>
('email\_admin',\$iogin\_id);\$this<br>
('email\_admin',\$iogin\_id);\$this<br>
('email\_admin',\$iogin\_id);\$this<br>
o\_mahasiswa\$foto=\$\_Fl<br>
ssword\_admin',\$password);\$q<br>
sthis->db-<br>

>library('upload',\$config);//jalankanprose supload\$proses\_upload=\$this->upload- >do\_upload('foto\_mahasiswa');//jikapros esupload==FALSEif(\$proses\_upload==FAL SE){\$error=\$this->upload-

>display\_errors();print\_r(\$error);die();}els e{//kalauberhasilupload,ambildataupload nya\$data\_upload=\$this->upload-

>data();//echo"<pre>";//print\_r(\$data\_up load);die();//ambilnamafileyangbarusandi upload\$nama\_file=\$data\_upload['file\_na me'];//masukannamafilekedalamatarray\$ data\_inputan\$inputan['foto\_mahasiswa'] =\$nama\_file;}\$inputan['status\_akun']='Pe nding';\$this->db-

>insert('mahasiswa',\$inputan);}}<?phpdef ined('BASEPATH')ORexit('Nodirectscriptac cessallowed');classM\_berandaextendsCI\_

Model{functionjumlah\_surat(\$status){\$th is->db-

>where('status\_surat',\$status);\$query=\$t his->db->get('surat');//\$query=\$this->db- >query("SELECT\*FROMsuratWHEREstatus \_surat='\$status'");//hitungdatayangdidap at\$jumlah=\$query-

>num\_rows();return\$jumlah;}}/\*Endoffile M\_beranda.php\*//\*Location:./applicatio n/models/M\_beranda.php\*/<?phpclassM \_mahasiswaextendsCI\_Model{functionta mpil\_mahasiswa(){//ambildatamahasiswa yangsudahterverifikasi\$this->db-

>where('status\_akun','Terverifikasi');\$que ry=\$this->db-

>get('mahasiswa');\$data=\$query-

>result\_array();return\$data;}functiondeta il\_mahasiswa(\$id\_mahasiswa){\$this->db- >where('id\_mahasiswa',\$id\_mahasiswa);\$ query=\$this->db-

>get('mahasiswa');\$data=\$query- >row\_array();return\$data;}functionupdat e mahasiswa(\$data inputan,\$id mahasis wa){\$foto=\$\_FILES['foto\_mahasiswa'];//ji kafilefototidakkosong/fotodiupload- >jalankanprosesupload//jikatidak?SKIPke prosesselanjutnya(tanpauploadfoto)if(!e mpty(\$foto['name'])OR\$foto['error']==0){ //konfigurasiupload\$config['upload\_path' ]='./assets/img/mahasiswa/';\$config['allo wed\_types']='gif|jpg|png';//panggillibrar yupload\$this->load atus\_akun','Terverifikasi');\$que<br>
bb-<br>
siswa');\$data=\$query-<br>
xylexellicity::://print\_r(\$data-<br>
xa(\$id\_mahasiswa){\$this->db-<br>
xa(\$id\_mahasiswa);\$functiondeta<br>
mahasiswa',\$id\_mahasiswa);\$functiondeta<br>
xa(\$id\_mahasiswa);\$fun

>library('upload',\$config);//jalankanprose supload\$proses\_upload=\$this->upload-

>do\_upload('foto\_mahasiswa');//jikapros esupload==FALSEif(\$proses\_upload==FAL SE){\$error=\$this->upload-

>display\_errors();print\_r(\$error);die();}els e{//kalauberhasilupload,ambildataupload nya\$data\_upload=\$this->upload-

>data();//echo"<pre>";//print\_r(\$data\_up load);die();//ambilnamafileyangbarusandi

upload\$nama file=\$data upload['file na me'];//masukannamafilekedalamatarray\$ data\_inputan\$data\_inputan['foto\_mahasi swa']=\$nama\_file;//hapusfotolama://1.a mbilnamafotolama\$detail=\$this-

>detail\_mahasiswa(\$id\_mahasiswa);\$foto \_lama=\$detail['foto\_mahasiswa'];//2.hap usdarifolderassets,kalauadadifoldertrsebu tif(file\_exists("./assets/img/mahasiswa/\$f oto\_lama")){unlink("./assets/img/mahasis wa/\$foto lama");}}}if(empty(\$data\_input an['password\_mahasiswa'])){unset(\$data \_inputan['password\_mahasiswa']);}//ech o"<pre>";//print\_r(\$data\_inputan);//echo "</pre>";//die();\$this->db-

>where('id\_mahasiswa',\$id\_mahasiswa);\$ this->db-

>update('mahasiswa',\$data\_inputan);}fun ctionjumlah\_pending(){\$this->db-

>where('status\_akun','Pending');\$hasil\_q uery=\$this->db-

>get('mahasiswa');return\$hasil\_query- >num\_rows();}functiontampil\_mahasiswa \_pending(){\$this->db-

>where('status\_akun','Pending');\$query= \$this->db-

>get('mahasiswa');\$data=\$query- >result\_array();return\$data;}}<?phpdefin ed('BASEPATH')ORexit('Nodirectscriptacc essallowed');classM\_pengaturanextendsC I\_Model{functiontampil\_pengaturan(){\$q uery=\$this->db-

>get('pengaturan');\$data=\$query- >result\_array();return\$data;}functionupd ate\_pengaturan(\$nama,\$isi){\$this->db- >where('nama\_pengaturan',\$nama);\$this ->db->set('isi\_pengaturan',\$isi);\$this->db- >update('pengaturan');}functionupdate\_p engaturan\_file(\$name\_file){\$foto=\$\_FILE S[\$name\_file];//jikafilefototidakkosong/f otodiupload-

>jalankanprosesupload//jikatidak?SKIPke

prosesselanjutnya(tanpauploadfoto)if(!e mpty(\$foto['name'])OR\$foto['error']==0){ //konfigurasiupload\$config['upload\_path' ]='./assets/img/';\$config['allowed\_types'] ='gif|jpg|png';//panggillibraryupload\$this ->load-

>library('upload',\$config);//jalankanprose supload\$proses\_upload=\$this->upload- >do\_upload(\$name\_file);//jikaprosesuplo ad==FALSEif(\$proses\_upload==FALSE){\$er ror=\$this->upload-

>display\_errors();print\_r(\$error);die();}els e{//kalauberhasilupload,ambildataupload nya\$data\_upload=\$this->upload-

>data();//echo"<pre>";//print\_r(\$data\_up load);die();//ambilnamafileyangbarusandi upload\$nama\_file=\$data\_upload['file\_na me'];//hapusfotolama://1.ambilnamafoto lama\$nama file\_lama=ambil\_isi\_pengatu ran(\$name\_file);//2.hapusdarifolderasset s,kalauadadifoldertrsebutif(file\_exists("./a ssets/img/\$nama\_file\_lama")){unlink("./a ssets/img/\$nama\_file\_lama");}\$this->db->where('nama\_pengaturan',\$name\_file); \$this->db upload=\$this->upload<br>
cho"<pre>";//print\_r(\$data\_up<br>
//ambilnamafileyangbarusandi<br>
ma\_file=\$data\_upload['file\_na<br>
usfotolama://1.ambilnamafoto<br>
diffelieM\_profil.php\*//\*<br>
usfotolama://1.ambilnamafoto<br>
diffelieM\_profil.php\*/

>set('isi\_pengaturan',\$nama\_file);\$this->db-

>update('pengaturan');}}}}/\*EndoffileM\_p engaturan.php\*//\*Location:./application/ models/M\_pengaturan.php\*/<?phpdefin ed('BASEPATH')orexit('Nodirectscriptacce ssallowed');classM\_profilextendsCI\_Mode l{functionprofil\_admin(){\$this->db-

>where('id\_admin',1);\$hasil=\$this->db- >get('admin');//pecah\$hasiljadiarray\$dat a=\$hasil-

>row\_array();//outputkanreturn\$data;}fu nctionupdate\_profil(\$data\_inputan){if(em pty(\$data\_inputan['password\_admin'])){u nset(\$data\_inputan['password\_admin']);} \$this->db->where('id\_admin',1);\$this->db-

>update('admin',\$data\_inputan);}functio nprofil\_mahasiswa(){\$id=data\_login("id mahasiswa",'mahasiswa');\$this->db- >where('id\_mahasiswa',\$id);\$hasil=\$this- >db->get('Mahasiswa');\$data=\$hasil- >row\_array();//outputkanreturn\$data;}fu nctionupdate\_profil\_mhs(\$data\_input){if( empty(\$data\_input['password\_mahasisw a'])){unset(\$data\_input['password\_mahas iswa']);}//ambiliddrsession\$id\_mahasiswa =data\_login('id\_mahasiswa','mahasiswa'); \$this->db-

>where('id\_mahasiswa',\$id\_mahasiswa);\$ this->db-

>update('mahasiswa',\$data\_input);}}/\*En doffileM\_profil.php\*//\*Location:./applica tion/models/M\_profil.php\*/<?phpdefine d('BASEPATH')orexit('Nodirectscriptaccess allowed');classM\_suratextendsCI\_Model{f unctiontampil\_surat(\$status='Pending'){\$ this->db-

>select("s.id\_surat,s.id\_template,s.id\_ma hasiswa,s.tanggal\_surat,s.data\_surat,s.no mor\_surat,m.nama\_mahasiswa,m.nim\_m ahasiswa,m.prodi\_mahasiswa,t.nama\_te mplate,");\$this->db-

>join("mahasiswam","m.id\_mahasiswa=s. id\_mahasiswa");\$this->db-

>join('templatet','t.id\_template=s.id\_tem plate');\$this->db-

>where('status\_surat',\$status);//urutkanb erdasarkantanggalsuratterbaru\$this->db- >order\_by('s.tanggal\_surat','DESC');\$quer y=\$this->db->get('surats');\$data=\$query- >result\_array();return\$data;}functiontam pil\_arsip(\$tgl\_awal='',\$tgl\_akhir=''){\$this- >db-

>select("s.id surat,s.id mahasiswa,s.tang gal\_surat,s.data\_surat,s.nomor\_surat,m.n ama\_mahasiswa,m.nim\_mahasiswa,m.pr odi mahasiswa,t.nama template,a.arsip surat,a.arsip\_file,a.tanggal");\$this->db>join("mahasiswam","m.id\_mahasiswa=s. id\_mahasiswa");\$this->db-

>join('templatet','t.id\_template=s.id\_tem plate');\$this->db-

>join('arsipa','a.id\_surat=s.id\_surat');\$this ->db-

>where('status\_surat','Selesai');//jika\$tgl\_ awaldan\$tgl\_akhirtidakkosongif(!empty(\$ tgl\_awal)&&!empty(\$tgl\_akhir)){\$this- >db-

>where('a.tanggal>=',\$tgl\_awal);\$this- >db-

>where('a.tanggal<=',\$tgl\_akhir);}\$this- >db-

>group\_by('s.id\_surat');\$query=\$this- >db->get('surats');\$data=\$query-

>result\_array();return\$data;}functionamb il\_detail\_surat(\$id\_surat){\$this->db-

>join("mahasiswam","m.id\_mahasiswa=s. id\_mahasiswa");\$this->db-

>join('templatet','t.id\_template=s.id\_tem plate');\$this->db-

>where('s.id\_surat',\$id\_surat);\$query=\$t his->db->get('surats');\$data=\$query-

>row\_array();return\$data;}functionupdat e\_status(\$id\_surat,\$status){//ambildetails urat\$detail\_surat=\$this-

>ambil\_detail\_surat(\$id\_surat);//ambilpr odi\$prodi=\$detail\_surat['prodi\_mahasisw a'];//if(\$prodi=='Informatika'){\$kolom\_no \_urut='no\_urut\_ti';}else{\$kolom\_no\_urut ='no\_urut\_si';}//ambilnourutterakhirdrkol omnourut\$no\_urut\_akhir=\$this-

>no\_urut\_akhir(\$kolom\_no\_urut);if(\$stat us=='proses'){\$no\_urut=str\_pad(\$no\_urut \_akhir,3,'0',STR\_PAD\_LEFT);//buatkodeif( \$prodi=='Informatika'){\$kode\_prodi="- TI";}else{\$kode\_prodi="-

SI";}\$nomor\_surat=\$no\_urut."/C.12/FTI". \$kode\_prodi."/".date('Y');}\$this->db- >where('id\_surat',\$id\_surat);if(\$status==' proses'){\$this->db>set('nomor\_surat',\$nomor\_surat);\$this->db-

>set(\$kolom\_no\_urut,\$no\_urut\_akhir);}\$t his->db->set('status\_surat',\$status);\$this->db-

>update('surat');}//fungsinourutfunctionn o\_urut\_akhir(\$kolom\_no\_urut){//ambilth nini\$tahun\_ini=date('Y');\$query=\$this->db-

>query("SELECTmax(\$kolom\_no\_urut)+1A Sno\_urut\_akhirFROMsuratWHEREYEAR(ta nggal\_surat)='\$tahun\_ini'");\$hasil=\$query -

>row\_array();if(\$hasil['no\_urut\_akhir']== NULL){return1;}else{return\$hasil['no\_urut \_akhir'];}}functionunggah\_surat(\$id\_surat ,\$template){\$config['upload\_path']='./ass ets/arsip/';\$config['allowed\_types']='gif|j pg|png|pdf';//jalankanlibraryupload\$this ->load-  $(1) \text{ return } \text{C} \text{ = -} \text{F} \text{ = -} \text{F$ 

>library('upload',\$config);//jalankanprose supload\$proses\_upload=\$this->upload- >do upload('file surat');if(\$proses uploa d==FALSE){\$error=\$this->upload- >display\_errors();print\_r(\$error);die();}els e{//ambildataupload\$data\_upload=\$this- >upload-

>data();\$data\_insert['id\_surat']=\$id\_surat ;\$data\_insert['arsip\_surat']=\$template;\$d ata\_insert['arsip\_file']=\$data\_upload['file \_name'];\$data\_insert['tanggal']=date('Y-

m-dH:i:s');//buatarsipbaru\$this->db- >insert('arsip',\$data\_insert);//updatestat ussuratjadiselesai\$this->db-

>where('id\_surat',\$id\_surat);\$this->db->set('status\_surat','selesai');\$this->db- >update('surat');}}functiontolak\_surat\_m asuk(\$id surat,\$alasan penolakan){\$this->db->where('id\_surat',\$id\_surat);\$this- >db->set('status\_surat','Ditolak');\$this- >db-

>set('alasan\_penolakan',\$alasan\_penolak

an);\$this->db-

>update('surat');}functionmhs\_tampil\_sur at(\$status='',\$id\_mahasiswa=''){//jikapara meter\$id\_mahasiswakosong,ambilIDdaris essionif(empty(\$id\_mahasiswa)){//ambils essionuntukdapatdatamahasiswayangsed anglogin\$session\_mahasiswa=\$this- >session-

>userdata('mahasiswa');//ambilid\_mahasi swadarisession\$id\_mahasiswa=\$session\_ mahasiswa['id\_mahasiswa'];}else{//jikatid ak,ambil\$id\_mahasiswadriparamter\$id\_ mahasiswa\$id\_mahasiswa=\$id\_mahasisw a;}\$this->db-

>select("s.id\_surat,s.id\_template,s.id\_ma hasiswa,s.tanggal\_surat,s.status\_surat,s.d ata\_surat,t.nama\_template,s.alasan\_pen olakan,");\$this->db-

>join('templatet','t.id\_template=s.id\_tem plate');\$this->db-

>where('s.id\_mahasiswa',\$id\_mahasiswa) ;//kalauparamter\$statusnyatidakkosong// kasihWHEREstatusif(!empty(\$status)){\$thi s->db-

>where('status\_surat',\$status);}\$query=\$t his->db->get('surats');\$data=\$query-

>result\_array();return\$data;}functionmhs \_buat\_surat(\$data\_input,\$id\_template){/ /ambilidnya\$id\_mahasiswa=data\_login('i d\_mahasiswa','mahasiswa');//masukanid \_mahasiswakearraydata\_insert\$data\_inse rt['id\_mahasiswa']=\$id\_mahasiswa;\$data \_insert['id\_template']=\$id\_template;\$dat a\_insert['nomor\_surat']="-

";//belumdapatnomorsurat\$data\_insert[' tanggal\_surat']=date('Y-m-

d');\$data\_insert['status\_surat']="Pending" ;//masukandatamahasiswakedalamdata\_i nput\$data\_input['daftar\_mahasiswa'][0][' nama']=data\_login('nama\_mahasiswa','m ahasiswa');\$data\_input['daftar\_mahasisw a'][0]['nim']=data\_login('nim\_mahasiswa',

'mahasiswa');//masukanprodukkedata\_in put\$data\_input['prodi']=data\_login('prodi \_mahasiswa','mahasiswa');if(\$id\_templat e==4){\$tgl\_awal=\$data\_input['pelaksanaa n']['tanggal'][0];\$tgl\_akhir=\$data\_input['p elaksanaan']['tanggal'][1];\$tgl\_awal=date( 'dF',strtotime(\$tgl\_awal));\$tgl\_akhir=date ('dFY',strtotime(\$tgl\_akhir));//20Novemb er//15Desember2020\$data\_input['pelaks anaan']['tanggal']=\$tgl\_awal."-

".\$tgl\_akhir;}//konversidata\_inputdarima hasiswamenjadiJSON\$data\_surat=json\_e ncode(\$data\_input);//masukandatasuratj sonkedalamdata\_insert\$data\_insert['data \_surat']=\$data\_surat;//jalankanqueryinse rt\$this->db-

>insert('surat',\$data\_insert);}functionmhs \_update\_surat(\$data\_input,\$id\_surat){// konversidata\_inputmenjadiJSON\$data\_su rat=json\_encode(\$data\_input);//masukan datasuratjsonkedalamarraydata\_update\$ data\_update['data\_surat']=\$data\_surat;// jalankanqueryupdate\$this->db- >where('id\_surat',\$id\_surat);\$this->db- >update('surat',\$data\_update);}function mhs batalkan surat(\$id surat){\$this->db->where('id\_surat',\$id\_surat);\$this->db- Sonkedalamdata\_insert\$<br>
d\_surat,s.id\_template,s.id\_ma<br>
anggal\_surat,s.status\_surat,s.d<br>
rt\$this->db-<br>
.nama\_template,s.alasan\_pen<br>
blatet','t.id\_template=s.id\_tem<br>
s->db-<br>
ollatet','t.id\_template=s.id\_tem<br>
s->db-<br>
and maha

>set('status\_surat','Dibatalkan');\$this->db-

>update('surat');}}/\*EndoffileM\_surat.ph p\*//\*Location:./application/models/M\_s urat.php\*/<?phpdefined('BASEPATH')ORe xit('Nodirectscriptaccessallowed');classM templateextendsCI\_Model{functiontam pil\_template(){\$hasil=\$this->db- >get('template')-

>result\_array();return\$hasil;}functiontam bah\_template(\$inputan){\$this->db- >insert('template',\$inputan);}functiondet ail\_template(\$id\_template){\$this->db->where('id\_template',\$id\_template);\$has il=\$this->db->get('template')-

>row\_array();return\$hasil;}functionubah\_ template(\$inputan,\$id\_template){\$this- >db-

>where('id\_template',\$id\_template);\$this ->db-

>update('template',\$inputan);}}/\*Endoffil eM\_template.php\*//\*Location:./applicati on/models/M\_template.php\*/

## **VIEW**

<divclass="row"><divclass="col-sm-5col-5"><h4class="page-

title">DataArsipSurat</h4></div><divclas s="col-sm-7col-7text-rightm-b-

30"><formaction=""method="GET"><labe l>Filter:</label><inputtype="date"name= "tgl\_awal"value="<?phpecho\$this->input- >get('tgl\_awal')?>">s/d<inputtype="date" name="tgl\_akhir"value="<?phpecho\$this->input- 19%/td><td><?hppect="page-<br>
ArsipSurat</h4></div><divclass="col-sm-5col-<br>
ArsipSurat</h4></div><divclass<br>
7col-7text-rightm-b-<br>
7col-7text-rightm-b-<br>
7col-7text-rightm-b-<br>
2col-7text-rightm-b-<br>
2col-7text-rightm-b-<br>
2col-7

>get('tgl\_akhir')?>"><buttontype="submit "class="btnbtn-primarybtn-

sm">Cari</button><?phpif(\$this->input->get()):?><ahref="<?phpechobase\_url('ad min/arsip')?>"class="btnbtn-

secondarybtn-

sm">Reset</a><?phpendif?></form></di v></div><?phpif(\$this->session-

>flashdata('sukses')):?><divclass="alertale rt-success"><?phpecho\$this->session- >flashdata('sukses')?></div><?phpendif?>

<?php//echo"<pre>";//print\_r(\$arsip);//e cho"</pre>";?><divclass="row"><divclass ="col-md-12"><divclass="table-

responsive"><tableclass="tabletablestripedcustom-tablemb-

0"id="datatable"><thead><tr><th>No</th >>>>>><th>TglArsip</th><th>NoSurat</th><th> Jenis</th><th>Nama</th><th>NIM</th>< th>Prodi</th><thstyle="width:200px">Ak

si</th></tr></thead><tbody><?phpforeac h(\$arsipas\$key=>\$value):?><?php//ambil datasuratjson,konversikanmenjadidataarr ay\$data surat=json decode(\$value['data \_surat'],TRUE);?><tr><td><?phpecho\$key +1?></td><td><?phpechodate('dFY',strtot ime(\$value['tanggal\_surat']))?></td><td> <?phpecho\$value['nomor\_surat']?></td> <td><?phpecho\$value['nama\_template']? ></td><!--

<td><?phpecho\$data\_surat['keperluan']? ></td>--

><td><?phpecho\$value['nama\_mahasisw a']?></td><td><?phpecho\$value['nim\_ma hasiswa']?></td><td><?phpecho\$value['p rodi\_mahasiswa']?></td><td><atarget="\_ blank"href="<?phpechobase\_url('assets/a rsip/'.\$value['arsip\_file'])?>"class="btnbtn -smbtn-info"><iclass="fafa-

download"></i></a></td></tr><?phpendf oreach?></tbody></table></div></div></ div><divclass="card"><divclass="cardheader"><h4class="card-

title">DetailMahasiswa</h4><hr></div>< divclass="card-bodymt-

n4"><divclass="row"><divclass="col-lg-3"><p><imgclass="img-

fluid"width="100"src="<?phpechobase\_u rl('assets/img/mahasiswa/'.\$detail['foto\_ mahasiswa'])?>"alt="fotonotfound"></p> <p>Nama:<?phpecho\$detail['nama\_maha siswa']?></p><p>NIM:<?phpecho\$detail[' nim\_mahasiswa']?></p><p>JenisKelamin: <?phpecho\$detail['jk\_mahasiswa']?></p> <p>ProgramStudi:<?phpecho\$detail['prod i\_mahasiswa']?></p></div><divclass="col -lg-

9"><h2>RiwayatSurat</h2><divclass="tab le-

responsive"><tableclass="table"id="datat able"><thead><tr><th>No</th><th>Tang gal</th><th>Keperluan</th><th>JenisSur

at</th><th>Status</th><th></th></tr></t head><tbody><?phpforeach(\$suratas\$ke y=>\$value):?><?php//ambildatasuratjson, konversikanmenjadidataarray\$data\_surat =json\_decode(\$value['data\_surat'],TRUE); //warnabadgeif(\$value['status\_surat']==' Pending'){\$warna\_badge='warning';}elseif (\$value['status\_surat']=='Proses'){\$warna \_badge='info';}elseif(\$value['status\_surat' ]=='Selesai'){\$warna\_badge='success';}els eif(\$value['status\_surat']=='Ditolak'){\$war na\_badge='danger';}elseif(\$value['status\_ surat']=='Dibatalkan'){\$warna\_badge='da nger';}?><tr><td><?phpecho\$key+1?></t d><td><?phpecho\$value['tanggal\_surat'] ?></td><td><?phpecho\$data\_surat['kepe rluan']?></td><td><?phpecho\$value['na ma\_template']?></td><td><spanclass="b adgebadge-

<?phpecho\$warna\_badge?>"><?phpecho \$value['status\_surat']?></span></td><td> <ahref="<?phpechobase\_url('admin/mah asiswa/detail\_surat/'.\$value['id\_surat'])?> "class="btnbtn-infobtn-sm"><iclass="fafaeye"></i></a>></td></tr><?phpendforeac h?></tbody></table></div></div></div>< ?phpif(\$this->input xtd><?phpecho\$key+1?></t<br>
l\_mahasiswa"><?phpecho\$key+1?></t<br>
l\_mahasiswa"><?phpecho\$key+1?></t<br>
l\_mahasiswa"><?phpecho\$data\_surat['kepe<br>
ail\_mahasiswa"><?phpecho{<br>
id><td><tp/>d>x-2phpecho\$value['na<br>
danger">','</small>')?

>get('asal')){\$url\_balik=\$this->input- >get('asal');}else{\$url\_balik=base\_url('ad min/mahasiswa');}?><ahref="<?phpecho\$ url\_balik?>"class="btnbtn-

secondary">Kembali</a></div></div><div class="row"><divclass="col-lg-8offset-lg-2"><h4class="page-

title">EditMahasiswa</h4></div></div>< ?php//echo"<pre>";//print\_r(\$detail);//e cho"</pre>";?><divclass="row"><divclass ="col-lg-8offset-lg-

2"><formmethod="POST"enctype="multi part/form-

data"><divclass="row"><divclass="colsm-6"><divclass="formgroup"><label>Nama<spanclass="textdanger">\*</span></label><inputclass="f orm-

control"type="text"value="<?phpecho\$de tail['nama\_mahasiswa']?>"name="nama\_ mahasiswa"><?phpechoform\_error('nam a\_mahasiswa','<smallclass="textdanger">','</small>')?></div></div><divcl ass="col-sm-6"><divclass="formgroup"><label>Email<spanclass="textdanger">\*</span></label><inputclass="f orm-

control"type="email"value="<?phpecho\$ detail['email\_mahasiswa']?>"name="emai l\_mahasiswa"><?phpechoform\_error('em ail\_mahasiswa','<smallclass="text-

danger">','</small>')?></div></div><divcl ass="col-sm-6"><divclass="formgroup"><label>NIM<spanclass="text-

danger">\*</span></label><inputclass="f orm-

control"type="number"value="<?phpech o\$detail['nim\_mahasiswa']?>"name="nim \_mahasiswa"><?phpechoform\_error('nim \_mahasiswa','<smallclass="text-

danger">','</small>')?></div></div><divcl ass="col-sm-6"><divclass="formgroupmb-

0"><label>Password<spanclass="textdanger">\*</span></label><inputclass="f orm-

control"type="password"autocomplete=" new-

password"name="password\_mahasiswa" ></div><smallclass="text-dangermb-3dblock">\*)Kosongkanjikatidakdiubah.</sm all></div><divclass="col-sm-

6"><divclass="form-

group"><label>Telp/HP<spanclass="textdanger">\*</span></label><inputclass="f orm-

control"type="number"value="<?phpech

o\$detail['telp\_mahasiswa']?>"name="telp \_mahasiswa"><?phpechoform\_error('telp \_mahasiswa','<smallclass="textdanger">','</small>')?></div></div><divcl ass="col-sm-6"><divclass="formgroupgender-select"><labelclass="genlabel">JenisKelamin:<spanclass="textdanger">\*</span></label><divclass="for m-check-inline"><labelclass="form-checklabel"><inputtype="radio"name="jk\_mah asiswa"class="form-check-

input"value="Laki-

laki"<?phpif(\$detail['jk\_mahasiswa']=='La ki-laki'){echo"checked";}?>>Laki-

laki</label></div><divclass="form-checkinline"><labelclass="form-check-

label"><inputtype="radio"name="jk\_mah asiswa"class="form-check-

input"value="Perempuan"<?phpif(\$detail ['jk\_mahasiswa']=='Perempuan'){echo"ch ecked";}?>>Perempuan</label></div><?p hpechoform\_error('jk\_mahasiswa','<small class="text-

danger">','</small>')?></div></div><divcl ass="col-sm-6"><divclass="formgroup"><label>Foto<spanclass="textdanger">\*</span></label><divclass="prof ile-upload"><divclass="uploadimg"><imgalt=""src="<?phpechobase\_url( 'assets/img/mahasiswa/'.\$detail['foto\_ma hasiswa'])?>"></div><divclass="uploadinput"><inputtype="file"class="formcontrol"name="foto\_mahasiswa"></div> </div><?phpechoform\_error('foto\_mahas iswa','<smallclass="textno"checked";}?>>Laki-<br>
></div</divclass="form-check-<br>
></divclass="form-check-<br>
belclass="form-check-<br>
2-divclass="form-check-<br>
2-divclass="text-leftmt-<br>
belclass="form-check-<br>
2-divclass="benthement">">that below the simp

danger">','</small>')?></div></div><divcl ass="col-md-6"><divclass="formgroupgender-select"><labelclass="genlabel">Prodi:<spanclass="textdanger">\*</span></label><divclass="for m-check-inline"><labelclass="form-checklabel"><inputtype="radio"name="prodi\_

mahasiswa"class="form-check-

input"value="SistemInformasi"<?phpif(\$d etail['prodi\_mahasiswa']=='SistemInforma si'){echo"checked";}?>>SistemInformasi</ label></div><divclass="form-checkinline"><labelclass="form-checklabel"><inputtype="radio"name="prodi\_ mahasiswa"class="form-checkinput"value="Informatika"<?phpif(\$detail ['prodi\_mahasiswa']=='Informatika'){echo "checked";}?>>Informatika</label></div>

<?phpechoform\_error('prodi\_mahasiswa' ,'<smallclass="text-

danger">','</small>')?></div></div></div ><divclass="text-leftmt-

4"><buttonclass="btnbtn-primarysubmitbtn"type="submit">Simpan</button><ah ref="<?phpechobase\_url('admin/mahasis wa')?>"class="btnbtn-secondarysubmitbtn">Kembali</a></div></form></div></ div><style>.upload-

imgimg{width:80px;height:100px;}</style ><divclass="row"><divclass="col-sm-5col-5"><h4class="page-

title">DataMahasiswa</h4></div><divcla ss="col-sm-7col-7text-rightm-b-30"><!-- <ahref="add-

department.html"class="btnbtnprimarybtn-rounded"><iclass="fafaplus"></i>AddDepartment</a>--

></div></div><?phpif(\$this->session- >flashdata('sukses')):?><divclass="alertale rt-success"><?phpecho\$this->session- >flashdata('sukses')?></div><?phpendif?> <?php//echo"<pre>";//print\_r(\$mahasisw a);//echo"</pre>";?><divclass="row"><di vclass="col-md-12"><divclass="tableresponsive"><tableclass="table"id="datat able"><thead><tr><th>No</th><th>Foto< /th><th>Nama</th><th>NIM</th><th>Pr odi</th><thstyle="width:200px">Aksi</th ></tr></thead><tbody><?phpforeach(\$m

ahasiswaas\$key=>\$value):?><tr><td><?p hpecho\$key+1?></td><td><imgwidth="1 00"src='<?phpechobase\_url("assets/img/ mahasiswa/\$value[foto\_mahasiswa]")?>' alt="foto"></td><td><?phpecho\$value['n ama\_mahasiswa']?></td><td><?phpecho \$value['nim\_mahasiswa']?></td><td><?p hpecho\$value['prodi\_mahasiswa']?></td> <td><atitle="LihatDetail&Riwayat"href="< ?phpechobase\_url('admin/mahasiswa/de tail/'.\$value['id\_mahasiswa'])?>"class="bt nbtn-smbtn-success"><iclass="fafa-eyemr-

5"></i></a><atitle="Edit"href="<?phpech obase\_url('admin/mahasiswa/edit/'.\$valu e['id\_mahasiswa'])?>"class="btnbtnsmbtn-info"><iclass="fafa-editm-r-5"></i></a><atitle="Hapus"onclick="retur nconfirm('Apakahandayakin?')"href="<?p hpechobase\_url('admin/mahasiswa/hapu s/'.\$value['id\_mahasiswa'])?>"class="btnb tn-smbtn-danger"><iclass="fafa-trashom-r-

5"></i></a></td></tr><?phpendforeach? ></tbody></table></div></div></div><di vclass="row"><divclass="col-sm-5col-5"><h4class="page-

title">MenungguVerifikasiAkun</h4></di v><divclass="col-sm-7col-7text-rightm-b-30"><!--<ahref="add-

department.html"class="btnbtnprimarybtn-rounded"><iclass="fafa-

plus"></i>AddDepartment</a>-- ></div></div><?phpif(\$this->session- >flashdata('sukses')):?><divclass="alertale rt-success"><?phpecho\$this->session- >flashdata('sukses')?></div><?phpendif?> <?phpif(\$this->session-

>flashdata('gagal')):?><divclass="alertaler t-danger"><?phpecho\$this->session- >flashdata('gagal')?></div><?phpendif?>< divclass="row"><divclass="col-md-

12"><divclass="tableresponsive"><tableclass="tabletablestripedcustom-tablemb-

0datatable"><thead><tr><th>#</th><th> Foto</th><th>Nama</th><th>NIM</th>< th>Prodi</th><thstyle="width:200px">Ak si</th></tr></thead><tbody><?phpforeac h(\$mahasiswaas\$key=>\$value):?><tr><td ><?phpecho\$key+1?></td><td><imgwidt h="100"src='<?phpechobase\_url("assets/i mg/mahasiswa/\$value[foto\_mahasiswa]" )?>'alt="foto"></td><td><?phpecho\$valu e['nama\_mahasiswa']?></td><td><?phpe cho\$value['nim\_mahasiswa']?></td><td> <?phpecho\$value['prodi\_mahasiswa']?>< /td><td><aonclick="returnconfirm('Apaka handayakininginmemverifikasiAkunini?')"t itle="VerifikasiMahasiswa"href="<?phpec hobase\_url('admin/mahasiswa/verifikasi/' .\$value['id\_mahasiswa'])?>"class="btnbtn -smbtn-success"><iclass="fafa-checkm-r-5"></i>Verifikasi</a><aonclick="returnco nfirm('Apakahandayakininginmenghapus Akunini?')"title="VerifikasiMahasiswa"hre f="<?phpechobase\_url('admin/mahasisw a/tolak\_verifikasi/'.\$value['id\_mahasiswa' ])?>"class="btnbtn-smbtn-Xatitle="Edit"|href="<?phpech cho\$value['nim\_mahasis"|admin/mahasiswa/edit/'.\$valu<br>
"admin/mahasiswa/edit/'.\$valu<br>
siswa"])?>"class="btnbtn-<br>
"\xiclass="fafa-editm-r-<br>
"\xiclass="fafa-editm-r-<br>
Apakahandayakin?')"|href="

danger"><iclass="fafa-timesm-r-

5"></i></a></td></tr><?phpendforeach? ></tbody></table></div></div></div><di vclass="row"><divclass="col-lg-8offset-lg-2"><h4class="page-

title">Pengaturan</h4></div></div><divc lass="row"><divclass="col-lg-8offset-lg-2"><?phpif(\$this->session-

>flashdata('sukses')):?><divclass="alertale rt-success"><?phpecho\$this->session- >flashdata('sukses')?></div><?phpendif?>

<formmethod="POST"enctype="multipart /form-

data"><divclass="row"><divclass="colsm-12"><divclass="formgroup"><label>KopSurat<spanclass="textdanger">\*</span></label><divclass="prof ile-upload"><divclass="uploadimg"><imgalt=""src="<?phpechobase\_url(

'assets/img/'.ambil\_isi\_pengaturan('kop\_ surat'))?>"></div><divclass="uploadinput"><inputtype="file"class="formcontrol"name="kop\_surat"></div></div> <divclass="text-

danger">\*Ukurankopsurat1000x500px</d iv><?phpechoform\_error('kop\_surat','<s mallclass="text-

danger">','</small>')?></div></div><divcl ass="col-sm-12"><divclass="form-

group"><label>FooterSurat<spanclass="t ext-

danger">\*</span></label><divclass="prof ile-upload"><divclass="upload-

img"><imgalt=""src="<?phpechobase\_url( 'assets/img/'.ambil\_isi\_pengaturan('foote r\_surat'))?>"></div><divclass="uploadinput"><inputtype="file"class="formcontrol"name="footer\_surat"></div></di v><divclass="textn-12"><divclass="form-<br>
state of the state of the state of the state of the state of the state of the state of<br>
the state of the state of the state of the state of the state of the state of the state of the state of the st

danger">\*Ukurankopsurat1000x500px</d iv><?phpechoform\_error('footer\_surat','< smallclass="text-

danger">','</small>')?></div></div><divcl ass="col-sm-6"><divclass="form-

group"><label>NamaKaprodiSI<spanclass ="text-

danger">\*</span></label><inputclass="f orm-

control"type="text"value="<?phpechoam bil isi pengaturan('kaprodi si')?>"name= "kaprodi\_si"></div></div><divclass="colsm-6"><divclass="form-

group"><label>NIKKaprodiSI<spanclass="t ext-

danger">\*</span></label><inputclass="f orm-

control"type="text"value="<?phpechoam

bil isi pengaturan('nik kaprodi si')?>"na me="nik\_kaprodi\_si"></div></div><divcla ss="col-sm-6"><divclass="form-

group"><label>NamaKaprodiTI<spanclass ="text-

danger">\*</span></label><inputclass="f orm-

control"type="text"value="<?phpechoam bil isi pengaturan('kaprodi ti')?>"name= "kaprodi\_ti"></div></div><divclass="colsm-6"><divclass="form-

group"><label>NIKKaprodiTI<spanclass="t ext-

danger">\*</span></label><inputclass="f orm-

control"type="text"value="<?phpechoam bil isi pengaturan('nik kaprodi ti')?>"na me="nik\_kaprodi\_ti"></div></div><divcla ss="col-sm-6"><divclass="form-

group"><label>WakilDekan<spanclass="t ext-

danger">\*</span></label><inputclass="f orm-

control"type="text"value="<?phpechoam bil\_isi\_pengaturan('wakil\_dekan')?>"nam e="wakil\_dekan"></div></div><divclass=" col-sm-6"><divclass="form-

group"><label>NIKWakilDekan<spanclass ="text-

danger">\*</span></label><inputclass="f orm-

control"type="text"value="<?phpechoam bil\_isi\_pengaturan('nik\_wakil\_dekan')?>" name="nik\_wakil\_dekan"></div></div></ div><divclass="text-leftmt-

4"><buttonclass="btnbtn-primarysubmitbtn"type="submit">Simpan</button><ah ref="<?phpechobase\_url('admin/mahasis wa')?>"class="btnbtn-secondarysubmitbtn">Kembali</a></div></form></div></ div><style>.upload-

imgimg{width:250px;height:auto;/\*height

:100px;\*/}</style><divclass="row"><divcl ass="col-sm-7col-6"><h4class="pagetitle">Profil</h4></div><divclass="colsm-5col-6text-rightm-b-

30"><ahref="<?phpechobase\_url('admin/ profil/edit')?>"class="btnbtn-primarybtnrounded"><iclass="fafa-

plus"></i>EditProfile</a></div></div><?p hpif(\$this->session-

>flashdata('sukses')):?><divclass="alertale rt-success"><?phpecho\$this->session- >flashdata('sukses')?></div><?phpendif?> <divclass="card-boxprofile-

header"><divclass="row"><divclass="colmd-12"><divclass="profile-

view"><divclass="profile-img-

wrap"><divclass="profile-

img"><ahref="#"><imgclass="avatar"src= "<?phpechobase\_url('assets/img/user.jpg' )?>"alt=""></a></div></div><divclass="pr ofiledivclass="row"><divclass="col-<br>
livclass="profile-<br>
class="profile-img-<br>
class="profile-img-<br>
class="profile-img-<br>
class="avatar"src=<br>
ef="#"><imgclass="avatar"src=<br>
obase\_url('assets/img/user.jpg' ef"></div></iv><divclass

basic"><divclass="row"><divclass="colmd-5"><divclass="profile-info-

left"><h3class="user-namem-t-0mb-

0"><?phpecho\$profil['nama\_admin']?></ h3><smallclass="text-

muted">Administrator</small></div></di v><divclass="col-md-

7"><ulclass="personal-

info"><li><spanclass="title">Username:</ span><spanclass="text"><?phpecho\$profi l['username\_admin']?></span></li><li><s panclass="title">Email:</span><spanclass ="text"><?phpecho\$profil['email\_admin'] ?></span></li></ul></div></div></div></ div></div></div></div></div><divclass="row">< divclass="col-sm-12"><h4class="pagetitle">EditProfile</h4></div></div><divcl ass="card-box"><h3class="cardtitle">BasicInformations</h3><divclass="r

ow"><divclass="col-md-

12"><divclass="profile-img-

wrap"><imgclass="inline-

block"src="<?phpechobase\_url('assets/im g/user.jpg')?>"alt="user"><!--

<divclass="fileuploadbtn"><spanclass="bt n-

text">edit</span><inputclass="upload"ty pe="file"></div>--

></div><divclass="profile-

basic"><formaction=""method="POST">< divclass="row"><divclass="col-md-

6"><divclass="form-groupform-

focusfocused"><labelclass="focus-

label">Nama</label><inputtype="text"cla ss="form-

controlfloating"value="<?phpecho\$profil[ 'nama\_admin']?>"name="nama\_admin"> </div><?phpechoform\_error('nama\_admi n');?></div><divclass="col-md-

6"><divclass="form-groupform-

focusfocused"><labelclass="focus-

label">Email</label><inputtype="email"cl ass="form-

controlfloating"value="<?phpecho\$profil[ 'email\_admin']?>"name="email\_admin"> </div><?phpechoform\_error('email\_admi n');?></div><divclass="col-md-

6"><divclass="form-groupform-

focusfocused"><labelclass="focuslabel">Username</label><inputtype="tex

t"class="form-

controlfloating"value="<?phpecho\$profil[ 'username\_admin']?>"name="username admin"></div><?phpechoform\_error('use rname\_admin');?></div><divclass="colmd-6"><divclass="form-groupformfocusfocusedmb-0"><labelclass="focuslabel">Password</label><inputtype="Pas sword"class="form-

controlfloating"autocomplete="newpassword"name="password\_admin"></di v><smallclass="text-

danger">\*)Kosongkanjikatidakdiubah.</s

mall></div><divclass="col-md-

6"><buttonclass="btnbtn-primarysubmitbtn"type="submit">Save</button><ahref ="<?phpechobase\_url('admin/profil/')?>" class="btnbtn-secondarysubmitbtn">Kembali</a></div></div></form></ div></div></div></div><?php\$id\_surat=st r\_pad(\$detail['id\_surat'],3,'0',STR\_PAD\_L EFT);?><?php//echo"<pre>";//print\_r(\$de tail);//echo"</pre>";?><divclass="card">< divclass="card-header"><h2class="floatleft">DetailSurat:S<?phpecho\$id\_surat?> </h2><ahref="<?phpechobase\_url('admin /surat/v\_detail')?>"class="btnbtn-smbtnsecondaryfloat-right"><iclass="fafatimes"></i></a></div><divclass="cardbody"><divid="isi\_surat"><?phpecho\$det ail['isi\_surat']?></div></div></div><style> #isi\_surat{position:relative;width:800px; maxetail")?>"class="btnbtn-smbtn-<br>
iloat-right"><iclass="fafa-<br>
ail/".\$value['id\_surat"])?><br>
<br>
x/a></div><divtclass="card-<br>
id="isi\_surat"><?phpecho\$det<br>
eye"></i></a></div>satarget="<br>
tt"]?></div><divtclass="card-<br>
eye"></i>

width:100%;margin:auto;border:1pxsolid #999;padding:20px;/\*height:100%\*/minheight:297mm;}</style><divclass="row"> <divclass="col-sm-5col-

5"><h4class="page-

title">DataPermohonanTTD</h4></div>< divclass="col-sm-7col-7text-rightm-b-30"><!--<ahref="adddepartment.html"class="btnbtnprimarybtn-rounded"><iclass="fafaplus"></i>AddDepartment</a>-- ></div></div><?phpif(\$this->session- >flashdata('sukses')):?><divclass="alertale rt-success"><?phpecho\$this->session- >flashdata('sukses')?></div><?phpendif?> <?php//echo"<pre>";//print\_r(\$surat\_ma suk);//echo"</pre>";?><divclass="row">< divclass="col-md-12"><divclass="tableresponsive"><tableclass="table"id="datat able"><thead><tr><th>No</th><th>NoSu rat</th><th>Tanggal</th><th>Jenis</th> <th>Nama</th><th>NIM</th><th>Prodi<

/th><thstyle="width:200px">Aksi</th></t r></thead><tbody><?phpforeach(\$surat\_ keluaras\$key=>\$value):?><?php\$id\_surat =str\_pad(\$value['id\_surat'],3,'0',STR\_PAD \_LEFT);?><tr><td><?phpecho\$key+1?></t d><td><?phpecho\$value['nomor\_surat']? ></td><td><?phpechodate('dFY',strtotim e(\$value['tanggal\_surat']))?></td><td><? phpecho\$value['nama\_template']?></td> <td><?phpecho\$value['nama\_mahasiswa' ]?></td><td><?phpecho\$value['nim\_mah asiswa']?></td><td><?phpecho\$value['pr odi\_mahasiswa']?></td><td><ahref="<?p hpechobase\_url('admin/surat\_keluar/det ail/'.\$value['id\_surat'])?>"class="btnbtnsmbtn-success"><iclass="fafa-

eye"></i></a><atarget="\_blank"href="<? phpechobase\_url('admin/surat\_keluar/pri nt/'.\$value['id\_surat'])?>"class="btnbtnsmbtn-info"><iclass="fafa-

print"></i></a><ahref="<?phpechobase url('admin/surat\_keluar/unggah/'.\$value[' id\_surat'])?>"class="btnbtn-smbtndanger"><iclass="fafa-

upload"></i>Unggah</a></td></tr><?php endforeach?></tbody></table></div></di v></div><?php\$id\_surat=str\_pad(\$detail[' id\_surat'],3,'0',STR\_PAD\_LEFT);?><?php// echo"<pre>";//print\_r(\$detail);//echo"</ pre>";?><divclass="card"><divclass="card -header"><h3class="float-

left">DetailSurat:<?phpecho\$detail['nom or\_surat']?></h3><ahref="<?phpechobas e\_url('admin/surat\_keluar')?>"class="btn btn-smbtn-secondaryfloat-

right"><iclass="fafa-

times"></i></a></div><divclass="cardbody"><divid="isi\_surat"><?phpecho\$det ail['isi\_surat']?></div></div></div><style> #isi\_surat{position:relative;width:800px; max-

width:100%;margin:auto;border:1pxsolid

#999;padding:20px;/\*height:100%\*/minheight:297mm;}</style><?php\$id\_surat=s tr\_pad(\$detail['id\_surat'],3,'0',STR\_PAD\_L EFT);?><divclass="card"><divclass="cardheader"><h2>SuratJadi:<?phpecho\$detail ['nomor\_surat']?></h2></div><divclass=" card-

body"><formaction=""method="POST"en ctype="multipart/form-

data"><divclass="form-

group"><label>UnggahFile:</label><input type="file"name="file\_surat"class="formcontrol"></div><hr>>>>>>sbuttontype="submit "class="btnbtn-

primary">Kirim</button><ahref="<?phpe chobase\_url('admin/surat\_keluar')?>"clas s="btnbtn-smbtn-

secondary">Kembali</a></form></div></ div><divclass="row"><divclass="col-sm-5col-5"><h4class="page-

title">DataPermohonanSurat</h4></div> <divclass="col-sm-7col-7text-rightm-b-30"><!--<ahref="add-

department.html"class="btnbtnprimarybtn-rounded"><iclass="fafaplus"></i>AddDepartment</a>-- ></div></div><?phpif(\$this->session- >flashdata('sukses')):?><divclass="alertale rt-success"><?phpecho\$this->session- >flashdata('sukses')?></div><?phpendif?> <?php//echo"<pre>";//print\_r(\$surat\_ma suk);//echo"</pre>";?><divclass="row">< divclass="col-md-12"><divclass="tableresponsive"><tableclass="table"id="datat able"><thead><tr><th>No</th><th>IDSur at</th><th>Tanggal</th><th>Jenis</th>< th>Nama</th><th>NIM</th><th>Prodi</t h><thstyle="width:200px">Aksi</th></tr> </thead><tbody><?phpforeach(\$surat\_m asukas\$key=>\$value):?><!--

<?php\$id\_surat=str\_pad(\$value['id\_surat' ],3,'0',STR\_PAD\_LEFT);?>--

><tr>>td><?phpecho\$key+1?></td><td>S <?phpecho\$id\_surat?></td><td><?phpec hodate('dFY',strtotime(\$value['tanggal\_su rat']))?></td><td><?phpecho\$value['nam a\_template']?></td><td><?phpecho\$valu e['nama\_mahasiswa']?></td><td><?phpe cho\$value['nim\_mahasiswa']?><ahref="< ?phpechobase\_url('admin/mahasiswa/de tail/'.\$value['id\_mahasiswa'].'?asal='.base \_url('admin/surat\_masuk'))?>"class="btn btn-infobtn-smml-2"><iclass="fafainfo"></i></a></td><td><?phpecho\$valu e['prodi\_mahasiswa']?></td><td><atitle= "LihatSurat"href="<?phpechobase\_url('ad min/surat\_masuk/detail/'.\$value['id\_sura t'])?>"class="btnbtn-smbtnwarning"><iclass="fafaeye"></i></a><atitle="EditSurat"href="<? phpechobase\_url('admin/surat\_masuk/ed it/'.\$value['id\_surat'])?>"class="btnbtnsmbtn-info"><iclass="fafaedit"></i></a><atitle="ProsesSurat"onclic k="returnconfirm('Apakahandayakin?')"hr ef="<?phpechobase\_url('admin/surat\_ma suk/proses\_surat/'.\$value['id\_surat'])?>"c lass="btnbtn-smbtnsuccess"><iclass="fafacheck"></i>Proses</a><adatatoggle="modal"datatarget="#modalTolak- <?phpecho\$value['id\_surat']?>"title="Tol akSurat"class="btnbtn-smbtndanger"><iclass="fafatimes"></i></a></td></tr><!--ModalPenolakanSurat-- ><divclass="modalfade"id="modalTolak- <?phpecho\$value['id\_surat']?>"tabindex= "-1"role="dialog"arialabelledby="modalTolakLabel"ariahidden="true"><divclass="modaldialog"role="document"><divclass="mod al- ©UKDW

content"><formaction=""method="POST" ><divclass="modal-

header"><h5class="modal-

title"id="modalTolakLabel">TolakSurat-

S<?phpecho\$id\_surat?></h5><br/>sbuttontyp

e="button"class="close"datadismiss="modal"aria-

label="Close"><spanaria-

hidden="true">×</span></button> </div><divclass="modal-

body"><divclass="form-

group"><p>Mohonmasukanpesan/alasan penolakan:</p><textareaname="alasan\_p enolakan"rows="5"class="form-

control"></textarea><inputtype="hidden "name="id\_surat"value="<?phpecho\$valu e['id\_surat']?>"></div></div><divclass=" modal-

footer"><buttontype="button"class="btn btn-secondary"data-

dismiss="modal">Batal</button><br/>sbuttont ype="submit"class="btnbtn-

primary">Tolak</button></div></form>< /div></div></div><?phpendforeach?></t body></table></div></div></div><style>. modal.fade.show{background-

 $color:gba(0,0,0,0.2);$   $\langle$ style $\rangle$ ?php\$id\_s urat=str\_pad(\$detail['id\_surat'],3,'0',STR\_ PAD\_LEFT);?><?php//echo"<pre>";//print \_r(\$detail);//echo"</pre>";?><divclass="c ard"><divclass="card-

header"><h2class="float-

left">DetailSurat:S<?phpecho\$id\_surat?> </h2><ahref="<?phpechobase\_url('admin /surat\_masuk')?>"class="btnbtn-smbtnsecondaryfloat-right"><iclass="fafatimes"></i></a></div><divclass="cardbody"><divid="isi\_surat"><?phpecho\$det

ail['isi\_surat']?></div></div></div><style> #isi\_surat{position:relative;width:800px; max-

width:100%;margin:auto;border:1pxsolid

#999;padding:20px;/\*height:100%\*/minheight:297mm;}</style><divclass="row"> <divclass="col-lg-8offset-lg-2"><h4class="page-

title">UbahSurat/s<small><?phpecho\$det ail\_surat['id\_surat']?></small></h4></div ></div><?php//echo"<pre>";//print\_r(\$d etail\_surat);//echo"</pre>";?><divclass=" row"><divclass="col-lg-8offset-lg-

2"><formmethod="POST"><?php\$id\_tem plate=\$detail\_surat['id\_template'];//ambi ldetailmahasiswadaricontroller,masukank edata[detail]lalulemparkankeviewform\$d ata['data\_surat']=\$data\_surat;\$data['deta il']=\$detail\_surat;?><divclass="row"><div class="col-12"><divclass="form-

group"><label>Keperluan</label><inputt ype="text"name="keperluan"class="formcontrol"placeholder="Misal:melakukanwa wancaraambildata"value="<?phpecho\$da ta\_surat['keperluan']?>"></div><!- hiddeninput--

><inputtype="hidden"name="prodi"value ="<?phpecho\$detail\_surat['prodi\_mahasi swa']?>"><inputtype="hidden"name="daf tar\_mahasiswa[0][nama]"value="<?phpec ho\$detail\_surat['nama\_mahasiswa']?>">< inputtype="hidden"name="daftar\_mahasi swa[0][nim]"value="<?phpecho\$detail\_su rat['nim\_mahasiswa']?>"><?phpif(\$id\_te mplate==1){\$this->load- ©UKDW

> >view('mahasiswa/form/ubah\_surat\_tuga s\_wawancara',\$data);}elseif(\$id\_template ==2){\$this->load-

>view('mahasiswa/form/ubah\_surat\_pen gantar\_kp',\$data);}elseif(\$id\_template== 3){\$this->load-

>view('mahasiswa/form/ubah\_surat\_pen gantar\_skripsi',\$data);}elseif(\$id\_templat e==4){\$this->load-

>view('mahasiswa/form/ubah\_surat\_tuga s\_lomba',\$data);}elseif(\$id\_template==5)

#### {\$this->load-

>view('mahasiswa/form/ubah\_surat\_cust om',\$data);}?></div></div><divclass="tex t-leftmt-4"><buttonclass="btnbtnprimarysubmit-

btn"type="submit">Simpan</button><ah ref="<?phpechobase\_url('admin/surat\_m asuk')?>"class="btnbtn-secondarysubmitbtn">Kembali</a></div></form></div></ div><divclass="row"><divclass="col-lg-8offset-lg-2"><h4class="page-

title">UbahSurat/s<small><?phpecho\$det ail\_surat['id\_surat']?></small></h4></div ></div><?php//echo"<pre>";//print\_r(\$d etail\_surat);//echo"</pre>";?><divclass=" row"><divclass="col-lg-8offset-lg-

2"><formmethod="POST"><?php\$id\_tem plate=\$detail\_surat['id\_template'];//ambi ldetailmahasiswadaricontroller,masukank edata[detail]lalulemparkankeviewform\$d ata['data\_surat']=\$data\_surat;\$data['deta il']=\$detail\_surat;?><divclass="row"><div class="col-12"><divclass="form-Np//echo"<pre>";//print\_r(\$d ref="<?phpechobase\_ur<br>
);//echo"</pre>";?><divclass="<br>
asuk')?>"class="btnbtn-s<br>
lass="col-lg-8offset-lg-<br>
btn">Kembali</a></div><br>
nethod="POST"><?php\$id\_tem<br>
ail\_surat['id\_template'];//ambi<br>
a

group"><label>Keperluan</label><inputt ype="text"name="keperluan"class="formcontrol"placeholder="Misal:melakukanwa wancaraambildata"value="<?phpecho\$da ta\_surat['keperluan']?>"></div><!- hiddeninput--

><inputtype="hidden"name="prodi"value ="<?phpecho\$detail\_surat['prodi\_mahasi swa']?>"><inputtype="hidden"name="daf tar\_mahasiswa[0][nama]"value="<?phpec ho\$detail\_surat['nama\_mahasiswa']?>">< inputtype="hidden"name="daftar\_mahasi swa[0][nim]"value="<?phpecho\$detail\_su rat['nim\_mahasiswa']?>"><?phpif(\$id\_te mplate==1){\$this->load-

>view('mahasiswa/form/ubah\_surat\_tuga s\_wawancara',\$data);}elseif(\$id\_template ==2){\$this->load-

>view('mahasiswa/form/ubah\_surat\_pen

gantar kp',\$data);}elseif(\$id template== 3){\$this->load-

>view('mahasiswa/form/ubah\_surat\_pen gantar\_skripsi',\$data);}elseif(\$id\_templat e==4){\$this->load-

>view('mahasiswa/form/ubah\_surat\_tuga s\_lomba',\$data);}elseif(\$id\_template==5) {\$this->load-

>view('mahasiswa/form/ubah\_surat\_cust om',\$data);}?></div></div><divclass="tex t-leftmt-4"><buttonclass="btnbtnprimarysubmit-

btn"type="submit">Simpan</button><ah ref="<?phpechobase\_url('admin/surat\_m asuk')?>"class="btnbtn-secondarysubmitbtn">Kembali</a></div></form></div></ div><!DOCTYPEhtml><htmllang="en"><he ad><metacharset="UTF-

8"><metaname="viewport"content="widt h=device-width,initial-

scale=1.0"><title>Surat</title><linkrel="st ylesheet"type="text/css"href="<?phpech obase\_url('assets/css/custom.css')?>"><st yle>@page{margin:0;}/\*Mengaturisikont ensurat\*/.page{margin-top:8em;marginleft:6em;margin-right:4em;margin-

bottom:2em;text-

align:justify;/\*float:left;\*/position:relative ;}.kop-

surat{position:absolute;left:0;top:0;}.foot er-

surat{position:absolute;left:0;bottom:0;}. kop-suratimg,.footer-suratimg{maxwidth:100%;}.tanggal-

surat{/\*float:right;\*/position:absolute;rig ht:0;top:15px;}</style></head><br/>sbody><!--kopsurat--><divclass="kop-

surat"><imgsrc="<?phpechobase\_url('ass ets/img/'.ambil\_isi\_pengaturan('kop\_sura t'))?>"alt="KOPSURAT"></div><!--isisurat- -

><divclass="page"><?phpif(\$detail['id\_te

mplate']!=4):?><divclass="tanggalsurat"><?phpechodate('dFY',strtotime(\$d etail['tanggal\_surat']))?></div><?phpendi f?><?php//jikaid\_template==5atautempla te==suratcustomif(\$detail['id\_template']= =5){//print\_r(\$detail);\$t['prodi\_mahasisw' ]=\$detail['prodi\_mahasiswa'];\$t['template ']=\$detail;\$data\_surat=json\_decode(\$det ail['data\_surat'],TRUE);echo"<p>Nomor:". \$detail['nomor\_surat']."</p>";echo\$data \_surat['data\_custom'];echo\$this->load- >view('admin/template/t\_kaki\_surat',\$t,T RUE);}else{echo\$template;}?></div><divs tyle="clear:both;"></div><!--footersurat-- ><divclass="footer-

surat"><imgsrc="<?phpechobase\_url('ass ets/img/'.ambil\_isi\_pengaturan('footer\_s urat'))?>"alt="FOOTERSURAT"></div></b ody></html><!--

<tableclass="tableku"border="0"><tr><th >No</th><th>Nama</th><th>NIM</th></ tr><?php//foreach(\$mahasiswaas\$key=> \$value):?><tr><td><?php//echo\$key+1?> </td><td><?php//echo\$value['nama']?>< /td><td><?php//echo\$value['nim']?></td ></tr><?php//endforeach?></table>-- :both;"></div><!--footersurat--<br>
"footer-<br>
"footer-<br>
al'prodi']?>/FakultasTek<br>
gsrc="<?phpechobase\_url('ass<br>
td></tr><tr>><tr>>tc>dclass="hembil\_isi\_pengaturan('footer\_s<br>
tt="FOOTERSURAT"></div></b<br>
lt="FOOTERSURAT"></div>

><!--<style>.tableku{max-

width:400px;margin-left:auto;marginright:auto;border:1pxsolidblack;bordercollapse:collapse;}.tablekuth,.tablekutd{b order:1pxsolidblack;padding:5px10px;}</s tyle>--

><?phpforeach(\$mahasiswaas\$key=>\$val ue):?><tableclass="mx-

auto"><tr><thclass="head">Nama</th><t dclass="separator">:</td><td><?phpecho \$value['nama']?></td></tr><tr><thclass=" head">NIM</th><tdclass="separator">:</ td><td><?phpecho\$value['nim']?></td></ tr></table><?phpendforeach?><style>tab le{min-

width:400px;}tableth.head,tabletd.head{

width:100px;}tableth.separator,tabletd.se parator{width:10px;}tabletrth,tabletrtd{te xt-align:left;padding:0px10px;}.mxauto{margin-left:auto;marginright:auto;}</style><tableclass="mxauto"><tr><tdclass="head">NamaMahasi swa</td><tdclass="separator">:</td><th ><?phpecho\$detail\_mahasiswa['nama']?> </th></tr>><tr><tdclass="head">No.Induk Mahasiswa</td><tdclass="separator">:</ td><th><?phpecho\$detail\_mahasiswa['ni m']?></th></tr><tr><tdclass="head">Pro gramStudi/Fak.</td><tdclass="separator" >:</td><td><?phpecho\$detail\_mahasisw a['prodi']?>/FakultasTeknologiInformasi</ td></tr><tr><tdclass="head">Universitas </td><tdclass="separator">:</td><td>Uni versitasKristenDutaWacana</td></tr><tr ><tdclass="head">Alamat</td><tdclass=" separator">:</td><td>Jl.Dr.WahidinSNo.5

25Yogyakarta</td></tr><tr><tdclass="he ad">JudulSkripsi</td><tdclass="separator ">:</td><td><?phpecho\$detail\_mahasisw a['judul\_skripsi']?></td></tr></table><!-settingantataletakdisuratskripsi--

><style>table{min-

-

width:400px;}tableth.head,tabletd.head{ width:200px;}tableth.separator,tabletd.se parator{width:10px;}tabletrth,tabletrtd{te xt-

align:left;padding:0px10px;}</style><?ph p//ambildatalogin\$prodi=\$template['pro di\_mahasiswa'];?><?phpif(\$template['id\_ template']==4):?><h4>WakilDekanBid.Ke mahasiswaandanAlumni,</h4><br/><br/> <br/>h4class="nama-

pimpinan"><?phpechoambil\_isi\_pengatur an('wakil\_dekan')?></h4><h4>NIK:<?php echoambil\_isi\_pengaturan('nik\_wakil\_dek an')?></h4><?phpelseif(\$prodi=='SistemI nformasi'):?><h4>KaprodiSistemInformasi ,</h4><br/></br/>>ht/><br/>><h4class="namapimpinan"><?phpechoambil\_isi\_pengatur an('kaprodi\_si')?></h4><h4>NIK:<?phpec hoambil isi pengaturan('nik kaprodi si') ?></h4><?phpelseif(\$prodi=='Informatika '):?><h4>KaprodiInformatika,</h4><br/>>br/>< br/>> br/>> h4class="nama-

pimpinan"><?phpechoambil\_isi\_pengatur an('kaprodi\_ti')?></h4><h4>NIK:<?phpec hoambil isi pengaturan('nik kaprodi ti') ?></h4><?phpendif?><br>>>>h4>Tembusan :</h4><olstyle="padding-

left:18px;margin:0"><li>DekanFTI</li><li> Arsip</li></ol><style>h4{font-

size:14px;margin:0;}.nama-pimpinan{textdecoration:underline;margin-

bottom:10px}</style><divclass="textcenter"><h3>SURATTUGAS</h3><p>No:< ?phpecho\$template['nomor\_surat']?></p ></div><style>h3{font-size:18px;textdecoration:underline;}.text-center{textalign:center;}</style><imgsrc="<?phpech obase\_url('assets/img/'.ambil\_isi\_pengat uran('kop\_surat'))?>"alt="KOPSURAT"><t ableclass="mx-%/ol><style>h4{font-<br>
nargin:0;}.nama-pimpinan{text-<br>
:underline;margin-<br>
:underline;margin-<br>
2:underline;margin-<br>
2:underline;margin-<br>
3:>SURATTUGAS</h3><p>No:<<br>
amager">\*</span></labe<br>
3:>SURATTUGAS</h3><p>No:<<br>
control"

auto"><tr><tdclass="head">Hari</td><td class="separator">:</td><td><?phpecho\$ pelaksanaan['hari']?></td></tr><tr><tdcla ss="head">Tanggal</td><tdclass="separa tor">:</td><td><?phpecho\$pelaksanaan[' tanggal']?></td></tr><tr><tdclass="head" >Tempat</td><tdclass="separator">:</td ><td><?phpecho\$pelaksanaan['tempat']? ></td></tr></table><style>tabletrtd{padd ing:0px10px;}</style><divclass="card"><d ivclass="card-

header"><h2>Detail:<?phpecho\$detail['n ama\_template']?></h2></div><divclass=" card-

body"><divid="isi\_surat"><?phpecho\$det ail['isi\_template']?></div></div></div><di vclass="row"><divclass="col-lg-8offset-lg2"><h4class="page-

title">EditTemplate</h4></div></div><di vclass="row"><divclass="col-lg-8offset-lg-2"><formmethod="POST"><divclass="row "><divclass="col-sm-6"><divclass="formgroup"><label>Kode<spanclass="textdanger">\*</span></label><inputclass="f orm-

control"type="text"value="<?phpecho\$de tail['kode\_template']?>"name="kode\_te mplate"><?phpechoform\_error('kode\_te mplate','<smallclass="text-

danger">','</small>')?></div></div><divcl ass="col-sm-6"><divclass="formgroup"><label>Nama<spanclass="text-

danger">\*</span></label><inputclass="f orm-

control"type="text"value="<?phpecho\$de tail['nama\_template']?>"name="nama\_te mplate"><?phpechoform\_error('nama\_te mplate','<smallclass="text-

danger">','</small>')?></div></div><divcl ass="col-sm-12"><divclass="formgroup"><label>Template<spanclass="text

danger">\*</span></label><textareaname ="isi\_template"class="form-

-

control"id="editor"><?phpecho\$detail['isi \_template']?></textarea><?phpechoform error('isi\_template','<smallclass="textdanger">','</small>')?></div></div></div ><divclass="text-leftmt-

4"><buttonclass="btnbtn-primarysubmitbtn"type="submit">Simpan</button><ah ref="<?phpechobase\_url('admin/templat e')?>"class="btnbtn-secondarysubmit-

btn">Kembali</a></div></form></div></ div><style>.ck-content.ck-

editor\_editable{height:300px;}</style>< divclass="row"><divclass="col-sm-5col-5"><h4class="page-

title">DataTemplate</h4></div><divclass

="col-sm-7col-7text-rightm-b-30"><!-- <ahref="<?phpechobase\_url('admin/tem plate/tambah')?>"class="btnbtnprimarybtn-rounded"><iclass="fafaplus"></i>TambahTemplate</a>-- ></div></div><?phpif(\$this->session- >flashdata('sukses')):?><divclass="alertale rt-success"><?phpecho\$this->session- >flashdata('sukses')?></div><?phpendif?> <divclass="row"><divclass="col-md-12"><divclass="table-

responsive"><tableclass="tabletablestripedcustom-tablemb-

0datatable"><thead><tr><th>#</th><th> Kode</th><th>NamaTemplate</th><thst yle="width:200px">Aksi</th></tr></thea d><tbody><?phpforeach(\$templateas\$ke y=>\$value):?><tr><td><?phpecho\$key+1? ></td><td><?phpecho\$value['kode\_temp late']?></td><td><?phpecho\$value['nama \_template']?></td><td><ahref="<?phpec hobase\_url('admin/template/detail/'.\$val ue['id\_template'])?>"class="btnbtnsmbtn-success"><iclass="fafa-eyem-r-5"></i></a><ahref="<?phpechobase\_url(' admin/template/edit/'.\$value['id\_templat e'])?>"class="btnbtn-smbtn-"><thead><tr><th>#</th><th><br>
culue("nama\_template<br>
cth>NamaTemplate</th><th><br>
200px">Aksi</th></tn></tn><that<br>
200px">Aksi</tn></tn></tn><that<br>
200px">Aksi</tn></tn></tn>atemplate='>-thenchinds<br>
2-phpforeach(\$templateas\$ke

info"><iclass="fafa-editm-r-

5"></i></a><aonclick="returnconfirm('Ap akahandayakin?')"href="<?phpechobase\_ url('admin/template/hapus/'.\$value['id\_t emplate'])?>"class="btnbtn-smbtndanger"><iclass="fafa-trash-om-r-

5"></i></a></td></tr><?phpendforeach? ></tbody></table></div></div></div><di vclass="row"><divclass="col-lg-8offset-lg-2"><h4class="page-

title">TambahTemplate</h4></div></div ><divclass="row"><divclass="col-lg-8offset-lg-

2"><formmethod="POST"><divclass="row "><divclass="col-sm-6"><divclass="formgroup"><label>Kode<spanclass="textdanger">\*</span></label><inputclass="f orm-

control"type="text"value="<?phpechoset \_value('kode\_template')?>"name="kode\_ template"><?phpechoform\_error('kode\_t emplate','<smallclass="text-

danger">','</small>')?></div></div><divcl ass="col-sm-6"><divclass="form-

group"><label>Nama<spanclass="textdanger">\*</span></label><inputclass="f orm-

control"type="text"value="<?phpechoset \_value("nama\_template")?>"name="nam a\_template"><?phpechoform\_error('nam a\_template','<smallclass="text-

danger">','</small>')?></div></div><divcl ass="col-sm-12"><divclass="form-

group"><label>Template<spanclass="text -

danger">\*</span></label><textareaname ="isi\_template"class="form-

control"id="editor"><?phpechoset\_value( 'isi\_template')?></textarea><?phpechofo rm\_error('isi\_template','<smallclass="text -

danger">','</small>')?></div></div></div ><divclass="text-leftmt-

4"><buttonclass="btnbtn-primarysubmitbtn"type="submit">Simpan</button><ah ref="<?phpechobase\_url('admin/templat e')?>"class="btnbtn-secondarysubmit-

btn">Kembali</a></div></form></div></ div><style>.ck-content.ck-

editor editable{height:300px;}</style>< ?phpif(\$this->session-

>flashdata('sukses')):?><divclass="alertale rt-success"><?phpecho\$this->session- >flashdata('sukses')?></div><?phpendif?> <!--<h2>Selamatdatang!</h2>--

><?phpif(\$jumlah\_pending>0):?><divclass ="alertalertwarning"><?phpecho\$jumlah\_pending?> Mahasiswabarumenungguverifikasi.<ahre f="<?phpechobase\_url('admin/mahasisw a/verifikasi')?>"class="badgebadgedanger">VerifikasiSekarang</a></div><?p hpendif?><divclass="row"><divclass="colmd-4col-sm-4col-lg-4"><divclass="dashwidget"><ahref="<?phpechobase\_url('ad min/surat\_masuk')?>"><spanclass="dashwidget-bg1"><iclass="fafa-envelope"ariahidden="true"></i></span></a><divclass ="dash-widget-infotext-

right"><h3><?phpecho\$total\_surat\_masu k?></h3><spanclass="widget-

title1widget-hover"><aclass="textwhite"href="<?phpechobase\_url('admin/s urat\_masuk')?>">PermohonanSurat<iclas s="fafa-check"aria-

hidden="true"></i></a></span></div></d iv></div><divclass="col-md-4col-sm-4collg-4"><divclass="dash-

widget"><ahref="<?phpechobase\_url('ad min/surat\_keluar')?>"><spanclass="dashwidget-bg2"><iclass="fafa-envelopeopen"></i></span></a><divclass="dashwidget-infotext-

right"><h3><?phpecho\$total\_surat\_kelua r?></h3><spanclass="widget-

title2widget-hover"><aclass="text-

white"href="<?phpechobase\_url('admin/s urat\_keluar')?>">PermohoananTTD<iclass ="fafa-check"aria-

hidden="true"></i></a></span></div></d iv></div><divclass="col-md-4col-sm-4collg-4"><divclass="dash-

widget"><ahref="<?phpechobase\_url('ad min/arsip')?>"><spanclass="dash-widgetbg3"><iclass="fafa-folder"aria-

hidden="true"></i></span></a><divclass ="dash-widget-infotext-

right"><h3><?phpecho\$total\_arsip?></h3 ><spanclass="widget-title3widget-

hover"><aclass="textwhite"href="<?phpechobase\_url('admin/ arsip')?>">ArsipSurat<iclass="fafacheck"ariahidden="true"></i></a></span></div></d iv></div></div><divclass="row"><divclass ="col-lg-3col-6"><!--smallbox-- ><divclass="small-boxbginfo"><divclass="inner"><h3>150</h3><p >NewOrders</p></div><divclass="icon"> <iclass="ionionbag"></i></div><ahref="#"class="smallbox-footer">Moreinfo<iclass="fasfaarrow-circleright"></i></a></div></div><!--./col--><divclass="col-lg-3col-6"><!--smallbox-- ><divclass="small-boxbgsuccess"><divclass="inner"><h3>53<sups tyle="fontsize:20px">%</sup></h3><p>BounceRate </p></div><divclass="icon"><iclass="ioni on-statsbars"></i></div><ahref="#"class="smallbox-footer">Moreinfo<iclass="fasfaarrow-circleright"></i></a></div></div><!--./col--><divclass="col-lg-3col-6"><!--smallbox-- ><divclass="small-boxbgwarning"><divclass="inner"><h3>44</h3 ><p>UserRegistrations</p></div><divclas s="icon"><iclass="ionion-personadd"></i></div><ahref="#"class="smallbox-footer">Moreinfo<iclass="fasfaarrow-circleright"></i></a></div></div><!--./col--><divclass="col-lg-3col-6"><!--smallbox-- ><divclass="small-boxbgdanger"><divclass="inner"><h3>65</h3> <p>UniqueVisitors</p></div><divclass="ic on"><iclass="ionion-piegraph"></i></div><ahref="#"class="smallbox-footer">Moreinfo<iclass="fasfa spanclass="widget-<br>
er="<?phpechobase\_url('admin/s<br>
er="<?phpechobase\_url('admin/s<br>
x-divclass="col-lg-3col-6<br>
k')?>">PermohonanSurat<idas<br>
eck"aria-<br>
ue"></i></a></span></div></id<br>
s-divclass="small-boxbg<br>
eck"aria-<br>
ue">

arrow-circle-

right"></i></a></div></div><!--./col--></div><style>span.widgethover{transition:0.3s;}span.widgethover:hover{backgroundcolor:#666}</style><!DOCTYPEhtml><htm llang="en"><head><metacharset="UTF-8"><metaname="viewport"content="widt h=device-width,initialscale=1.0"><title>LoginAdmin</title><link rel="stylesheet"href="<?phpechobase\_url

('assets/css/bootstrap.min.css')?>"><linkr el="stylesheet"href="<?phpechobase\_url( 'assets/css/style.css')?>"></head><body> <divclass="main-wrapperaccountwrapper"><divclass="account-

page"><divclass="account-

center"><divclass="account-

box"><formaction=""method="POST"clas s="form-signin"><divclass="accountlogo"><ahref="index-

2.html"><imgsrc="<?phpechobase\_url('as sets/img/ukdw.png')?>"alt=""></a></div> <divclass="form-

group"><labelfor="login\_id">Username/E mail</label><inputid="login\_id"type="tex t"autofocus="true"name="login\_id"class= "form-

control"><?phpechoform\_error('login\_id', '<smallclass="text-

danger">','</small>')?></div><divclass="f orm-

group"><labelfor="password">Password< /label><inputid="password"type="passw ord"name="password"class="form-

control"autocomplete="new-

password"><?phpechoform\_error('passw ord','<smallclass="text-

danger">','</small>')?></div><!--

<divclass="form-grouptext-

right"><ahref="forgot-

password.html">Forgotyourpassword?</

a></div>--><?phpif(\$this->session- >flashdata('gagal')):?><divclass="alertaler t-danger"><?phpecho\$this->session- >flashdata('gagal')?></div><?phpendif?>< ?phpif(\$this->session- >flashdata('sukses')):?><divclass="alertale rt-success"><?phpecho\$this->session- >flashdata('sukses')?></div><?phpendif?> <divclass="form-grouptextcenter"><buttontype="submit"class="btn btn-primaryaccountbtn">Login</button></div><!--<divclass="text-centerregisterlink">Belumpunyaakun?<ahref="register. html">DaftarSekarang</a></div>-- ></form></div></div></div></div></body ></html></div></div><divid="delete\_dep artment"class="modalfadedeletemodal"role="dialog"><divclass="modaldialogmodal-dialogcentered"><divclass="modalcontent"><divclass="modal-bodytextcenter"><imgsrc="<?phpechobase\_url('as sets/img/sent.png')?>"alt=""width="50"h eight="46"><h3>Areyousurewanttodelete thisDepartment?</h3><divclass="m-t-20"><ahref="#"class="btnbtn-white"datadismiss="modal">Close</a><br/>>buttontype= "submit"class="btnbtndanger">Delete</button></div></div></ div></div></div></div></div><divclass="sidebar -overlay"data-%/style.css")?>"></head><br/>sbody>
<br>
"main-wrapperaccount-<br>
solviclass="account-<br>
solviclass="account-<br>
livelass="account-<br>
livelass="account-<br>
livelass="account-<br>
livelass="account-<br>
livelass="account-<br>
solviclass="accou

> reff=""></div><scriptsrc="<?phpechobase \_url('assets/js/jquery-

> 3.2.1.min.js')?>"></script><scriptsrc="<?p hpechobase\_url('assets/js/popper.min.js') ?>"></script><scriptsrc="<?phpechobase \_url('assets/js/bootstrap.min.js')?>"></scr ipt><scriptsrc="<?phpechobase\_url('asset s/js/jquery.dataTables.min.js')?>"></scrip t><scriptsrc="<?phpechobase\_url('assets/ js/dataTables.bootstrap4.min.js')?>"></sc

ript><scriptsrc="<?phpechobase\_url('asse ts/js/jquery.slimscroll.js')?>"></script><sc riptsrc="<?phpechobase\_url('assets/js/sel ect2.min.js')?>"></script><scriptsrc="<?p hpechobase\_url('assets/js/moment.min.js ')?>"></script><scriptsrc="<?phpechobas e\_url('assets/js/bootstrap-

datetimepicker.min.js')?>"></script><scri ptsrc="<?phpechobase\_url('assets/tinymc e/jquery.tinymce.min.js')?>"></script><sc riptsrc="<?phpechobase\_url('assets/tiny mce/tinymce.min.js')?>"></script><!-- CUSTOMAPP--

><scriptsrc="<?phpechobase\_url('assets/j s/app.js')?>"></script><!--

CUSTOMSENDIRI--

><script>tinymce.init({selector:'#editor',h eight:500,menubar:'fileeditformattoolsta blehelp',toolbar:'undoredo|styleselect|b olditalic|alignleftaligncenteralignrightalig njustify|outdentindent',plugins:['tablepas te'],});\$("#datatable").dataTable();</script ></body></html><!DOCTYPEhtml><htmll ang="en"><!--departments23:21-- ><head><metacharset="utf-="<?phpechobase\_url('assets/j<br>
">"></script><!--<br>
SURAT</span></a></div<br>
ENDIRI--<br>
n"href="javascript:void((<br>
nymce.init({selector:'#editor',h<br>
hars"></i></a><aid="mc<br>
menubar:'fileedifformattoolsta<br>
olbar:'undoredo|styles

8"><metaname="viewport"content="widt h=device-width,initial-scale=1.0,userscalable=0"><linkrel="shortcuticon"type= "image/x-

icon"href="<?phpechobase\_url('assets/im g/ukdw.png')?>"><title>UKDW-

AplikasiPengelolaanPengantarSurat</title ><linkrel="stylesheet"type="text/css"href ="<?phpechobase\_url('assets/css/bootstr ap.min.css')?>"><linkrel="stylesheet"type ="text/css"href="<?phpechobase\_url('ass ets/css/dataTables.bootstrap4.min.css')?> "><linkrel="stylesheet"type="text/css"hre f="<?phpechobase\_url('assets/css/fontawesome.min.css')?>"><linkrel="styleshe et"type="text/css"href="<?phpechobase\_ url('assets/css/style.css')?>"><linkrel="styl

esheet"type="text/css"href="<?phpechob ase\_url('assets/css/custom.css')?>"><linkr el="stylesheet"type="text/css"href="<?ph pechobase\_url('assets/css/select2.min.css ')?>"><linkrel="stylesheet"type="text/css" href="<?phpechobase\_url('assets/css/boo tstrap-

datetimepicker.min.css')?>"></head><bo dy><divclass="main-

wrapper"><divclass="header"><divclass=" header-left"><ahref="index-

2.html"class="logo"><imgsrc="<?phpecho base\_url('assets/img/ukdw.png')?>"width ="35"height="35"alt=""><span>SIP-

SURAT</span></a>></div><aid="toggle\_bt n"href="javascript:void(0);"><iclass="fafabars"></i></a><aid="mobile\_btn"class=" mobile\_btnfloat-

left"href="#sidebar"><iclass="fafabars"></i></a><ulclass="navusermenufloat-right"><liclass="navitemdropdownhas-

arrow"><ahref="#"class="dropdowntogglenav-linkuser-link"data-

toggle="dropdown"><spanclass="userimg"><imgclass="rounded-

circle"src="<?phpechobase\_url('assets/im g/mahasiswa/'.data\_login('foto\_mahasis wa','mahasiswa'))?>"width="40"alt="Mah asiswa"><spanclass="statusonline"></spa n></span><span><?phpechodata\_login('n ama\_mahasiswa','mahasiswa')?></span> </a><divclass="dropdown-

menu"><aclass="dropdown-

item"href="<?phpechobase\_url('mahasis wa/profil')?>">MyProfile</a><aclass="dro pdown-

item"href="<?phpechobase\_url('mahasis wa/profil/edit')?>">EditProfile</a><aclass ="dropdown-

item"href="<?phpechobase\_url('mahasis wa/logout')?>">Logout</a></div></li></u l><divclass="dropdownmobile-usermenufloat-right"><ahref="#"class="navlinkdropdown-toggle"data-

toggle="dropdown"aria-

expanded="false"><iclass="fafa-ellipsisv"></i></a><divclass="dropdownmenudropdown-menu-

right"><aclass="dropdown-

item"href="<?phpechobase\_url('mahasis wa/profil')?>">MyProfile</a><aclass="dro pdown-

item"href="<?phpechobase\_url('mahasis wa/profil/edit')?>">EditProfile</a><aclass ="dropdown-

item"href="<?phpechobase\_url('mahasis wa/logout')?>">Logout</a></div></div>< /div><divclass="sidebar"id="sidebar"><di vclass="sidebar-

innerslimscroll"><divid="sidebarmenu"class="sidebar-menu"><ul><!-- <liclass="menu-title">Main</li>-- ><li><h3></h3><ahref="<?phpechobase url('mahasiswa/beranda')?>"><iclass="faf a-

home"></i><span>Home</span></a><h/ ></h3></li><li><ahref="<?phpechobase url('mahasiswa/surat')?>"><iclass="fafaenvelope"></i><span>Surat</span></a>< /li><li><ahref="<?phpechobase\_url('mah asiswa/logout')?>"><iclass="fafa-signout"></i><span>Logout</span></a></li>< /ul></div></div></div><divclass="pagewrapper"><divclass="content"><!DOCTYP Ehtml><htmllang="en"><!--%rowington and minimalizery.com<br>
Similar times are university and minimalizery.<br>
Similar times are university and minimalizery and minimalizery<br>
Similar times are university and the minimalizery of the main simple<br>
Similar

departments23:21--

><head><metacharset="utf-

8"><metaname="viewport"content="widt h=device-width,initial-scale=1.0,userscalable=0"><linkrel="shortcuticon"type= "image/x-

icon"href="<?phpechobase\_url('assets/im g/ukdw.png')?>"><title>UKDW-

AplikasiPengelolaanPengantarSurat</title ><linkrel="stylesheet"href="dist/css/admi nlte.min.css"><linkrel="stylesheet"type=" text/css"href="<?phpechobase\_url('asset s/css/bootstrap.min.css')?>"><linkrel="sty lesheet"type="text/css"href="<?phpecho base\_url('assets/css/dataTables.bootstrap 4.min.css')?>"><linkrel="stylesheet"type= "text/css"href="<?phpechobase\_url('asse ts/css/font-

awesome.min.css')?>"><linkrel="styleshe et"type="text/css"href="<?phpechobase\_ url('assets/css/style.css')?>"><linkrel="styl esheet"type="text/css"href="<?phpechob ase\_url('assets/css/custom.css')?>"><linkr el="stylesheet"type="text/css"href="<?ph pechobase\_url('assets/css/select2.min.css ')?>"><linkrel="stylesheet"type="text/css" href="<?phpechobase\_url('assets/css/boo tstrap-

datetimepicker.min.css')?>"></head><bo dy><divclass="main-

wrapper"><divclass="header"><divclass=" header-left"><ahref="index-

2.html"class="logo"><imgsrc="<?phpecho base\_url('assets/img/ukdw.png')?>"width ="35"height="35"alt=""><span>SIP-

SURAT</span></a>></div><aid="toggle\_bt n"href="javascript:void(0);"><iclass="fafabars"></i></a><aid="mobile\_btn"class=" mobile\_btnfloat-

left"href="#sidebar"><iclass="fafabars"></i></a><ulclass="navusermenufloat-right"><liclass="navitemdropdownhas-

arrow"><ahref="#"class="dropdowntogglenav-linkuser-link"data-

toggle="dropdown"><spanclass="userimg"><imgclass="rounded-

circle"src="<?phpechobase\_url('assets/im g/user.jpg')?>"width="40"alt="Admin"><s panclass="statusonline"></span></span>
<span>Admin</span></a><divclass="dro pdown-menu"><aclass="dropdownitem"href="<?phpechobase\_url('admin/p rofil')?>">MyProfile</a><aclass="dropdo wn-

item"href="<?phpechobase\_url('admin/p rofil/edit')?>">EditProfile</a><aclass="dr opdown-

item"href="<?phpechobase\_url('admin/lo gout')?>">Logout</a></div></li></ul><di vclass="dropdownmobile-user-

menufloat-right"><ahref="#"class="navlinkdropdown-toggle"data-

toggle="dropdown"aria-

expanded="false"><iclass="fafa-ellipsisv"></i></a><divclass="dropdown-

menudropdown-menu-

right"><aclass="dropdown-

item"href="<?phpechobase\_url('admin/p rofil')?>">MyProfile</a><aclass="dropdo wn-

item"href="<?phpechobase\_url('admin/p rofil/edit')?>">EditProfile</a><aclass="dr opdown-

item"href="<?phpechobase\_url('mahasis wa/logout')?>">Logout</a></div></div>< /div><divclass="sidebar"id="sidebar"><di vclass="sidebar-

innerslimscroll"><divid="sidebar-

menu"class="sidebar-menu"><ul><!-- <liclass="menu-title">Main</li>--

><li><ahref="<?phpechobase\_url('admin/ beranda')?>"><iclass="fafa-

home"></i><span>Home</span></a></li ><li><ahref="<?phpechobase\_url('admin/ surat\_masuk')?>"><iclass="fafa-

envelope"></i><span>PermohonanSurat< /span></a></li><li><ahref="<?phpechoba se\_url('admin/surat\_keluar')?>"><iclass=" fafa-envelope-

open"></i><span>PermohonanTTD</spa n></a></li><li><ahref="<?phpechobase\_

url('admin/arsip')?>"><iclass="fafa-folderopen"></i><span>Arsip</span></a></li>< li><ahref="<?phpechobase\_url('admin/m ahasiswa')?>"><iclass="fafa-

users"></i><span>Mahasiswa</span></a ></li><liclass="submenu"><ahref="#"><icl ass="fafa-

cog"></i><span>Pengaturan</span><spa nclass="menu-

arrow"></span></a><ulstyle="display:no ne;"><li><ahref="<?phpechobase\_url('ad min/template')?>">Template</a></li><li> <ahref="<?phpechobase\_url('admin/peng aturan')?>">Surat</a>></li></ul></li><li>< ahref="<?phpechobase\_url('admin/logout ')?>"><iclass="fafa-sign-

out"></i><span>Logout</span></a></li>< /ul></div></div></div><divclass="pagewrapper"><divclass="content"><divclass= "form-

group"><label>IsiSurat<spanclass="textdanger">\*</span></label><div>Silakanku stomisasisuratandadibawahini:</div><tex tareaname="data\_custom"class="formcontrol"rows="10"id="editor"><?phpecho \$detail['isi\_template']?></textarea><!--<inputtype="hidden"name="">-- ></div><divclass="formopdown"aria-<br>
aturan')?>">Surat</a></<br>
"false"><iclass="fafa-ellipsis-<br>
><divclass="dropdown-<br>
an-ef="<?phpechobase\_<br>
down-menu-<br>
out"></i><signa>Logout</div></div></div></div><br>
"e?phpechobase\_url('admin/p<br>
"wrapper"><divc

group"><label>IsiSurat<spanclass="text-

danger">\*</span></label><div>Silakanku stomisasisuratandadibawahini:</div><tex tareaname="data\_custom"class="formcontrol"rows="10"id="editor"><?phpecho \$detail['isi\_template']?></textarea><!--<inputtype="hidden"name="">--

></div><divclass="form-

group"><label>Perihal</label><inputtype ="text"name="perihal"class="formcontrol"placeholder="Misal:SuratPermoh onanIzi></div><divclass="formgroup"><label>Penerima</label><inputty pe="text"name="penerima[bagian]"class

="form-

control"placeholder="Misal:KepalaDinasP ariwisataYogyakarta"></div><divclass="fo rm-

group"><label>NamaInstansi</label><inp uttype="text"name="penerima[instansi]" class="form-

control"placeholder="Misal:DinasPariwisa taYogyakarta"></div><divclass="formgroup"><label>AlamatInstansi</label><in puttype="text"name="penerima[alamat]" class="form-

control"placeholder="Misal:JalanJantiNo. X.Wonocatur"></div><divclass="formgroup"><label>Kota</label><inputtype="t ext"name="penerima[kota]"class="formcontrol"placeholder="Misal:Bantul"></div ><divclass="form-

group"><label>Semester</label><selectn ame="tahun\_akademik[semester]"class=" form-

control"><optionvalue="Gasal">Gasal</o ption><optionvalue="Genap">Genap</op tion></select></div><divclass="formgroup"><label>TahunAjar</label><inputt ype="text"name="tahun\_akademik[tahun ]"class="formur"></div><divclass="form-<br>
"bel>Kota</label><inputtype="t" 29Maret2020"></div>--"<br>
"penerima[kota]"class="form-<br>
group"><label>TanggalP"<br>
ceholder="Misal:Bantul"></div<br>
to group"><label>TanggalP"<br>
center"><divclass="rowal

control"placeholder="Misal:2020/2021"> </div><divclass="form-

group"><label>JudulSkripsi</label><input type="text"name="detail\_mahasiswa[jud ul\_skripsi]"class="form-

control"placeholder="..."></div><!- hiddeninput--

><inputtype="hidden"name="detail\_mah asiswa[nama]"class="form-

control"value="<?phpechodata\_login('na ma\_mahasiswa','mahasiswa')?>"><inputt ype="hidden"name="detail\_mahasiswa[ni m]"class="form-

control"value="<?phpechodata\_login('ni m\_mahasiswa','mahasiswa')?>"><inputty pe="hidden"name="detail\_mahasiswa[pr odi]"class="form-

control"value="<?phpechodata\_login('pro di\_mahasiswa','mahasiswa')?>"><divclass ="form-

group"><label>HariPelaksanaan</label><i nputtype="text"name="pelaksanaan[hari] "class="form-

control"placeholder="Misal:Jumat-Minggu"></div><!--<divclass="form-

group"><label>TanggalPelaksanaan</labe l><inputtype="text"name="pelaksanaan[t anggal]"class="form-

control"placeholder="Misal:27-

29Maret2020"></div>--><divclass="formgroup"><label>TanggalPelaksanaan</labe l><divclass="rowalign-items-

center"><divclass="col-

5"><inputtype="date"name="pelaksanaa n[tanggal][]"class="form-

control"></div><divclass="col-

1">s/d</div><divclass="col-

5"><inputtype="date"name="pelaksanaa n[tanggal][]"class="form-

control"></div></div></div><divclass="fo rm-

group"><label>TempatPelaksanaan</labe l><inputtype="text"name="pelaksanaan[t empat]"class="form-

control"placeholder="Misal:UniversitasAi syiyahYogyakarta"></div><divclass="form -

group"><label>Perihal</label><inputtype ="text"name="perihal"class="form-

control"placeholder="Misal:IzinWawanca ra"></div><divclass="form-

group"><label>Penerima</label><inputty pe="text"name="penerima[bagian]"class ="form-

control"placeholder="Misal:KepalaBagian PoliklinikUmum"></div><divclass="formgroup"><label>Instansi</label><inputtyp

e="text"name="penerima[instansi]"class= "form-

control"placeholder="Misal:RumahSakitJI H(Yogyakarta)"></div><divclass="formgroup"><label>AlamatInstansi</label><in puttype="text"name="penerima[alamat]" class="form-

control"placeholder="Misal:JalanJantiNo. X.Wonocatur"></div><divclass="formgroup"><label>Kota</label><inputtype="t ext"name="penerima[kota]"class="formcontrol"placeholder="Misal:Sleman"></di v><divclass="form-

group"><label>Semester</label><selectn ame="tahun\_akademik[semester]"class=" form-

control"><optionvalue="Gasal">Gasal</o ption><optionvalue="Genap">Genap</op tion></select></div><divclass="formgroup"><label>TahunAjar</label><inputt ype="text"name="tahun\_akademik[tahun ]"class="formbel>Semester</label><selectn<br>
m\_akademik[semester]"class="<br>
optionvalue="Gasal">Gasal</o<br>
control"placeholder="Misme="pe<br>
class="form-<br>
control"placeholder="Mismester">Genap">Genap</oper="c?phpecho\$data\_sura<br>
bel>TahunAjar

control"placeholder="Misal:2020/2021"> </div><divclass="form-

group"><label>MataKuliah</label><input type="text"name="mata\_kuliah"class="fo rm-

control"placeholder=""></div><divclass=" form-

group"><label>DosenPengampu</label>< inputtype="text"name="dosen\_pengamp u"class="form-

control"placeholder=""></div><divclass=" form-

group"><label>IsiSurat<spanclass="textdanger">\*</span></label><div>Silakanku stomisasisuratandadibawahini:</div><tex tareaname="data\_custom"class="formcontrol"rows="10"id="editor"><?phpecho \$detail['isi\_template']?></textarea><!--<inputtype="hidden"name="">--

></div><?php//echo"<pre>";//print\_r(\$d

ata\_surat);//echo"</pre>";?><divclass="f orm-

group"><label>Perihal</label><inputtype ="text"name="perihal"class="form-

control"placeholder="Misal:SuratPengant arKerjaPraktik"value="<?phpecho\$data\_s urat['perihal']?>"></div><divclass="formgroup"><label>Penerima</label><inputty pe="text"name="penerima[bagian]"class ="form-

control"placeholder="Misal:DirekturPrivyI D"value="<?phpecho\$data\_surat['peneri ma']['bagian']?>"></div><divclass="formgroup"><label>NamaInstansi</label><inp uttype="text"name="penerima[instansi]" class="form-

control"placeholder="Misal:PrivyID"value ="<?phpecho\$data\_surat['penerima']['ins tansi']?>"></div><divclass="form-

group"><label>AlamatInstansi</label><in puttype="text"name="penerima[alamat]" class="form-

control"placeholder="Misal:JalanImogiriN o.X,Bangunjiwo,Sewon"value="<?phpech o\$data\_surat['penerima']['alamat']?>"></ div><divclass="form-

group"><label>Kota</label><inputtype="t ext"name="penerima[kota]"class="formcontrol"placeholder="Misal:Bantul"value ="<?phpecho\$data\_surat['penerima']['kot a']?>"></div><divclass="form-

group"><label>Semester</label><selectn ame="tahun\_akademik[semester]"class=" form-

control"><optionvalue="Gasal"<?phpif(\$d ata\_surat['tahun\_akademik']['semester']= ='Gasal'){echo"selected";}?>>Gasal</opti on><optionvalue="Genap"<?phpif(\$data\_ surat['tahun\_akademik']['semester']=='Ge nap'){echo"selected";}?>>Genap</option ></select></div><divclass="formgroup"><label>TahunAjar</label><inputt

ype="text"name="tahun\_akademik[tahun ]"class="form-

control"placeholder="Misal:2020/2021"v alue="<?phpecho\$data\_surat['tahun\_aka demik']['tahun']?>"></div><divclass="for m-

group"><label>WaktuPelaksanaan</label ><inputtype="text"name="pelaksanaan[t anggal]"class="form-

control"placeholder="01Agustus2020-

30Februari2021"value="<?phpecho\$data \_surat['pelaksanaan']['tanggal']?>"></div ><!--hiddeninput--

><inputtype="hidden"name="mata\_kulia h"class="form-

control"value="KerjaPraktik/Magang"><di vclass="form-

group"><label>Perihal</label><inputtype ="text"name="perihal"class="form-

control"placeholder="Misal:SuratPermoh onanIzi"value="<?phpecho\$data\_surat['p erihal']?>"></div><divclass="form-

group"><label>Penerima</label><inputty pe="text"name="penerima[bagian]"class ="form-

control"placeholder="Misal:KepalaDinasP ariwisataYogyakarta"value="<?phpecho\$ data\_surat['penerima']['bagian']?>"></div ><divclass="forme="hidden"name="mata\_kulia surat['tahun\_akademik']<br>
ue="KerjaPraktik/Magang"><di ></select>/div><divtalam-<br>
m-<br>
bel>Perihal</label><inputtype group"><label>TahunAja<br>
m-<br>
bel>Perihal</label><inputtype group"><label>TahunAja

group"><label>NamaInstansi</label><inp uttype="text"name="penerima[instansi]" class="form-

control"placeholder="Misal:DinasPariwisa taYogyakarta"value="<?phpecho\$data\_su rat['penerima']['instansi']?>"></div><divcl ass="form-

group"><label>AlamatInstansi</label><in puttype="text"name="penerima[alamat]" class="form-

control"placeholder="Misal:JalanJantiNo. X.Wonocatur"value="<?phpecho\$data\_su rat['penerima']['alamat']?>"></div><divcl

ass="form-

group"><label>Kota</label><inputtype="t ext"name="penerima[kota]"class="formcontrol"placeholder="Misal:Bantul"value ="<?phpecho\$data\_surat['penerima']['kot a']?>"></div><divclass="form-

group"><label>Semester</label><selectn ame="tahun\_akademik[semester]"class=" form-

control"><optionvalue="Gasal"<?phpif(\$d ata\_surat['tahun\_akademik']['semester']= ='Gasal'){echo"selected";}?>>Gasal</opti on><optionvalue="Genap"<?phpif(\$data\_ surat['tahun\_akademik']['semester']=='Ge nap'){echo"selected";}?>>Genap</option ></select></div><divclass="form-

group"><label>TahunAjar</label><inputt ype="text"name="tahun\_akademik[tahun ]"class="form-

control"placeholder="Misal:2020/2021"v alue="<?phpecho\$data\_surat['tahun\_aka demik']['tahun']?>"></div><divclass="for m-

group"><label>JudulSkripsi</label><input type="text"name="detail\_mahasiswa[jud ul skripsi]"class="form-

control"placeholder="..."value="<?phpec ho\$data\_surat['detail\_mahasiswa']['judul \_skripsi']?>"></div><!--hiddeninput--

><inputtype="hidden"name="detail\_mah asiswa[nama]"class="form-

control"value="<?phpechodata\_login('na ma\_mahasiswa','mahasiswa')?>"><inputt ype="hidden"name="detail\_mahasiswa[ni m]"class="form-

control"value="<?phpechodata\_login('ni m\_mahasiswa','mahasiswa')?>"><inputty pe="hidden"name="detail\_mahasiswa[pr odi]"class="form-

control"value="<?phpechodata\_login('pro di\_mahasiswa','mahasiswa')?>"><divclass ="formgroup"><label>HariPelaksanaan</label><i nputtype="text"name="pelaksanaan[hari] "class="form-

control"placeholder="Misal:Jumat-

Minggu"value="<?phpecho\$data\_surat['p elaksanaan']['hari']?>"></div><divclass="f orm-

group"><label>TanggalPelaksanaan</labe l><inputtype="text"name="pelaksanaan[t anggal]"class="form-

control"placeholder="Misal:27-

29Maret2020"value="<?phpecho\$data\_s urat['pelaksanaan']['tanggal']?>"></div>< divclass="form-

group"><label>TempatPelaksanaan</labe l><inputtype="text"name="pelaksanaan[t empat]"class="form-

control"placeholder="Misal:UniversitasAi syiyahYogyakarta"value="<?phpecho\$dat a\_surat['pelaksanaan']['tempat']?>"></div ><divclass="form-

group"><label>Perihal</label><inputtype ="text"name="perihal"class="form-

control"placeholder="Misal:IzinWawanca ra"value="<?phpecho\$data\_surat['perihal ']?>"></div><divclass="form-

group"><label>Penerima</label><inputty pe="text"name="penerima[bagian]"class ="form-

control"placeholder="Misal:KepalaBagian PoliklinikUmum"value="<?phpecho\$data \_surat['penerima']['bagian']?>"></div><di vclass="form-

group"><label>Instansi</label><inputtyp e="text"name="penerima[instansi]"class= "form-

control"placeholder="Misal:RumahSakitJI H(Yogyakarta)"value="<?phpecho\$data\_s urat['penerima']['instansi']?>"></div><div class="form-

group"><label>AlamatInstansi</label><in puttype="text"name="penerima[alamat]" class="form-

control"placeholder="Misal:JalanJantiNo. X.Wonocatur"value="<?phpecho\$data\_su rat['penerima']['alamat']?>"></div><divcl ass="form-

group"><label>Kota</label><inputtype="t ext"name="penerima[kota]"class="formcontrol"placeholder="Misal:Sleman"value ="<?phpecho\$data\_surat['penerima']['kot a']?>"></div><divclass="form-

group"><label>Semester</label><selectn ame="tahun\_akademik[semester]"class=" form-

control"><optionvalue="Gasal"<?phpif(\$d ata\_surat['tahun\_akademik']['semester']= ='Gasal'){echo"selected";}?>>Gasal</opti on><optionvalue="Genap"<?phpif(\$data\_ surat['tahun\_akademik']['semester']=='Ge nap'){echo"selected";}?>>Genap</option ></select></div><divclass="formontrol">control">control">control">control">control">control">control">control">control="text"name="pelaksanaan[t<br>
ss="form-<br>
control"xelected"<br>
ss="form-<br>
controlection on the section of the section of the section of the

group"><label>TahunAjar</label><inputt ype="text"name="tahun\_akademik[tahun ]"class="form-

control"placeholder="Misal:2020/2021"v alue="<?phpecho\$data\_surat['tahun\_aka demik']['tahun']?>"></div><divclass="for m-

group"><label>MataKuliah</label><input type="text"name="mata\_kuliah"class="fo rm-

control"placeholder=""value="<?phpecho \$data\_surat['mata\_kuliah']?>"></div><div class="form-

group"><label>DosenPengampu</label>< inputtype="text"name="dosen\_pengamp u"class="form-

control"placeholder=""value="<?phpecho \$data\_surat['dosen\_pengampu']?>"></di v><divclass="row"><divclass="col-sm-7col-6"><h4class="page-

title">MyProfile</h4></div><divclass="co l-sm-5col-6text-rightm-b-

30"><ahref="<?phpechobase\_url('mahasi swa/profil/edit')?>"class="btnbtnprimarybtn-rounded"><iclass="fafaplus"></i>EditProfile</a></div></div><?p hpif(\$this->session-

>flashdata('sukses')):?><divclass="alertale rt-success"><?phpecho\$this->session- >flashdata('sukses')?></div><?phpendif?> <?php//echo"<pre>";//print\_r(\$profil);//e cho"</pre>";?><divclass="cardboxprofile-

header"><divclass="row"><divclass="colmd-12"><divclass="profile-

view"><divclass="profile-img-

wrap"><divclass="profile-

img"><ahref="#"><imgclass="avatar"src= "<?phpechobase\_url("assets/img/mahasi swa/\$profil[foto\_mahasiswa]")?>"alt=""> </a></div></div><divclass="profilebasic"><divclass="row"><divclass="colmd-5"><divclass="profile-infoleft"><h3class="user-namem-t-0mb-0"><?phpecho\$profil['nama\_mahasiswa'] ?></h3><smallclass="textclass="profile-img-<br>
control"type="email"val<br>
ef="#"><imgclass="avatar"src=<br>
bbase\_url("assets/img/mahasi<br>
l[foto\_mahasiswa]")?>"alt=""><br>
</div><divclass="profile-<br>
class="row"><divclass="col-<br>
class="row"><divclass="col-<br>

muted">Mahasiswa</small></div></div> <divclass="col-md-7"><ulclass="personalinfo"><li><spanclass="title">Nama:</spa n><spanclass="text"><?phpecho\$profil['n ama\_mahasiswa']?></span></li><li><spa nclass="title">Email:</span><spanclass=" text"><?phpecho\$profil['email\_mahasisw a']?></span></li></ul></div></div></div> </div></div></div></div></div><divclass="row" ><divclass="col-lg-8offset-lg-

2"><h4class="page-

title">EditMahasiswa</h4></div></div>< ?php//echo"<pre>";//print\_r(\$detail);//e cho"</pre>";?><divclass="row"><divclass ="col-lg-8offset-lg-

2"><formmethod="POST"enctype="multi part/form-

data"><divclass="row"><divclass="col-

sm-6"><divclass="form-

group"><label>Nama<spanclass="textdanger">\*</span></label><inputclass="f orm-

control"type="text"value="<?phpecho\$pr ofil['nama\_mahasiswa']?>"name="nama\_ mahasiswa"><?phpechoform\_error('nam a\_mahasiswa','<smallclass="textdanger">','</small>')?></div></div><divcl ass="col-sm-6"><divclass="formgroup"><label>Email<spanclass="textdanger">\*</span></label><inputclass="f orm-

control"type="email"value="<?phpecho\$ profil['email\_mahasiswa']?>"name="emai l\_mahasiswa"><?phpechoform\_error('em ail\_mahasiswa','<smallclass="text-

danger">','</small>')?></div></div><divcl ass="col-sm-6"><divclass="form-

group"><label>NIM<spanclass="text-

danger">\*</span></label><inputdisabled class="form-

control"type="number"value="<?phpech o\$profil['nim\_mahasiswa']?>"name="nim \_mahasiswa"><?phpechoform\_error('nim \_mahasiswa','<smallclass="text-

danger">','</small>')?></div></div><divcl ass="col-sm-6"><divclass="form-

groupmb-

0"><label>Password<spanclass="textdanger">\*</span></label><inputclass="f orm-

control"type="password"autocomplete=" new-

password"name="password\_mahasiswa" ></div><smallclass="text-dangermb-3dblock">\*)Kosongkanjikatidakdiubah.</sm all></div><divclass="col-sm-

6"><divclass="form-

group"><label>Telp/HP<spanclass="textdanger">\*</span></label><inputclass="f orm-

control"type="number"value="<?phpech o\$profil['telp\_mahasiswa']?>"name="telp \_mahasiswa"><?phpechoform\_error('telp \_mahasiswa','<smallclass="textdanger">','</small>')?></div></div><divcl ass="col-sm-6"><divclass="formgroupgender-select"><labelclass="genlabel">JenisKelamin:<spanclass="textdanger">\*</span></label><divclass="for

m-check-inline"><labelclass="form-checklabel"><inputtype="radio"name="jk\_mah asiswa"class="form-check-

input"value="Laki-

laki"<?phpif(\$profil['jk\_mahasiswa']=='Lak i-laki'){echo"checked";}?>>Laki-

laki</label></div><divclass="form-checkinline"><labelclass="form-check-

label"><inputtype="radio"name="jk\_mah asiswa"class="form-check-

input"value="Perempuan"<?phpif(\$profil[ 'jk\_mahasiswa']=='Perempuan'){echo"che cked";}?>>Perempuan</label></div><?ph pechoform\_error('jk\_mahasiswa','<smallc lass="text-©UKDW

danger">','</small>')?></div></div><divcl ass="col-sm-6"><divclass="form-

group"><label>Foto<spanclass="textdanger">\*</span></label><divclass="prof ile-upload"><divclass="upload-

img"><imgalt=""src="<?phpechobase\_url( 'assets/img/mahasiswa/'.\$profil['foto\_ma hasiswa'])?>"></div><divclass="uploadinput"><inputtype="file"class="formcontrol"name="foto\_mahasiswa"></div> </div><?phpechoform\_error('foto\_mahas iswa','<smallclass="text-

danger">','</small>')?></div></div><divcl ass="col-md-6"><divclass="formgroupgender-select"><labelclass="gen-

label">Prodi:<spanclass="textdanger">\*</span></label><divclass="for

m-check-inline"><labelclass="form-check-

label"><inputtype="radio"name="prodi\_ mahasiswa"class="form-checkinput"value="SistemInformasi"<?phpif(\$p rofil['prodi\_mahasiswa']=='SistemInforma si'){echo"checked";}?>>SistemInformasi</ label></div><divclass="form-checkinline"><labelclass="form-checklabel"><inputtype="radio"name="prodi\_ mahasiswa"class="form-checkinput"value="Informatika"<?phpif(\$profil[ 'prodi\_mahasiswa']=='Informatika'){echo"

checked";}?>>Informatika</label></div>< ?phpechoform\_error('prodi\_mahasiswa',' <smallclass="text-

danger">','</small>')?></div></div></div ><divclass="text-leftmt-

4"><buttonclass="btnbtn-primarysubmitbtn"type="submit">Simpan</button><ah ref="<?phpechobase\_url('mahasiswa/pro fil/')?>"class="btnbtn-secondarysubmit-

btn">Kembali</a></div></form></div></ div><style>.upload-

imgimg{width:80px;height:100px;}</style ><?php\$id\_surat=str\_pad(\$detail['id\_sura t'],3,'0',STR\_PAD\_LEFT);?><?php//echo"< pre>";//print\_r(\$detail);//echo"</pre>";? ><divclass="card"><divclass="cardheader"><h2class="float-

left">DetailSurat:S<?phpecho\$id\_surat?> </h2><ahref="<?phpechobase\_url('maha siswa/surat/v\_detail')?>"class="btnbtnsmbtn-secondaryfloat-

right"><iclass="fafa-

times"></i></a></div><divclass="cardbody"><divid="isi\_surat"><?phpecho\$det ail['isi\_surat']?></div></div></div><style> #isi\_surat{position:relative;width:800px; max-

width:100%;margin:auto;border:1pxsolid #999;padding:20px;/\*height:100%\*/minheight:297mm;}</style><divclass="row"> <divclass="col-sm-5col5"><h4class="page-

title">SuratSaya</h4></div><divclass="co l-sm-7col-7text-rightm-b-30"><!-- <ahref="add-

department.html"class="btnbtnprimarybtn-rounded"><iclass="fafaplus"></i>AddDepartment</a>-- ></div></div><?phpif(\$this->session- >flashdata('sukses')):?><divclass="alertale rt-success"><?phpecho\$this->session- >flashdata('sukses')?></div><?phpendif?> <?phpif(\$this->session-

>flashdata('gagal')):?><divclass="alertaler t-danger"><?phpecho\$this->session- >flashdata('gagal')?></div><?phpendif?>< ulclass="navnav-tabsmb-3"><liclass="navitem"><aclass="nav-

linkactive"href="<?phpechobase\_url('ma hasiswa/surat')?>">Semua</a></li><liclas s="nav-item"><aclass="nav-

link"href="<?phpechobase\_url('mahasisw a/surat/pending')?>">Pending</a></li><li class="nav-item"><aclass="nav-

link"href="<?phpechobase\_url('mahasisw a/surat/proses')?>">Proses</a></li><licla ss="nav-item"><aclass="nav-

link"href="<?phpechobase\_url('mahasisw a/surat/selesai')?>">Selesai</a></li></ul> <divclass="row"><divclass="col-md-12"><divclass="table-

responsive"><tableclass="tabletablestripedcustom-tablemb-

0"id="datatable"><thead><tr><th>#</th> <!--<th>KodeSurat</th>--

><th>Tanggal</th><th>Jenis</th><th>Ke perluan</th><th>Status</th><th>Pesan</ th></tr></thead><tbody><?phpforeach(\$ suratas\$key=>\$value):?><?php//ambildat asurat\$data\_surat=json\_decode(\$value[' data\_surat'],TRUE);//warnabadgeif(\$valu e['status\_surat']=='Pending'){\$warna\_bad ge='warning';}elseif(\$value['status\_surat']

=='Proses'){\$warna\_badge='info';}elseif(\$ value['status\_surat']=='Selesai'){\$warna badge='success';}elseif(\$value['status\_sur at']=='Ditolak'){\$warna\_badge='danger';} elseif(\$value['status\_surat']=='Dibatalkan' ){\$warna\_badge='secondary';}?><tr><td> <?phpecho\$key+1?></td><td><?phpecho \$value['tanggal\_surat']?></td><td><?php echo\$value['nama\_template']?></td><td > <? phpecho\$data\_surat['keperluan']? > </ td><td><spanclass="badgebadge-<?phpecho\$warna\_badge?>"><?phpecho \$value['status\_surat']?></span></td><td> <textareaname=""id=""cols="15"rows="1 "><?phpecho\$value['alasan\_penolakan']? ></textarea></td></tr><?phpendforeach

?></tbody></table></div></div></div><d ivclass="row"><divclass="col-sm-5col-5"><h4class="page-

title">SuratSaya</h4></div><divclass="co l-sm-7col-7text-rightm-b-30"><!-- <ahref="add-

department.html"class="btnbtnprimarybtn-rounded"><iclass="fafaplus"></i>AddDepartment</a>-- ></div></div><?phpif(\$this->session- >flashdata('sukses')):?><divclass="alertale rt-success"><?phpecho\$this->session- >flashdata('sukses')?></div><?phpendif?> <?phpif(\$this->session- <?phpecho\$this->session-<br>
('gagal')?></div><?phpendif?><<br>
('gagal')?></div><?phpendif?><<br>
('gagal')?></div><?phpendif?><<br>
2''></licass="nav-<br>
2'-><//tbody></table></div=<br>
2'-></tbody></table></div=<br>
2'->>>>Semua</a>>/a><

>flashdata('gagal')):?><divclass="alertaler t-danger"><?phpecho\$this->session- >flashdata('gagal')?></div><?phpendif?>< ?php//echo"<pre>";//print\_r(\$surat\_mas uk);//echo"</pre>";?><ulclass="navnav-

tabsmb-3"><liclass="nav-

item"><aclass="nav-

link"href="<?phpechobase\_url('mahasisw a/surat')?>">Semua</a></li><liclass="nav -item"><aclass="nav-

linkactive"href="<?phpechobase\_url('ma hasiswa/surat')?>">Pending</a></li><licla ss="nav-item"><aclass="nav-

link"href="<?phpechobase\_url('mahasisw a/surat/proses')?>">Proses</a></li><licla ss="nav-item"><aclass="nav-

link"href="<?phpechobase\_url('mahasisw a/surat/selesai')?>">Selesai</a></li></ul> <divclass="row"><divclass="col-md-12"><divclass="table-

responsive"><tableclass="tabletablestripedcustom-tablemb-

0"id="datatable"><thead><tr><th>#</th> <th>IDSurat</th><th>Tanggal</th><th>Je nis</th><thstyle="width:200px">Aksi</th ></tr></thead><tbody><?phpforeach(\$su ratas\$key=>\$value):?><?php\$id\_surat=str \_pad(\$value['id\_surat'],3,'0',STR\_PAD\_LE FT);?><tr><td><?phpecho\$key+1?></td>< td>S<?phpecho\$id\_surat?></td><td><?p hpecho\$value['tanggal\_surat']?></td><td ><?phpecho\$value['nama\_template']?></ td><td><atitle="LihatSurat"href="<?phpe chobase\_url('mahasiswa/surat/detail/'.\$v alue['id\_surat'])?>"class="btnbtnsuccessbtnead><tbody><?phpforeach(\$su<br>
sy`olue):?><?php\$id\_surat=str<br>
e['id\_surat'],3,'0',STR\_PAD\_LE<br>
echo\$id\_surat'?3,'0',STR\_PAD\_LE<br>
echo\$id\_surat?></td><</td><br>
echo\$id\_surat?></td><</td><br>
illukactive"href="<?phpe<br>
echo\$id\_surat?>

sm">Lihat</a><atitle="EditSurat"href="<? phpechobase\_url('mahasiswa/surat/edit/' .\$value['id\_surat'])?>"class="btnbtninfobtn-sm"><iclass="fafa-

edit"></i></a><atitle="BatalkanSurat"onc lick="returnconfirm('Apakahandayakiningi nmembatalkansuratini?')"href="<?phpech obase\_url('mahasiswa/surat/batal/'.\$valu e['id\_surat'])?>"class="btnbtn-dangerbtnsm"><iclass="fafa-

reply"></i></a></td></tr><?phpendforea ch?></tbody></table></div></div></div> <divclass="row"><divclass="col-sm-5col-5"><h4class="page-

title">SuratSaya</h4></div><divclass="co l-sm-7col-7text-rightm-b-30"><!-- <ahref="add-

department.html"class="btnbtn-

primarybtn-rounded"><iclass="fafaplus"></i>AddDepartment</a>-- ></div></div><?phpif(\$this->session- >flashdata('sukses')):?><divclass="alertale rt-success"><?phpecho\$this->session- >flashdata('sukses')?></div><?phpendif?> <?php//echo"<pre>";//print\_r(\$surat\_ma suk);//echo"</pre>";?><ulclass="navnavtabsmb-3"><liclass="nav-

item"><aclass="nav-

link"href="<?phpechobase\_url('mahasisw a/surat')?>">Semua</a></li><liclass="nav -item"><aclass="nav-

link"href="<?phpechobase\_url('mahasisw a/surat')?>">Pending</a></li><liclass="na v-item"><aclass="nav-

linkactive"href="<?phpechobase\_url('ma hasiswa/surat/proses')?>">Proses</a></li ><liclass="nav-item"><aclass="nav-

link"href="<?phpechobase\_url('mahasisw a/surat/selesai')?>">Selesai</a></li></ul> <divclass="row"><divclass="col-md-12"><divclass="table-

responsive"><tableclass="tabletablestripedcustom-tablemb-

0"id="datatable"><thead><tr><th>#</th> <th>IDSurat</th><th>Tanggal</th><th>Je nis</th><thstyle="width:200px">Aksi</th ></tr></thead><tbody><?phpforeach(\$su ratas\$key=>\$value):?><?php\$id\_surat=str \_pad(\$value['id\_surat'],3,'0',STR\_PAD\_LE FT);?><tr><td><?phpecho\$key+1?></td>< td>S<?phpecho\$id\_surat?></td><td><?p

hpecho\$value['tanggal\_surat']?></td><td ><?phpecho\$value['nama\_template']?></ td><td><ahref="<?phpechobase\_url('mah asiswa/surat/detail/'.\$value['id\_surat'])?> "class="btnbtn-infobtn-

xs">LihatSurat</a></td></tr><?phpendfo reach?></tbody></table></div></div></d iv><divclass="row"><divclass="col-sm-5col-5"><h4class="pagetitle">SuratSaya</h4></div><divclass="co l-sm-7col-7text-rightm-b-30"><!-- <ahref="add-

department.html"class="btnbtnprimarybtn-rounded"><iclass="fafaplus"></i>AddDepartment</a>-- ></div></div><?phpif(\$this->session- >flashdata('sukses')):?><divclass="alertale rt-success"><?phpecho\$this->session- >flashdata('sukses')?></div><?phpendif?> <?php//echo"<pre>";//print\_r(\$surat\_ma suk);//echo"</pre>";?><ulclass="navnavtabsmb-3"><liclass="nav-

item"><aclass="nav-

link"href="<?phpechobase\_url('mahasisw a/surat')?>">Semua</a></li><liclass="nav -item"><aclass="nav-

link"href="<?phpechobase\_url('mahasisw a/surat')?>">Pending</a></li><liclass="na v-item"><aclass="nav-

link"href="<?phpechobase\_url('mahasisw a/surat/proses')?>">Proses</a></li><licla ss="nav-item"><aclass="nav-

linkactive"href="<?phpechobase\_url('ma hasiswa/surat/selesai')?>">Selesai</a></li ></ul><divclass="row"><divclass="col-

md-12"><divclass="table-

responsive"><tableclass="tabletablestripedcustom-tablemb-

0"id="datatable"><thead><tr><th>#</th> <th>IDSurat</th><th>Tanggal</th><th>Je nis</th><thstyle="width:200px">Aksi</th ></tr></thead><tbody><?phpforeach(\$su ratas\$key=>\$value):?><?php\$id\_surat=str \_pad(\$value['id\_surat'],3,'0',STR\_PAD\_LE FT);?><tr><td><?phpecho\$key+1?></td>< td>S<?phpecho\$id\_surat?></td><td><?p hpecho\$value['tanggal\_surat']?></td><td ><?phpecho\$value['nama\_template']?></ td><td><ahref="<?phpechobase\_url()?>" class="btnbtn-successbtn-

xs">Download</a>></td></tr><?phpendfo

reach?></tbody></table></div></div></d iv><divclass="row"><divclass="col-lg-8offset-lg-2"><h4class="pagetitle">UbahSurat/<small><?phpecho\$det ail\_surat['id\_surat']?></small></h4></div ></div><?php//echo"<pre>";//print\_r(\$d etail\_surat);//echo"</pre>";?><divclass=" row"><divclass="col-lg-8offset-lg-

2"><formmethod="POST"><?php\$id\_tem plate=\$detail\_surat['id\_template'];//ambi ldetailmahasiswadaricontroller,masukank edata[detail]lalulemparkankeviewform\$d ata['data\_surat']=\$data\_surat;\$data['deta il']=\$detail\_surat;?><divclass="row"><div class="col-12"><divclass="formgroup"><label>Keperluan</label><inputt ype="text"name="keperluan"class="formcontrol"placeholder="Misal:melakukanwa

wancaraambildata"value="<?phpecho\$da ta\_surat['keperluan']?>"></div><!-hiddeninput--

><inputtype="hidden"name="prodi"value ="<?phpecho\$detail\_surat['prodi\_mahasi swa']?>"><inputtype="hidden"name="daf tar\_mahasiswa[0][nama]"value="<?phpec ho\$detail\_surat['nama\_mahasiswa']?>">< inputtype="hidden"name="daftar\_mahasi swa[0][nim]"value="<?phpecho\$detail\_su rat['nim\_mahasiswa']?>"><?phpif(\$id\_te mplate==1){\$this->load ass="nav-<br>
2Phpechobase\_url('mahasisw class="col-12"><divclass<br>
">Semua</a></li><licass="nav<br>
2Phpechobase\_url('mahasisw group"><label>Keperlua<br>
1ass="nav-<br>
2Phpechobase\_url('mahasisw ype="text"name="keper<br>
2Phpechobase\_ur

> >view('mahasiswa/form/ubah\_surat\_tuga s\_wawancara',\$data);}elseif(\$id\_template ==2){\$this->load-

>view('mahasiswa/form/ubah\_surat\_pen gantar\_kp',\$data);}elseif(\$id\_template== 3){\$this->load-

>view('mahasiswa/form/ubah\_surat\_pen gantar\_skripsi',\$data);}elseif(\$id\_templat e==4){\$this->load-

>view('mahasiswa/form/ubah\_surat\_tuga s lomba',\$data);}elseif(\$id\_template==5) {\$this->load-

>view('mahasiswa/form/ubah\_surat\_cust om',\$data);}?></div></div><divclass="tex t-leftmt-4"><buttonclass="btnbtnprimarysubmit-

btn"type="submit">Simpan</button><ah ref="<?phpechobase\_url('mahasiswa/ber anda')?>"class="btnbtn-secondarysubmitbtn">Kembali</a></div></form></div></ div><h3>SelamatDatangdiAplikasiPengaju anSuratPengantarMahasiswa!</h3><br>< ?php\$status\_akun=data\_login('status\_ak un','mahasiswa');?><?phpif(\$status\_akun =='Terverifikasi'):?><divclass="row"><?ph pforeach(\$templateas\$key=>\$value):?>< divclass="col-lg-6col-md-4col-sm-4"><divclass="cardtext-

center"><divclass="card-

header"><iclass="fafa-envelopefa-4x"></i></div><divclass="card-bodypt-0"><h3><?phpecho\$value['nama\_templat e']?></h3><ahref="<?phpechobase\_url(' mahasiswa/buat\_surat/'.\$value['id\_templ ate'])?>"class="btnbtntemplateas\$key=>\$value):?><<br>
Skripsi',\$data);}elseif(\$i<br>
ol-lg-6col-md-4col-sm-<br>
stripsi',\$data);}elseif(\$id\_templateass="cardtext-<br>
ilvclass="fafa-envelopefa-<br>
iclass="fafa-envelopefa-<br>
iclass="fafa-envelopefa-<br>
iclass="f

success">BuatBaru</a></div></div></div ><?phpendforeach?></div><?phpelse:?>< divclass="alertalert-

warning">Akunandabelumdiverifikasioleh Admin.Mohontunggu.</div><?phpendif?> <divclass="row"><divclass="col-lg-8offset-lg-2"><h4class="page-

title">BuatSurat/<small><?phpecho\$detai l['nama\_template']?></small></h4></div ></div><divclass="row"><?php//echo"<pr e>";//print\_r(\$this->session-

>userdata());//echo"</pre>";?><divclass= "col-lg-8offset-lg-

2"><formmethod="POST"><?php\$id\_tem plate=\$this->uri-

>segment(3);//ambildetailmahasiswadari controller,masukankedata[detail]lalulemp arkankeviewform\$data['detail']=\$detail;? ><divclass="row"><divclass="col12"><divclass="form-

group"><label>Keperluan</label><inputt ype="text"name="keperluan"class="formcontrol"placeholder="Misal:melakukanwa wancaraambildata"></div><?phpif(\$id\_te mplate==1){\$this->load-

>view('mahasiswa/form/surat\_tugas\_wa wancara',\$data);}elseif(\$id\_template==2) {\$this->load-

>view('mahasiswa/form/surat\_pengantar \_kp',\$data);}elseif(\$id\_template==3){\$thi s->load-

>view('mahasiswa/form/surat\_pengantar \_skripsi',\$data);}elseif(\$id\_template==4){ \$this->load-

>view('mahasiswa/form/surat\_tugas\_lom ba',\$data);}elseif(\$id\_template==5){\$this- >load-

>view('mahasiswa/form/surat\_custom',\$ data);}?></div></div><divclass="text-

leftmt-4"><buttonclass="btnbtn-

primarysubmit-btntext-

center"type="submit">Simpan</button>< ahref="<?phpechobase\_url('mahasiswa/b eranda')?>"class="btnbtn-

secondarysubmit-

btn">Kembali</a></div></form></div></ div><style>.ck-content.ck-

editor editable{height:300px;}</style><! DOCTYPEhtml><htmllang="en"><head>< metacharset="UTF-

8"><metaname="viewport"content="widt h=device-width,initial-

scale=1.0"><title>RegistrasiMahasiswa</t itle><linkrel="stylesheet"href="<?phpech obase\_url('assets/css/bootstrap.min.css') ?>"><linkrel="stylesheet"href="<?phpech obase\_url('assets/css/style.css')?>"></hea d><body><divclass="main-

wrapperaccount-

wrapper"><divclass="account-

page"><divclass="account-

center"><divclass="account-

box"><formaction=""method="POST"clas s="form-signin"enctype="multipart/formdata"><divclass="account-

logo"><ahref="index-

2.html"><imgsrc="<?phpechobase\_url('as sets/img/ukdw.png')?>"alt=""></a></div> <divclass="form-

group"><labelfor="nama\_mahasiswa">Na maMahasiswa</label><inputid="nama\_m ahasiswa"type="text"autofocus="true"na me="nama\_mahasiswa"class="form-

control"value="<?phpechoset\_value('nam a\_mahasiswa')?>"><?phpechoform\_error ('nama\_mahasiswa','<smallclass="textdanger">','</small>')?></div><divclass="f orm-

group"><labelfor="nim\_mahasiswa">NIM Mahasiswa</label><inputid="nim\_mahasi swa"type="text"name="nim\_mahasiswa" class="form-Wa')?>"><?phpechoform\_error /HP</label><inputid="te<br>
khasiswa','<smallclass="text-<br>
</small>')?></div><divclass="f<br>
tontrol"value="<?phpec<br>
belfor="nim\_mahasiswa">NIM<br>
"text"name="nim\_mahasiswa"<br>
"text"name="nim\_mahasiswa"

control"value="<?phpechoset\_value('nim \_mahasiswa')?>"><?phpechoform\_error(' nim\_mahasiswa','<smallclass="text-

danger">','</small>')?></div><divclass="f orm-

group"><labelfor="email\_mahasiswa">E mail</label><inputid="email\_mahasiswa" type="email"name="email\_mahasiswa"cl ass="form-

control"value="<?phpechoset\_value('ema il\_mahasiswa')?>"><?phpechoform\_error ('email\_mahasiswa','<smallclass="textdanger">','</small>')?></div><divclass="f orm-

group"><labelfor="password\_mahasiswa" >Password</label><inputid="password\_ mahasiswa"type="password"name="pass word\_mahasiswa"class="form-

control"autocomplete="new-

password"><?phpechoform\_error('passw ord\_mahasiswa','<smallclass="textdanger">','</small>')?></div><divclass="f orm-

group"><labelfor="prodi\_mahasiswa">Pr ogramStudi</label><selectname="prodi\_ mahasiswa"class="form-

control"><optionvalue="SistemInformasi" >SistemInformasi</option><optionvalue= "Informatika">Informatika</option></sel ect><?phpechoform\_error('prodi\_mahasi swa','<smallclass="text-

danger">','</small>')?></div><divclass="f orm-

group"><labelfor="telp\_mahasiswa">Telp /HP</label><inputid="telp\_mahasiswa"ty pe="number"name="telp\_mahasiswa"cla ss="form-

control"value="<?phpechoset\_value('telp \_mahasiswa')?>"><?phpechoform\_error(' telp\_mahasiswa','<smallclass="text-

danger">','</small>')?></div><divclass="f orm-

group"><labelfor="jk\_mahasiswa">JenisK elamin</label><selectname="jk\_mahasis wa"class="form-

control"><optionvalue="Laki-laki">Lakilaki</option><optionvalue="Perempuan" >Perempuan</option></select><?phpech oform\_error('jk\_mahasiswa','<smallclass= "text-

danger">','</small>')?></div><divclass="f orm-

group"><labelfor="foto\_mahasiswa">Fot oMahasiswa</label><inputid="foto\_mah asiswa"type="file"name="foto\_mahasisw a"class="form-

control"><?phpechoform\_error('foto\_ma hasiswa','<smallclass="text-

danger">','</small>')?></div><?phpif(\$thi s->session-

>flashdata('gagal')):?><divclass="alertaler t-danger"><?phpecho\$this->session-

>flashdata('gagal')?></div><?phpendif?><

?phpif(\$this->session-

>flashdata('sukses')):?><divclass="alertale rt-success"><?phpecho\$this->session- >flashdata('sukses')?></div><?phpendif?>

<divclass="form-grouptext-

center"><br/>>buttontype="submit"class="btn btn-primaryaccount-

btn">Daftar</button></div><divclass="te xt-centerregister-

link">Sudahpunyaakun?<ahref="<?phpec hobase\_url('mahasiswa/login')?>"><u>Lo ginSekarang</u>></a>></div></form></div ></div></div></div></div></body></html><!DO CTYPEhtml><htmllang="en"><head><met acharset="UTF-

8"><metaname="viewport"content="widt h=device-width,initial-

scale=1.0"><title>LoginMahasiswa</title> <linkrel="stylesheet"href="<?phpechobas e\_url('assets/css/bootstrap.min.css')?>"> <linkrel="stylesheet"href="<?phpechobas e\_url('assets/css/style.css')?>"></head>< body><divclass="main-wrapperaccountwrapper"><divclass="accountpage"><divclass="account-Xahtmllang="en"><head><metrical states">>><reform="viewport"content="widtext"></testates"><?phpechos</title><br>
VITF-<br>
xt-success"><?phpechos<br>
xt-success"><?phpechos<br>
xtitle>LoginMahasiswa</title><br>
<<title>LoginMahasiswa</t

center"><divclass="account-

box"><formaction=""method="POST"clas s="form-signin"><divclass="accountlogo"><ahref="index-

2.html"><imgsrc="<?phpechobase\_url('as sets/img/ukdw.png')?>"alt=""></a></div> <divclass="form-

group"><labelfor="login\_id">NIM/Email< /label><inputid="login\_id"type="text"aut ofocus="true"name="login\_id"class="for m-

control"><?phpechoform\_error('login\_id', '<smallclass="text-

danger">','</small>')?></div><divclass="f orm-

group"><labelfor="password">Password< /label><inputid="password"type="passw

ord"name="password"class="formcontrol"autocomplete="newpassword"><?phpechoform\_error('passw ord','<smallclass="textdanger">','</small>')?></div><!--<divclass="form-grouptextright"><ahref="forgotpassword.html">Forgotyourpassword?</ a></div>--><?phpif(\$this->session- >flashdata('gagal')):?><divclass="alertaler t-danger"><?phpecho\$this->session- >flashdata('gagal')?></div><?phpendif?>< ?phpif(\$this->session- >flashdata('sukses')):?><divclass="alertale rt-success"><?phpecho\$this->session- >flashdata('sukses')?></div><?phpendif?> <divclass="form-grouptextcenter"><br />buttontype="submit"class="btn btn-primaryaccountbtn">Login</button></div><divclass="tex t-centerregisterlink">Belumpunyaakun?<ahref="<?phpec

hobase\_url('mahasiswa/daftar')?>"><u>D aftarSekarang</u></a></div></form></di v></div></div></div></div></body></html>

#### **CONTROLLERR**

<?phpdefined('BASEPATH')ORexit('Nodire ctscriptaccessallowed');classLoginextends CI\_Controller{function\_\_construct(){pare nt::\_\_construct();//apakahsudahlogin,kala usudaharahkanmasukif(\$this->session- >userdata('admin')){redirect('admin/bera nda');}//panggilmodel\$this->load- >model('Auth\_model');}publicfunctionind ex(){//aturanvalidasi\$this- >form\_validation- >set\_rules('login\_id','Username/Email','re quired');\$this->form\_validation-

>set\_rules('password','Password','require d');//pesanvalidasi\$this->form\_validation>set message('required',"{field}diperluka n.");//jikaformvalidasijalandanvalid/TRUEi f(\$this->form\_validation-

>run()==TRUE){//ambilinputan\$inputan=\$ this->input-

>post();//jalankanfungsiloginadmin\$hasil \_login=\$this->Auth\_model-

>login admin(\$inputan);//ceklogin?apaka hberhasilif(\$hasil login==TRUE){//jikaber hasilalihkankeberanda\$this->session-

>set flashdata('sukses','Loginberhasil!');r edirect('admin/beranda');}else{//jikagagal alihkankehalamanloginlagi\$this->session->set\_flashdata('gagal','Username/Email/P asswordsalah.');redirect('admin/login');}}\$ this->load-

>view('admin/v\_login');}}<?phpdefined('B ASEPATH')ORexit('Nodirectscriptaccessall owed'); class Berandaextends CI Controller {function\_construct(){parent::\_constru ct();//apakahsudahlogin,kalaubelumlemp arkankehalamanloginif(!\$this->session->userdata('admin')){\$this->session->set flashdata('gagal','Mohonloginterlebi hdahulu!');redirect('admin/login');}//pang gilmodel\$this->load-

>model('M beranda');\$this->load->model('M\_mahasiswa');}publicfunctionin dex(){\$data['total surat masuk']=\$this->M beranda-

>jumlah\_surat('Pending');\$data['total\_sur at keluar']=\$this->M beranda-

>jumlah\_surat('Proses');\$data['total\_arsip ']=\$this->M\_beranda-

>jumlah surat('Selesai');//ambiljumlahma hasiswayangbelumdiverifikasi\$data['juml ah\_pending']=\$this->M\_mahasiswa-

>jumlah pending();\$this->load->view('layout/header');\$this->load->view('admin/beranda',\$data);\$this->load-

>view('layout/footer');}}<?phpdefined('BA

SEPATH')orexit('Nodirectscriptaccessallow ed');classArsipextendsCl Controller{functi on\_construct(){parent::\_construct();//a pakahsudahlogin, kalaubelumlemparkank ehalamanloginif(!\$this->session-

>userdata('admin')){\$this->session->set\_flashdata('gagal','Mohonloginterlebi

hdahulu!');redirect('admin/login');}//pang gilmodel\$this->load-

>model('M\_surat');}publicfunctionindex(){ //ambiltgl awaldiURL\$tgl awal=\$this->input-

>get('tgl awal');//ambiltgl akhirdiURL\$tgl \_akhir=\$this->input-

>get('tgl\_akhir');//ambilsemuadataarsip\$ data['arsip']=\$this->M\_surat-

>tampil\_arsip(\$tgl\_awal,\$tgl\_akhir);\$this->load->view('layout/header');\$this->load->view('admin/arsip/v\_index',\$data);\$this->load-

>view('layout/footer');}}<?phpclassMahas iswaextendsCl\_Controller{function\_cons truct(){parent:: construct();//apakahsud ahlogin, kalaubelumlemparkankehalamanl oginif(!\$this->session-

>userdata('admin')){\$this->session-

>set flashdata('gagal','Mohonloginterlebi hdahulu!');redirect('admin/login');}//pang gilmodel\$this->load-

>model('M mahasiswa');\$this->load->model('M\_surat');}publicfunctionindex(){ //ambilsemuadatamahasiswa\$data['mah

asiswa']=\$this->M\_mahasiswa-

>tampil\_mahasiswa();\$this->load-

>view('layout/header');\$this->load-

>view('admin/mahasiswa/v\_index',\$data) ;\$this->load-

>view('layout/footer');}publicfunctionedit (\$id\_mahasiswa){\$data['detail']=\$this->M mahasiswa-

>detail mahasiswa(\$id mahasiswa);//bu atkonfigurasivalidasi\$this>form\_validation-

>set\_rules('nama\_mahasiswa','Nama','re quired');\$this->form\_validation-

>set\_rules('nim\_mahasiswa','NIM','requir ed');\$this->form\_validation-

>set\_rules('email\_mahasiswa','Email','req uired');\$this->form\_validation-

>set\_rules('prodi\_mahasiswa','Prodi','req uired');//buatpesan\$this-

>form\_validation-

>set\_message('required','{field}wajibdiisi' );//jikaformvalidasiberjalan//danvalid/lol osif(\$this->form\_validation-

>run()==TRUE){//ambildatainputanuser\$d ata\_inputan=\$this->input-

>post();//jalankanfungsiupdate\$this- >M\_mahasiswa-

>update\_mahasiswa(\$data\_inputan,\$id\_ mahasiswa);//buatpesanflashdata\$this- >session-

>set\_flashdata('sukses','Mahasiswaberhas ildiperbarui');//alihkankehalamanmahasis wa/indexredirect('admin/mahasiswa');}\$t his->load->view('layout/header');\$this- >load- IUE){//ambildatainputanuser\$d<br>
n=\$this->input-<br>
lankanfungsiupdate\$this-<br>
iswa-<br>
amahasiswa (\$data\_inputan,\$id\_statusmahasiswa)adiTerv<br>
in/buatpesanflashdata\$this-<br>
in/buatpesanflashdata\$this-<br>
in//buatpesanflashdata\$this-

>view('admin/mahasiswa/v\_edit',\$data);\$ this->load-

>view('layout/footer');}publicfunctiondet ail(\$id\_mahasiswa){//ambildatadetailmah asiswa\$data['detail']=\$this-

>M\_mahasiswa-

>detail\_mahasiswa(\$id\_mahasiswa);//am bildatasuratperid\_mahasiswa\$data['surat' ]=\$this->M\_surat-

>mhs\_tampil\_surat(",\$id\_mahasiswa);\$th is->load->view('layout/header');\$this- >load-

>view('admin/mahasiswa/v\_detail',\$data) ;\$this->load-

>view('layout/footer');}publicfunctiondet ail surat(\$id surat){\$detail surat=\$this->M\_surat-

>ambil detail surat(\$id surat);//jalankan fungsibuattemplatedenganmelemparkan datadetailsurat\$template=buat\_surat\_da ri template(\$detail surat);\$data['detail'] =\$detail\_surat;\$data['detail']['isi\_surat']= \$template;\$this->load-

>view('layout/header');//halamannyapak aidetailsuratmasukpunyaadminaja\$this- >load-

>view('admin/surat/v\_detail',\$data);\$this ->load-

>view('layout/footer');}publicfunctionveri fikasi(\$id\_mahasiswa=''){//ambilsemuada tamahasiswa\$data['mahasiswa']=\$this- >M\_mahasiswa-

>tampil\_mahasiswa\_pending();//kalaupar ameterid\_mahasiswatidakkosong,updates tatusmahasiswajadiTerverifikasiif(!empty( \$id\_mahasiswa)){\$this->db-

>where('id\_mahasiswa',\$id\_mahasiswa);\$ this->db-

>set('status\_akun','Terverifikasi');\$this- >db-

>update('mahasiswa');//buatpesanflashd ata\$this->session-

>set\_flashdata('sukses','Mahasiswaberhas ildiverifikasi!');redirect('admin/mahasiswa /verifikasi');}\$this->load-

>view('layout/header');\$this->load-

>view('admin/mahasiswa/v\_pending',\$da ta);\$this->load-

>view('layout/footer');}publicfunctiontola k\_verifikasi(\$id\_mahasiswa){\$this->db-

>where('id\_mahasiswa',\$id\_mahasiswa);\$ this->db-

>delete('mahasiswa');//buatpesanflashda ta\$this->session-

>set\_flashdata('gagal','Mahasiswaberhasil ditolak!');redirect('admin/mahasiswa/veri fikasi');}}<?phpdefined('BASEPATH')ORexi t('Nodirectscriptaccessallowed');classPen gaturanextendsCI\_Controller{function\_\_c

onstruct(){parent:: construct();//apakah sudahlogin, kalaubelumlemparkankehala manloginif(!\$this->session-

>userdata('admin')){\$this->session-

>set flashdata('gagal','Mohonloginterlebi hdahulu!');redirect('admin/login');}//pang gilmodel\$this->load-

>model('M pengaturan');}publicfunctioni ndex(){//ambilsemuadatapengaturan\$dat a['pengaturan']=\$this->M pengaturan->tampil pengaturan();if(\$this->input->post()){//ambilisiinputan\$data\_input=\$t his->input-

>post();//jalankanfungsiupdatepengatura nforeach(\$data\_inputas\$nama\_pengatur an=>\$isi\_pengaturan){\$this-

>M\_pengaturan-

>update\_pengaturan(\$nama\_pengaturan, \$isi pengaturan);}//updatefileforeach(\$ FILESas\$name=>\$value){\$this-

>M pengaturan-

>update\_pengaturan\_file(\$name);}\$this->session-

>set flashdata('sukses','Pengaturanberha sildiperbarui');redirect('admin/pengatura n');}\$this->load-

>view('layout/header');\$this->load->view('admin/pengaturan/v\_index',\$data ); \$this->load-

>view('layout/footer');}}<?phpdefined('BA SEPATH')ORexit('Nodirectscriptaccessallo wed');classProfilextendsCl Controller{fun ction\_construct(){parent::\_construct();/ /apakahsudahlogin, kalaubelumlemparkan kehalamanloginif(!\$this->session-

>userdata('admin')){\$this->session->set\_flashdata('gagal','Mohonloginterlebi hdahulu!');redirect('admin/login');}\$this->load-

>model('M\_profil');}//URLnya:profil/index functionindex(){\$data['profil']=\$this->M\_profil->profil\_admin();\$this->load-

>view('layout/header');\$this->load->view('admin/profil/v\_index',\$data);\$this ->load-

>view('layout/footer');}//URLnya:profil/e ditfunctionedit(){\$data['profil']=\$this->M profil-

>profil\_admin();//buatkonfigurasivalidasi \$this->form validation-

>set\_rules('nama\_admin','Nama','require d');\$this->form validation-

>set rules('email admin','Email','required ');\$this->form\_validation-

>set rules('username admin','Username' ,'required');//buatpesan\$this-

>form validation-

>set\_message('required','{field}wajibdiisi' );//jikaformvalidasiberjalan//danvalid/lol osif(\$this->form\_validation-

>run()==TRUE){//ambildatainputanuser\$d ata inputan=\$this->input-

>post();//jalankanfungsiupdate\$this->M\_profil-

>update profil(\$data inputan);//buatpes anflashdata\$this->session-

>set\_flashdata('sukses','Profilberhasildipe rbarui');//alihkankehalamanprofil/indexre direct('admin/profil/index');}\$this->load->view('layout/header');\$this->load->view('admin/profil/v edit',\$data);\$this->load-

>view('layout/footer');}}<?phpdefined('BA SEPATH')orexit('Nodirectscriptaccessallow ed');//referencetheDompdfnamespaceus eDompdf\Dompdf;useDompdf\Options;cl assSurat keluarextendsCI Controller{func tion\_construct(){parent::\_construct();// apakahsudahlogin, kalaubelumlemparkank ehalamanloginif(!\$this->session-

>userdata('admin')){\$this->session->set flashdata('gagal','Mohonloginterlebi hdahulu!');redirect('admin/login');}//pang gilmodel\$this->load>model('M\_surat');}publicfunctionindex(){ //ambilsemuadatasurat\_keluar\$data['sur at\_keluar']=\$this->M\_surat-

>tampil\_surat('Proses');\$this->load->view('layout/header');\$this->load- >view('admin/surat\_keluar/v\_index',\$dat a);\$this->load-

>view('layout/footer');}publicfunctiondet ail(\$id\_surat){\$detail\_surat=\$this- >M\_surat-

>ambil detail surat(\$id surat);//jalankan fungsibuattemplatedenganmelemparkan datadetailsurat\$template=buat\_surat\_da ri\_template(\$detail\_surat);\$out['detail']= \$detail\_surat;\$out['detail']['isi\_surat']=\$t emplate;\$this->load-

>view('layout/header');\$this->load- >view('admin/surat\_keluar/v\_detail',\$out );\$this->load-

>view('layout/footer');}publicfunctionprin t(\$id\_surat){\$detail\_surat=\$this- >M\_surat-

>ambil detail surat(\$id surat);//jalankan fungsibuattemplatedenganmelemparkan datadetailsurat\$template=buat\_surat\_da ri\_template(\$detail\_surat);\$options=new Options();\$options e(\$detail\_surat);\$out['detail']= mparkankehalamanlogir<br>
2004<br>
his->load-<br>
bis->load-<br>
bis->load-<br>
bis->load-<br>
bis->load-<br>
bis->load-<br>
bis->load-<br>
bis->load-<br>
bis->load-<br>
bis->load-<br>
bis-session->userdata('adm<br>
bis-bis-<br>
bi

>setIsRemoteEnabled(true);\$dompdf=ne wDompdf(\$options);\$dompdf-

>loadHtml(\$template);\$dompdf- >setPaper('A4');\$dompdf-

>set\_option('isHtml5ParserEnabled',true); //RendertheHTMLasPDF\$dompdf-

>render();//OutputthegeneratedPDFtoBr owser\$dompdf-

>stream();}publicfunctionunggah(\$id\_sur at){\$detail\_surat=\$this->M\_surat-

>ambil detail surat(\$id surat);//jalankan fungsibuattemplatedenganmelemparkan datadetailsurat\$template=buat\_surat\_da ri\_template(\$detail\_surat);if(isset(\$\_FILES ['file\_surat'])){\$this->M\_surat-

>unggah\_surat(\$id\_surat,\$template);\$thi s->session-

>set\_flashdata('sukses','Suratberhasildikir imkan.');redirect('admin/surat\_keluar');}\$ data['detail']=\$detail\_surat;\$this->load- >view('layout/header');\$this->load- >view('admin/surat\_keluar/v\_unggah',\$d ata);\$this->load-

>view('layout/footer');}}<?phpdefined('BA SEPATH')ORexit('Nodirectscriptaccessallo wed');classSurat\_masukextendsCI\_Contro ller{function\_\_construct(){parent::\_\_cons truct();//apakahsudahlogin,kalaubelumle mparkankehalamanloginif(!\$this- >session->userdata('admin')){\$this- >session-

>set\_flashdata('gagal','Mohonloginterlebi hdahulu!');redirect('admin/login');}//pang gilmodel\$this->load-

>model('M\_surat');}publicfunctionindex(){ //ambilsemuadatasurat\_masuk\$data['sur at\_masuk']=\$this->M\_surat-

>tampil\_surat();//jikaadainputanpostif(\$t his->input-

>post()){//ambilinputan\$inputan=\$this- >input-

>post();//ambilid\_suratdariinputan\$id\_su rat=\$inputan['id\_surat'];//dapatkanalasan \$alasan penolakan=\$inputan['alasan pen olakan'];//jalankanfungsitolak\_suratperid \_surat\$this->M\_surat-

>tolak surat masuk(\$id surat, \$alasan p enolakan);//kasihpesan\$this->session- >set\_flashdata('sukses','Suratberhasilditol ak.');redirect('admin/surat\_masuk');}\$this ->load->view('layout/header');\$this- >load-

>view('admin/surat\_masuk/v\_index',\$dat a);\$this->load-

>view('layout/footer');}publicfunctiondet ail(\$id\_surat){\$detail\_surat=\$this->M\_surat>ambil detail surat(\$id surat);//jalankan fungsibuattemplate\$template=buat\_surat \_dari\_template(\$detail\_surat);\$out['detai l']=\$detail\_surat;\$out['detail']['isi\_surat']= \$template;\$this->load-

>view('layout/header');\$this->load-

>view('admin/surat\_masuk/v\_detail',\$out );\$this->load-

>view('layout/footer');}publicfunctionedit (\$id\_surat){//ambildetailsurat\$detail\_sur at=\$this->M\_surat-

>ambil\_detail\_surat(\$id\_surat);//ambilda ta suratjson\$data surat=json decode(\$d etail\_surat['data\_surat'],TRUE);\$data['dat a\_surat']=\$data\_surat;\$data['detail\_surat ']=\$detail\_surat;//jikaadapostdatainputan if(\$this->input- ['data\_surat'],TRUE);\$data['data<br>
Surat;\$data['detail\_surat<br>
surat;//jikaadapostdatainputan<br>
put-<br>
>set\_rules('kode\_templa<br>
ambilisiinputan\$data\_input=\$t<br>
ambilisiinputan\$data\_input=\$t<br>
>et\_rules('nama\_templalankanfungsiup

>post()){//ambilisiinputan\$data\_input=\$t his->input-

>post();//jalankanfungsiupdatesurat,dgn melempardatainputdanid\_suratnya\$this- >M\_surat-

>mhs\_update\_surat(\$data\_input,\$id\_sur at);//buatpesandanredirectkehalamansur atpending\$this->session-

>set\_flashdata('sukses',"Suratberhasildip erbarui!");redirect('admin/surat\_masuk'); }\$this->load->view('layout/header');\$this- >load-

>view('admin/surat\_masuk/v\_ubah',\$dat a);\$this->load-

>view('layout/footer');}publicfunctionpros es\_surat(\$id\_surat){\$this->M\_surat-

>update\_status(\$id\_surat,'proses');\$this- >session-

>set\_flashdata('sukses','Suratberhasildipr oses.SilakancetakdimenuSuratKeluar.');re direct('admin/surat\_masuk');}}<?phpdefin ed('BASEPATH')ORexit('Nodirectscriptacc essallowed');classTemplateextendsCI\_Con troller{function\_\_construct(){parent::\_\_c onstruct();//apakahsudahlogin,kalaubelu

mlemparkankehalamanloginif(!\$this- >session->userdata('admin')){\$this- >session-

>set\_flashdata('gagal','Mohonloginterlebi hdahulu!');redirect('admin/login');}//pang gilmodel\$this->load-

>model('M\_template');}publicfunctionind ex(){////ambilsemuadatatemplate\$data['t emplate']=\$this->M\_template-

>tampil\_template();\$this->load-

>view('layout/header');\$this->load-

>view('admin/template/v\_index',\$data);\$ this->load-

>view('layout/footer');}publicfunctiontam bah(){//buatkonfigurasivalidasi\$this- >form\_validation-

>set\_rules('kode\_template','Kode','requir ed');\$this->form\_validation-

>set\_rules('nama\_template','Nama','requi red');\$this->form\_validation-

>set\_rules('isi\_template','Template','requi red');//buatpesan\$this->form\_validation- >set\_message('required','{field}wajibdiisi.' );if(\$this->form\_validation-

>run()==TRUE){//ambildatainputan\$input an=\$this->input-

>post();//jalankanfungsitambah\$this- >M\_template-

>tambah\_template(\$inputan);//buatpesa nflashdata\$this->session-

>set\_flashdata('sukses','Templateberhasil ditambah!');//alihkankehalamantemplate /indexredirect('admin/template');}\$this- >load->view('layout/header');\$this->load- >view('admin/template/v\_tambah');\$this- >load-

>view('layout/footer');}functiondetail(\$id \_template){//ambildatatemplateperid\_te mplate\$data['detail']=\$this-

>M\_template-

>detail\_template(\$id\_template);\$this->load->view('layout/header');\$this->load>view('admin/template/v detail',\$data);\$ this->load-

>view('layout/footer');}publicfunctionedit (\$id\_template){//buatkonfigurasivalidasi\$ this->form validation-

>set\_rules('kode\_template','Kode','requir ed');\$this->form\_validation-

>set\_rules('nama\_template','Nama','requi red');\$this->form\_validation-

>set rules('isi template','Template','requi red');//buatpesan\$this->form validation->set\_message('required','{field}wajibdiisi.' );if(\$this->form validation-

>run()==TRUE){//ambildatainputan\$input an=\$this->input-

>post();//jalankanfungsitambah\$this->M\_template-

>ubah\_template(\$inputan,\$id\_template); //buatpesanflashdata\$this->session-

>set flashdata('sukses','Templateberhasil

diperbarui!');//alihkankehalamantemplat e/indexredirect('admin/template');}\$data ['detail']=\$this->M\_template-

>detail template(\$id template);\$this->load->view('layout/header');\$this->load->view('admin/template/v\_edit',\$data);\$t his->load-

>view('layout/footer');}}<?phpdefined('BA SEPATH')ORexit('Nodirectscriptaccessallo wed');classLogoutextendsCl Controller{p ublicfunctionindex(){//hapusatauunsetses sionadmin\$this->session-

>unset userdata('admin');//buatpesanfla shdatasukses\$this->session-

>set\_flashdata('sukses','Logoutberhasil!'); //alihkankehalamanloginredirect('admin/l ogin');}}/\*EndoffileLogout.php\*//\*Locatio n:/application/controllers/admin/Logout.  $php*/$ 

## **LAMPIRAN B KARTU KONSULTASI**

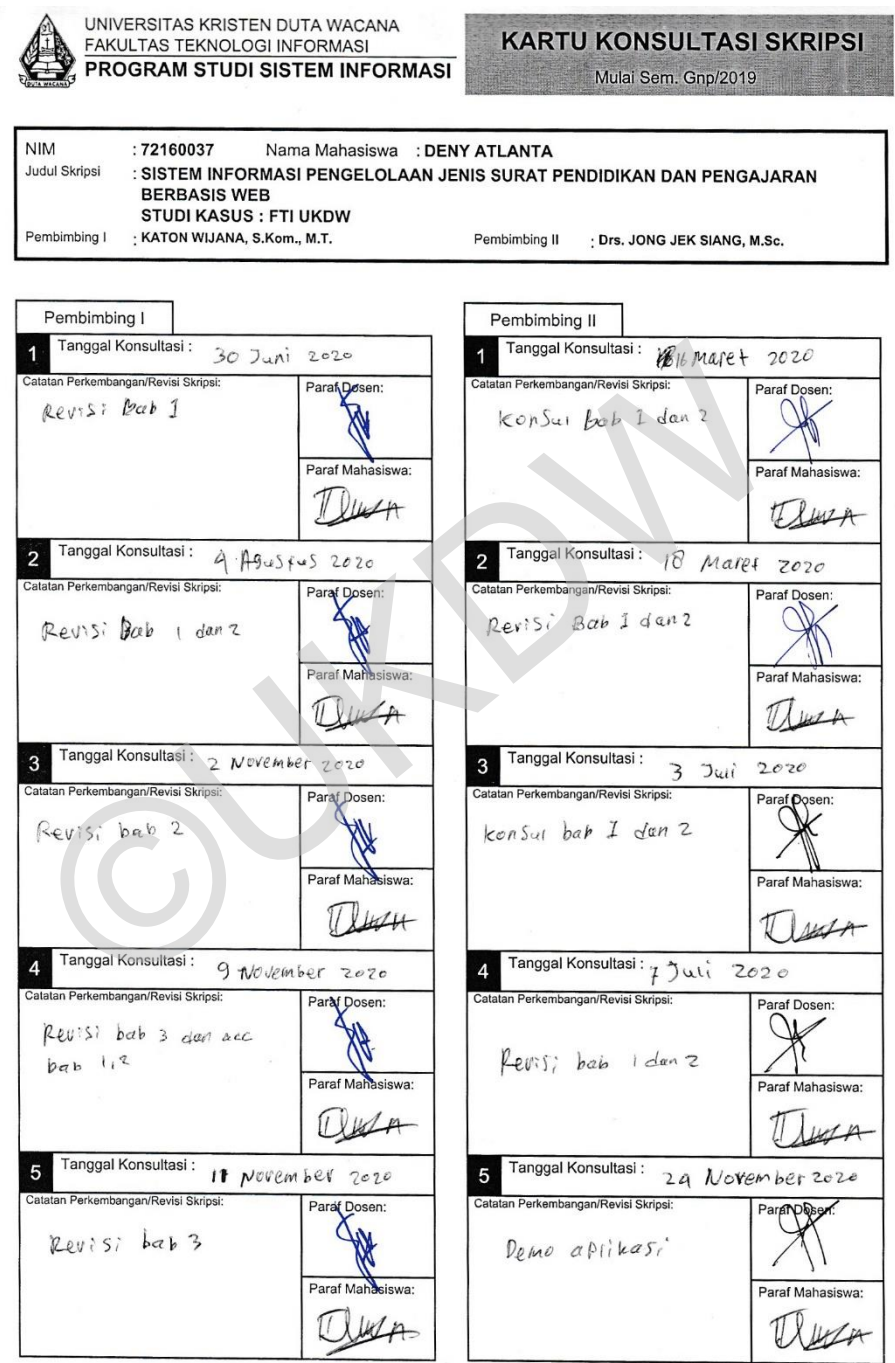

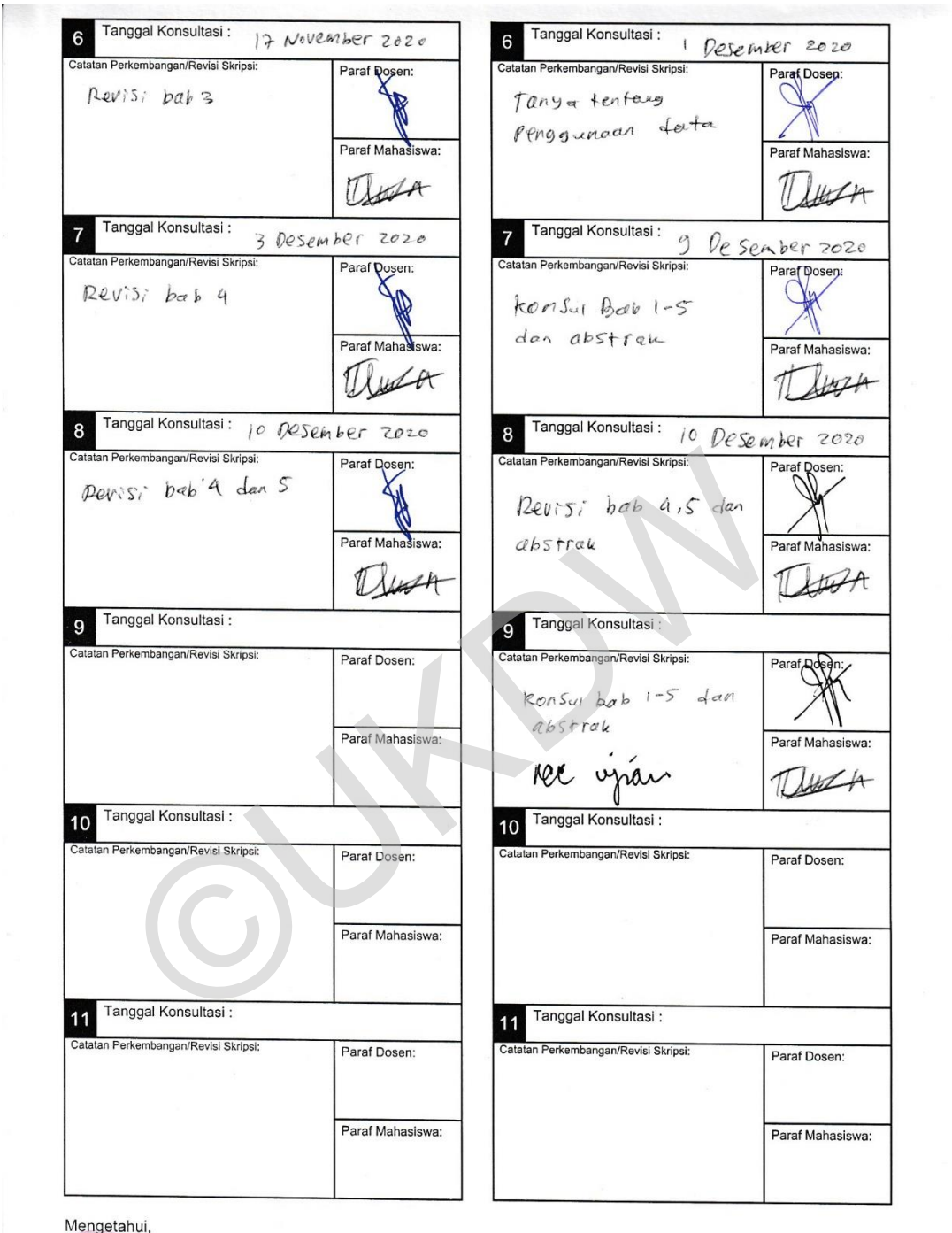

Koordinator Skripsi SI 8 (Drs. Wimmie Mandiwidjojo, MIT.)

# **LAMPIRAN C BERITA ACARA**

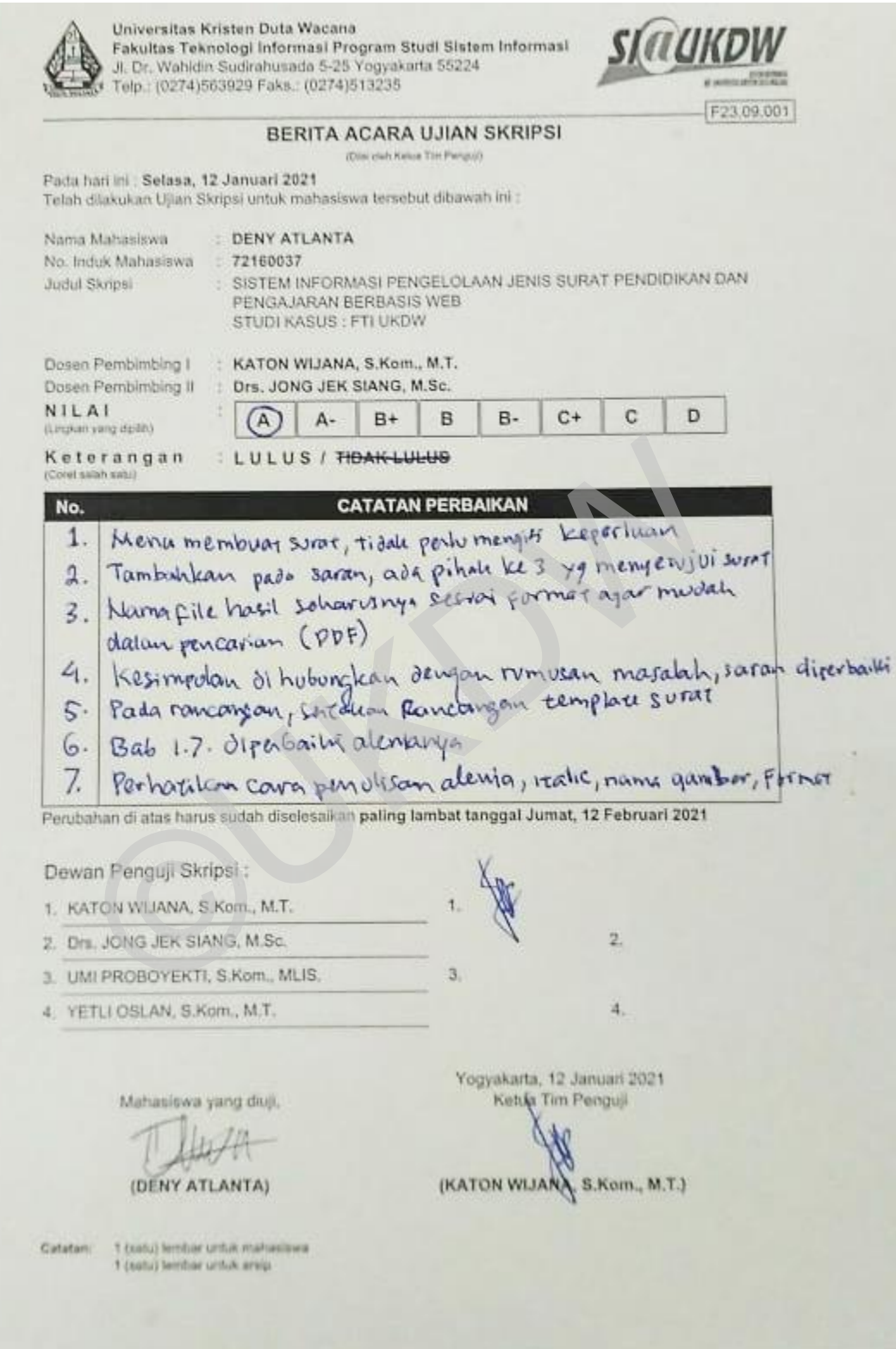

### **LAMPIRAND FORM REVISI**

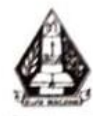

Universitas Kristen Duta Wacana Fakultas Teknologi Informasi Program Studi Sistem Informasi<br>Jl. Dr. Wahidin Sudirahusada 5-25 Yogyakarta 55224<br>Telp.: (0274)563929 Faks.: (0274)513235

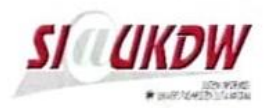

### FORMULIR PERBAIKAN (REVISI) SKRIPSI

Dicetak tanggat: 14-01-2021 08:48:14

Yang bertanda tangan di bawah ini:

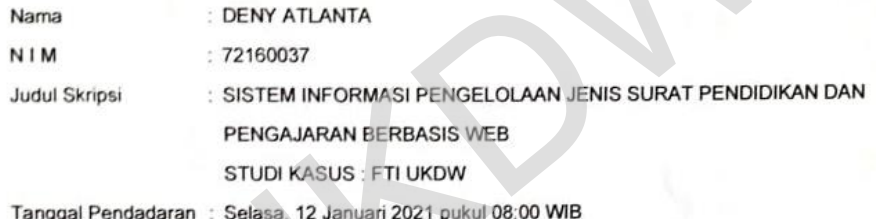

Telah melakukan perbaikan tugas akhir dengan lengkap.

Demikian pernyataan kami agar dapat dipergunakan sebagaimana mestinya.

Yogyakarta, Kamis, 14 Januari 2021

Dosen Pembimbing I

S.Kom., M.T. KATON WIJANA.

Dosen Pembimbing II Drs. JONG JEK SIANG, M.Sc.

102